# AUTON NAVIGOINTIJÄRJESTELMÄN KÄYTTÖOHJEKIRJA

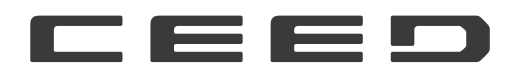

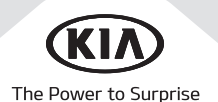

## Kiitos navigointijärjestelmän hankkimisesta!

Tässä käyttöohjekirjassa neuvotaan Kia-auton navigointijärjestelmän käyttö. Käyttöturvallisuuden takaamiseksi pyydämme sinua tutustumaan näihin käyttöohjeisiin huolellisesti ennen laitteen käyttöä.

- Oppaan kuvissa voi olla eroja käyttämääsi laitteeseen verrattuna.
- Tuotekehityksen vuoksi laitteen rakenteeseen ja teknisiin tietoihin voidaan tehdä muutoksia.
- Kun myyt auton, anna tämä käyttöohjekirja uudelle omistajalle laitteeseen tutustumista varten.

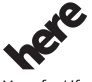

All Map -karttatietokantaa ei saa kopioida ilman lupaa.

Tärkeä huomautus: Tämä on Yhdysvaltojen tekijänoikeuslakien suojaama dokumentti. Kaikki oikeudet, joita ei nimenomaisesti myönnetä, pidätetään. Maps for Life

Sisältöä ei saa kopioida, muuttaa eikä jaella ilman Hyundai MnSoft, INC:n kirjallista ennakkolupaa.

## Turvallisuuteen liittyviä ohjeita

## Turvallisuustiedot

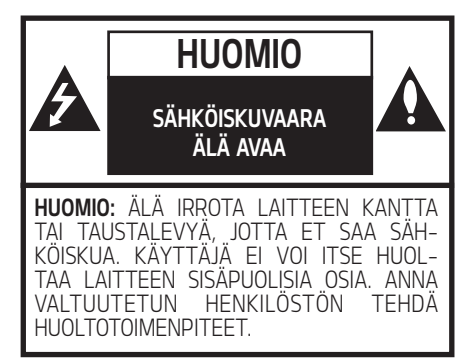

Tasasivuisen kolmion sisällä oleva nuolikärkinen salamatunnus varoittaa käyttäjää laitekotelon sisäpuolisesta vaarallisen korkeasta jännitteestä, jonka voimakkuus riittää aiheuttamaan sähköiskun.

## Δ

Huutomerkkisymbolin tarkoituksena on kiinnittää huomio tärkeään ohjeeseen, joka liittyy laitteen käyttöön tai huoltoon.

Varmista aina turvallinen ajotapa. Älä anna laitteiden toimintojen viedä huomiotasi liikennetilanteesta, ja puri olemaan jatkuvasti tietoinen ajo-olosuhteista. Älä tee muutoksia asetuksiin tai toimintoihin ajon aikana. Pysäytä auto tätä varten turvalliseen ja lailliseen paikkaan.

Turvallisuussyistä tietyt toiminnot on estetty, kun seisontajarrua ei ole kutkettu.

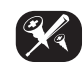

Älä irrota laitteen kantta tai taustalevyä, jotta et saa sähköiskua. Laitteen sisäpuolella ei ole osia, joita käyttäjä voi huoltaa. Anna valtuutetun henkilöstön tehdä huoltotoimenpiteet.

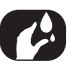

Älä altista laitetta roiskevedelle, sateelle tai kosteudelle, jotta vältät tulipalo- ja sähköiskuvaaran.

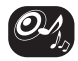

Pidä laitteen äänenvoimakkuus ajon aikana riittävän alhaisena, jotta pystyt kuulemaan ulkopuolelta tulevat äänet.

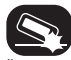

Älä pudota laitetta. Suojaa laitetta kovilta iskuilta.

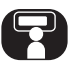

Kuljettajan ei tule katsoa näyttöä ajon aikana. Näytön katsominen vie kuljettajan huomion pois liikennetilanteesta, mikä voi johtaa onnettomuuteen.

#### VAROITUS:

- Älä käytä matkapuhelinta ajaessasi. Sinun tulee pysähtyä turvalliseen paikkaan käyttääksesi matkapuhelinta.
- Navigointijärjestelmän käyttö ei poista kuljettajan vastuuta. Kuljettajan on jatkuvasti noudatettava tieliikennelakia. Tarkkaile myös liikennetilannetta jatkuvasti.
- Jos navigointijärjestelmän ohjeet ovat ristiriidassa liikennemerkkien, liikennettä koskevien sääntöjen ja liikennetilanteen edellytysten kanssa, jälkimmäisiä on aina noudatettava.
- Turvallisuussyistä käytä navigointijärjestelmän valikoita ainoastaan auton ollessa pysähdyksissä, ja tee asetukset ennen liikkeellelähtöä.
- Navigointijärjestelmä varoittaa tietyillä alueilla muun muassa yksisuuntaisista kaduista sekä kääntymis- ja ajokielloista (esim. kävelykaduista). Kiinnitä erityistä huomiota näihin varoituksiin.

**•** Navigointijärjestelmä ei huomioi ehdotettujen reittien mahdollisia turvallisuustekijöitä:

 Reittiehdotuksissa ei ole huomioitu tiesulkuja, tietyömaita, korkeus- tai painorajoituksia, liikennetilannetta, säätä eikä muita liikenneturvallisuuteen vaikuttavia tekijöitä. Käytä harkintaa valitessasi sopivaa reittiä.

- Nopeusrajoitusmerkkeihin merkityt rajoitukset ovat aina ensisijaisia verrattuna navigointijärjestelmän muistissa oleviin tietoihin. Navigointijärjestelmän ja nykyisten tieliikennenopeusrajoitusten välistä yhdenmukaisuutta on mahdoton varmistaa kaikissa tilanteissa.
- Älä luota pelkästään navigointijärjestelmään, kun etsit esimerkiksi sairaalaa tai pelastuslaitosta hätätilanteessa. Kaikkien viranomaispalvelujen osoitteiden paikkansapitävyyttä ei voida taata navigointijärjestelmän tietokannassa. Turvaudu harkintakykyysi ja käytettävissä oleviin muihin tietoihin myös hätätilanteessa.

#### HUOMIO:

- **•** Älä käytä navigointijärjestelmää moottorin ollessa pusähduksissä. Akkuvaraus voi purkautua. Käytä navigointijärjestelmää ainoastaan moottorin ollessa käynnissä.
- **•** Älä pura järjestelmää äläkä tee siihen muutoksia. Ne voivat aiheuttaa onnettomuuden, tulipalon tai sähköiskun.
- **•** Joissain maissa lait voivat rajoittaa näytön katselua ajon aikana. Käytä järjestelmää ainoastaan silloin, kun se on lain mukaan sallittua.

## Turvallisuuteen liittyviä ohjeita

#### Julkaisutiedot:

Navigointijärjestelmän valmistaja:

KIA MOTORS Europe GmbH Theodor-Heuss-Allee 11 D-60486 Frankfurt am Main Puh.: +49(0) 69 8509280 Fax. +49 (0) 69850928499 Sähköposti: info@kia-europe.com Rekisteröity tuomioistuin: Frankfurt am Main Kaupparekisterinumero: HRB 53714 Lakisääteinen edustaja: Ho Sung Song (toimitusjohtaja), Michael Cole (operatiivinen johtaja), Seung Jong Hong (talousjohtaja) ALV-numero: DE 222 535 439.

Navigointijärjestelmän kautta on mahdollista saada ajantasaisia liikennetietoja sekä tietoja nopeusvalvontakameroista, POI-pisteistä ja säästä. Online-navigointipalvelut tarjoaa

TomTom International B.V. De Ruijterkade 154 NL-1011 AC Amsterdam Puh.: +31 (0) 207575000 Fax. +31 (0) 208501099 Sähköposti: tomtom.pr@tomtom.com Chamber of Commerce of the Netherlands: Kaupparekisterinumero 34076599 Lakisääteinen edustaja: TomTom N.V. (johtaja), NL-1011 AC Amsterdam, lakisääteinen edustaja Harold Goddijn (toimitusjohtaja) ALV-numero: NL 800765679B01

(jäljempänä: TomTom LIVE Services), kun navigointijärjestelmä liitetään internetiin mobiililaitteella (esim. älupuhelimella tai tabletilla). TomTom International B.V. vastaa tietojen käsittelystä TomTom LIVE -palvelujen puitteissa, joita koskevat TomTomin asianomaiset ehdot. Lisätietoja on internetsivustossa https://www.tomtom.com/en\_gb/privacy/.

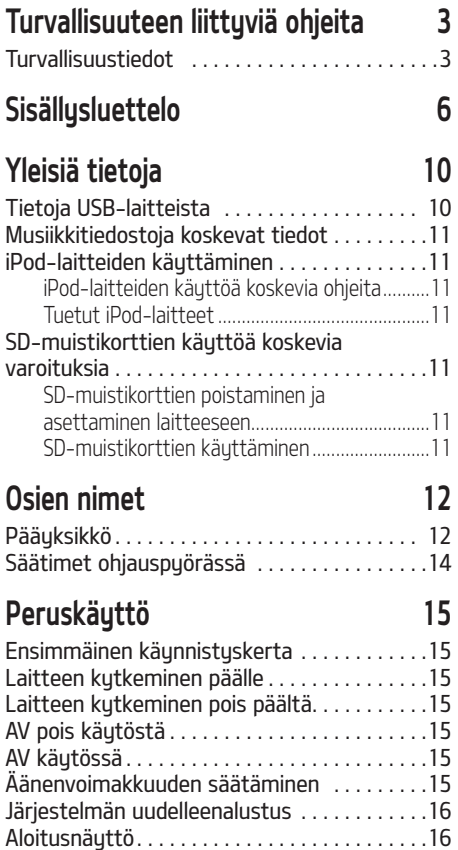

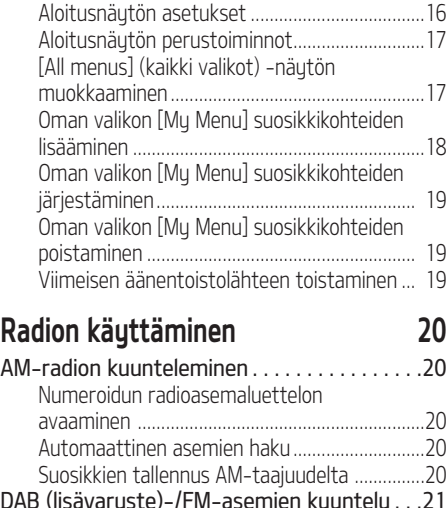

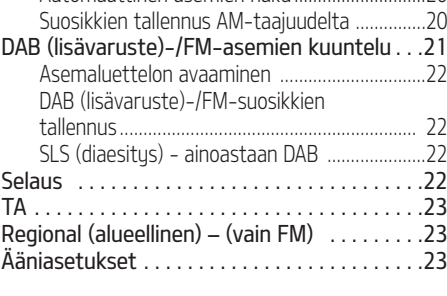

## USB-liitännän käyttäminen 24 Musiikin kuuntelu USB-laitteesta . . . . . . . . . .24

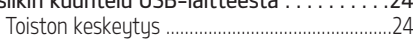

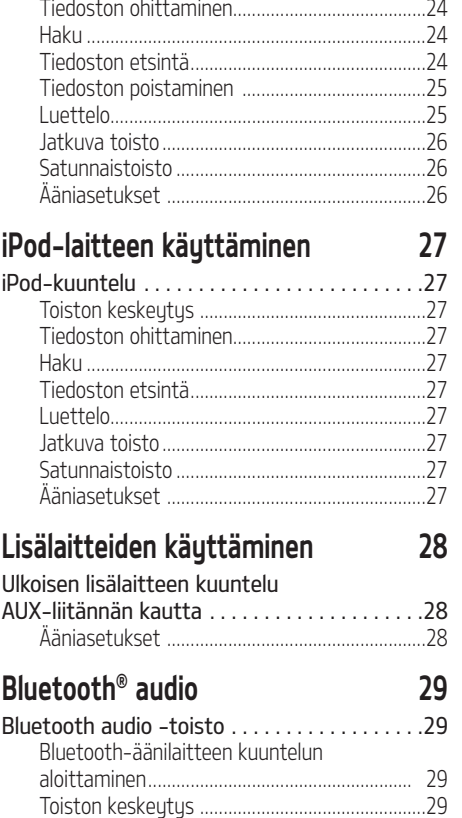

Tiedoston ohittaminen.........................................29

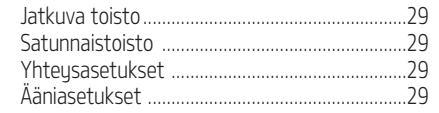

## Äänimuistio 30

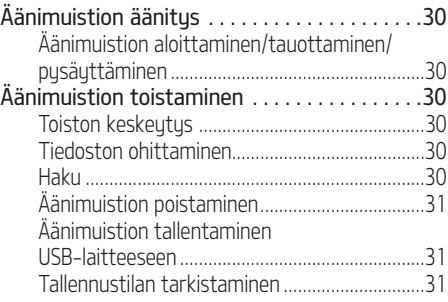

## Navigointijärjestelmän käytön aloittaminen 32

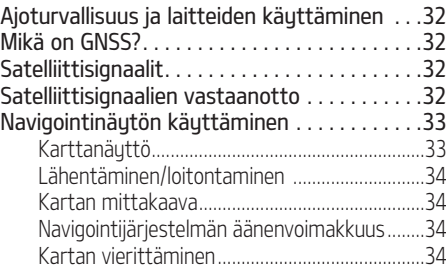

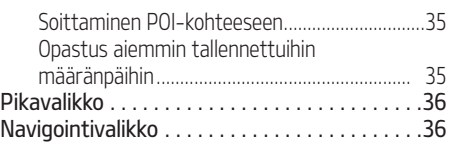

## Määränpään haku 37

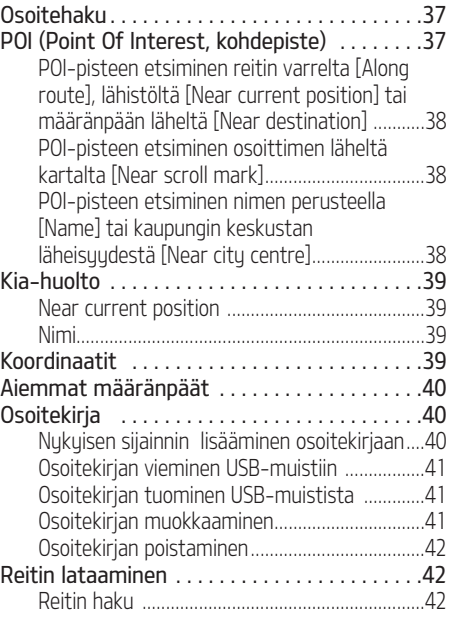

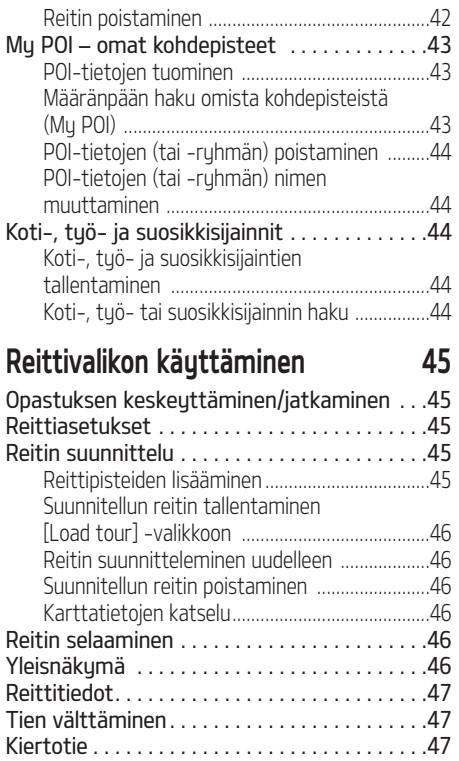

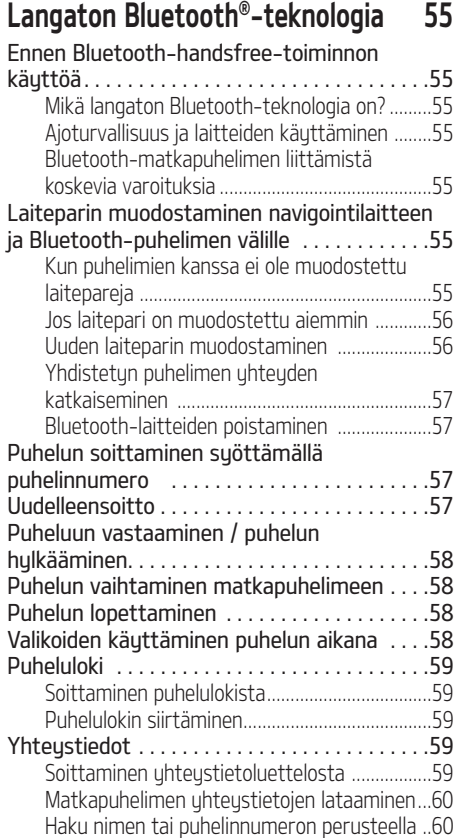

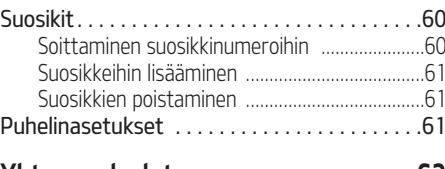

## Yhteuspalvelut 62

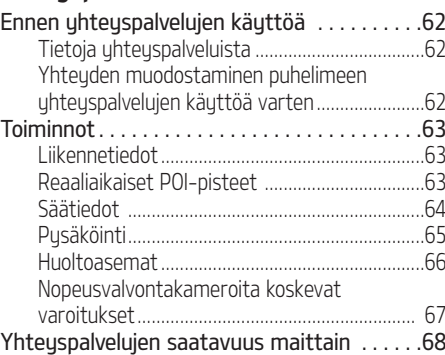

#### Puheohjausjärjestelmä 71 Mitä puheohjaus tarkoittaa? . . . . . . . . . . . . . .71

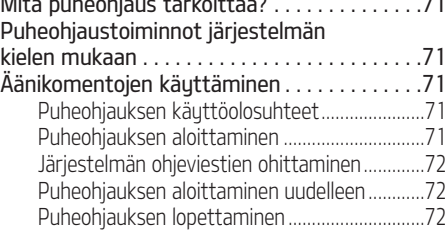

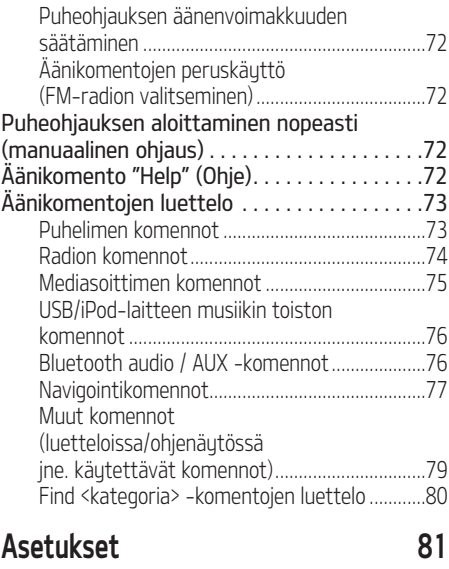

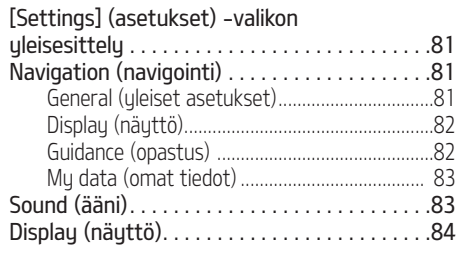

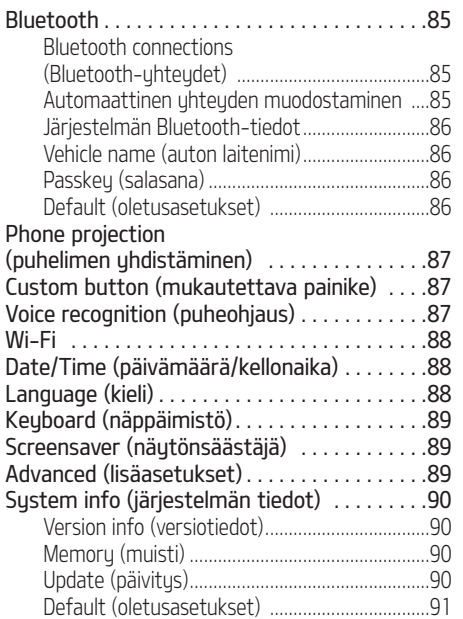

## Peruutuskameran käyttäminen

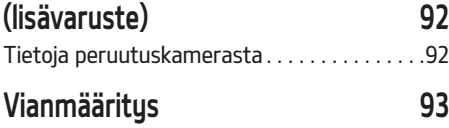

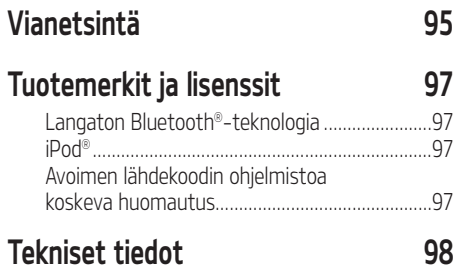

## Yleisiä tietoja

## Tietoja USB-laitteista

- Varo staattisia sähköpurkauksia liittäessäsi/ irrottaessasi ulkoista USB-laitetta.
- Järjestelmä ei tunnista MP3-soitinta, jos se liitetään järjestelmään ulkoisena laitteena.
- Kun liität ulkoisen USB-laitteen, järjestelmä ei mahdollisesti tunnista sitä joissakin olosuhteissa.
- Järjestelmä tukee FAT 16/32-, exFAT- ja NTFS-muotoon alustettuja USB-laitteita.
	- Luku: FAT 16/32, exFAT, NTFS
	- Kirjoitus: FAT 16/32 (voi olla rajoitettu POIpisteiden viennin tapauksessa.)
- Järjestelmä ei ehkä tue joitakin USB-laitteita yhteensopivuussyistä.
- Vältä USB-liittimen koskettamista.
- USB-laite saattaa vaurioitua, jos irrotat ja liität sen toistuvasti lyhyen ajan sisällä.
- USB-laitteen tunnistamiseen kuluva aika vaihtelee laitteen tyypin, muistikapasiteetin ja tallennettujen tiedostojen tiedostomuodon mukaan. Ajan vaihtelu ei ole merkki toimintahäiriöstä.
- Audiojärjestelmä ei mahdollisesti tunnista USB-laitetta, jos se on liitetty audiojärjestelmään USB-keskittimen tai jatkojohdon avulla. Liitä USB-laite suoraan auton multimedialiittimeen.
- Laite ei ehkä toista tiedostoja oikein, jos USB-laitteeseen on asennettu sovellusohielmia.
- Järjestelmä ei ehkä toimi normaalisti, jos siihen liitetään MP3-soitin, matkapuhelin tai digitaalikamera (USB-laite, jota ei tunnisteta siirrettäväksi levuasemaksi).
- Jotkin kannettavat laitteet eivät mahdollisesti tue USB-latausta.
- Järjestelmä ei ehkä toimi normaalisti muiden kuin metallikoteloitujen USB-muistilaitteiden kanssa.
- Järjestelmä ei ehkä toimi normaalisti ulkoisten kiintolevuien, CF- tai SD-muistikorttien tms. kanssa.
- Järjestelmä ei tue DRM-kopiosuojattuja tiedostoja.
- Järjestelmä ei mahdollisesti tunnista USBmuistilaitteita, jotka liitetään sovittimen (SD- tai CF-tuuppi) avulla.

## Yleisiä tietoja

## Musiikkitiedostoja koskevat tiedot

- Näytteenottotaajuus:
- 32 kHz, 44,1 kHz, 48 kHz (MP3, WMA, OGG, WAV)
- $-1$  Hz  $-$  48 kHz (FLAC)
- Siirtonopeus:
	- 32 ~ 320 kb/s (MP3, WMA, OGG, FLAC)
	- 8-bit/16-bit (WAV)
- Versio: kaikki versiot
- Toistettavat tiedostomuodot: .mp3/.wma/.ogg/.flac/.wav

## iPod-laitteiden käyttäminen iPod-laitteiden käyttöä koskevia ohieita

iPod® on Apple Inc. rekisteröimä tuotemerkki.

- Jotkut iPod-laitteet eivät ehkä toimi oikein tässä järjestelmässä, jos ne käyttävät yhteyskäytäntöjä, joita järjestelmä ei tue.
- Jos iPodissa on toimintahäiriö, palauta laitteen tehdasasetukset ja yritä uudelleen. (Katso lisätietoja iPod-laitteen käyttöoppaasta.)
- Kun virransyöttö on ACC ON -tilassa, audiojärjestelmään iPod-kaapelilla liitetyn iPod-laitteen akku latautuu. (Kaapeli toimitetaan iPod/iPhone-laitteen mukana.) (iPadia ei voi ladata.)
- Suosittelemme Applen alkuperäisten iPodkaapelien käyttöä. (Muiden oheislaitteiden käyttö voi aiheuttaa häiriöitä tai laite voi toimia normaalista poikkeavasti.)
- iPhone-laitteiden suoratoisto ja iPod-ohjaus voivat joskus olla ristiriidassa keskenään. Jos ongelma ei korjaannu, irrota iPhone ja kytke se takaisin.
- Käytä iPodia ainoastaan täydellisesti synkronoituna iTunesin kanssa. Luvattomasti jaeltujen musiikkikappaleiden lisääminen voi haitata laitteen toimintaa.
- Jos iPod ja Bluetooth kytketään iPhoneen samanaikaisesti, Bluetooth-audiotoimintoa ei voida käyttää.
- Jos iPod touch- tai iPhone-laitetta käytetään, suosittelemme iOS5.0- tai uudempaa käyttöjärjestelmää.

## Tuetut iPod-laitteet

iPhone7, iPhone7 Plus iPhoneSE iPhone6, iPhone6 Plus, iPhone6s, iPhone6s Plus iPhone5C, iPhone5S, iPhone5 iPhone4S, iPhone4 iPhone3GS, iPhone3G, iPhone iPod Touch (1.–5. sukupolvi) iPod Nano (1.–7. sukupolvi) iPod Classic (1.–6. sukupolvi) iPod WiFi (1.–4. sukupolvi)

iPad Air WiFi (1.–2. sukupolvi) iPad Mini (1.–2. sukupolvi)

## SD-muistikorttien käyttöä koskevia varoituksia

### SD-muistikorttien poistaminen ja asettaminen laitteeseen

- SD-muistikortin poistaminen ja asettaminen laitteeseen järjestelmän toimiessa voi aiheuttaa joko SD-muistikortin tai järjestelmän häiriöitä. Sammuta järjestelmä ja moottori, kun poistat tai asetat SD-muistikortin laitteeseen.
- Poista tai aseta SD-muistikortti laitteeseen ainoastaan uusimman karttaversion päivittämistä varten.
- Kun laitteeseen asetetaan SD-muistikortti, jossa on uusin karttaversio, järjestelmä käynnistyy uudelleen automaattisesti.

## SD-muistikorttien käyttäminen

- SD-muistikortti on alustettu ainoastaan karttatietokannan ja navigointijärjestelmän uusimman ohjelmistoversion tallentamista varten.
- SD-muistikortille ei voida tallentaa musiikkitiedostoja eikä niitä voida toistaa.
- Älä tallenna, poista äläkä alusta SD-muistikortilla olevia tiedostoja.

## Laitteen osien nimet

## Navigointilaite

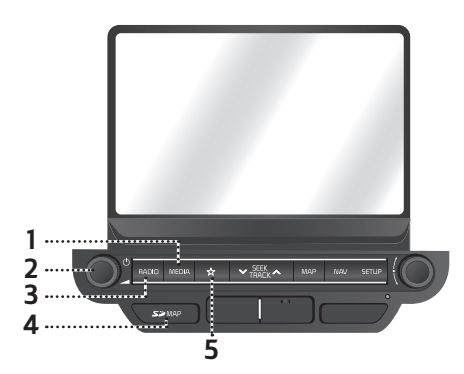

#### 1. MEDIA-painike

Jos järjestelmään on kytketty mediasoitin, voit siirtuä vastaavaan näuttöön tätä painiketta painamalla. Voit valita toisen liitetyn mediasoittimen painamalla painiketta medianäytössä.

#### 2.  $\cdot$  ( $\cdot$ ) -painike

- Virta päälle

 Paina tätä painiketta, kun järjestelmä on OFF-tilassa.

- Virta pois päältä

 Paina tätä painiketta pitkään, kun järjestelmä on ON-tilassa.

#### • Äänenvoimakkuuden säädin  $(\Box)$

Säädä äänenvoimakkuutta kiertämällä säädintä myötä- tai vastapäivään.

### • AV käytössä / pois käytöstä

Kun laitteen virta on kytkettynä, tämän painikkeen painallus kytkee AV-tilan käyttöön / pois käytöstä.

#### 3. RADIO-painike

Siirtuu viimeksi soitetun radiotaajuuden kuunteluun (DAB (lisävaruste) / FM, AM).

#### 4. SD-kortin suojakansi (SD-korttipaikka)

Aseta SD-muistikortti korttipaikkaan.

### 5.  $\sqrt{x}$  (Omat asetukset -painike)

Painikkeen painaminen avaa [Custom button settings] (omat painikeasetukset) -asetusvalikon. Asetuksen jälkeen painike tuo näyttöön valitun toiminnon.

## Laitteen osien nimet

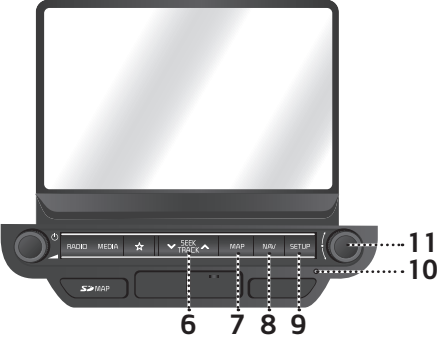

#### 6. **V**SEEK/TRACK**Λ**-painike (aseman/ toistettavan kappaleen haku)

- Luhut painallus
- AM-tila: seuraavan/edellisen vastaanotettavan taajuuden haku.
- DAB (lisävaruste)- / FM-tila: edellisen/ seuraavan [List]-valikossa olevan aseman haku. (Jos [List]-valikossa ei ole yhtään tallennettua asemaa, järjestelmä tekee automaattisen viritustoiminnon.)
- MEDIA-tila: edellisen/seuraavan tiedoston toisto.
- Kun painiketta pidetään painettuna
	- AM-tila: seuraavan/edellisen vastaanotettavan taajuuden haku.
	- DAB (lisävaruste)- / FM-tila: edellisen/ seuraavan [List]-valikossa olevan aseman haku.

• MEDIA-tila (paitsi Bluetooth-, AUX- ja Android Auto): tiedoston pikakelaus taakse- tai eteenpäin.

### 7. MAP-painike

- Painallus näyttää auton nykyisen sijainnin karttanäytöllä.
- Painallus toistaa karttanäytön ääniopastuksen, kun reitti on asetettu. (Joissain maissa ääniopastustoiminto ei tue kadunnimien ja katunumeron toistoa.)
- 8. NAV-painike

Painikkeen painaminen tuo näkyviin navigointivalikon.

### 9. SETUP-painike

Painikkeen painaminen tuo näkyviin asetusvalikon.

## 10. Reset-aukko

Jos laite ei toimi normaalisti, voit palauttaa laitteen alkutilaan työntämällä ohutkärkisen esineen aukkoon.

## $11.$   $\sim$  -painike

- AM-tila: manuaalinen viritys kääntämällä vasemmalle/oikealle.
- DAB (lisävaruste)- / FM-tila: valitun aseman haku kääntämällä säädintä vasemmalle/oikealle ja valinta säätimen painalluksella.
- MEDIA-tila (paitsi Bluetooth, AUX, Apple CarPlau ja Android Auto): valitun tiedoston haku kääntämällä säädintä vasemmalle/ oikealle ja valinta säätimen painalluksella.
- Navigointitila: kartan mittakaavan muuttaminen karttanäytöllä kääntämällä vasemmalle/oikealle.

## Laitteen osien nimet

## Ohjauspyörän painikkeet

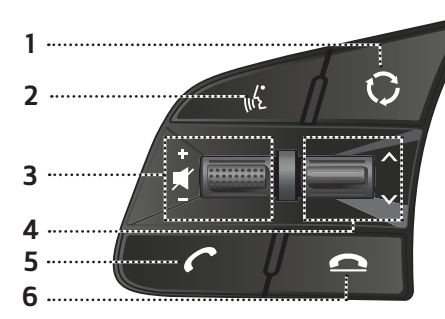

## 1.  $\bigcirc$  -painike

- Radio- tai Media-toimintatila vaihtuu jokaisella painalluksella. Voit valita tilan asetusten vaihtamista varten.
- Jos Media-tila ei ole valittuna, tila vaihtuu järjestyksessä DAB (lisävaruste)/FM  $\rightarrow$  AM  $\rightarrow$  DAB (lisävaruste)/FM.
- Kun painiketta pidetään painettuna, AV kytkeytyy pois päältä. (Ääniohjaus kuitenkin toimii normaalisti navigointitilassa.)

## 2.  $\mathbb{R}$  -painike

- Painamalla tätä painiketta voit ottaa puheohjauksen käyttöön.
- Voit lopettaa puheohjauksen painamalla painiketta pitkään.

#### 3. **•** / (äänenvoimakkuuden säätöpainike)

Äänenvoimakkuuden suurentaminen/ pienentäminen.

## $\cdot$   $\blacksquare'$  -painike

Äänen mykistäminen (Joissain mediatiloissa toisto keskeytyy.)

### 4.  $\wedge/\vee$  -painike

- Luhut painallus
- Radiotila (DAB (lisävaruste) / FM, AM): edellisen/seuraavan suosikkiaseman kuuntelu.
- MEDIA-tila (paitsi AUX): edellisen/seuraavan tiedoston toisto.
- Kun painiketta pidetään painettuna
- AM-tila: seuraavan/edellisen vastaanotettavan taajuuden haku.
- DAB (lisävaruste)- / FM-tila: edellisen/ seuraavan suosikkiaseman kuuntelu.
- MEDIA-tila (paitsi Bluetooth-, AUX- ja Android Auto): tiedoston pikakelaus taakse- tai eteenpäin.

## 5.  $\curvearrowleft$  -painike

Bluetooth-handsfree-toiminnon käyttöönotto lyhyellä painalluksella.

- Puheluun vastaaminen lyhyellä painalluksella.
- Soittaminen edellisessä puhelussa yhdistettuun numeroon luhuellä painalluksella.
- Soittaminen samaan numeroon uudelleen pitkällä painalluksella.

### 6.  $\Omega$  -painike

- Painallus keskeyttää puhelun.
- Painallus hulkää puhelun saapuvan puhelun näutössä.

## Ensimmäinen käynnistyskerta

1. Paina moottorin käynnistyspainiketta tai käännä virta-avain On- tai ACC-asentoon.

 Kun järjestelmä kytketään päälle, käynnistysprosessi alkaa ja näyttöön tulee ajoturvallisuudesta muistuttava varoitusviesti.

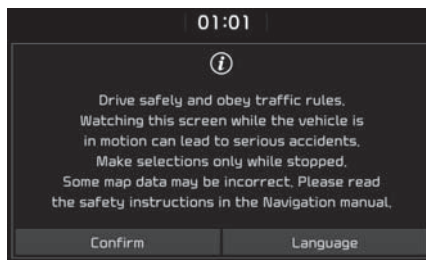

2. Paina [Confirm] (vahvista).

 Jos haluat vaihtaa järjestelmän käyttökieltä, paina [Language] (kieli). Katso lisätietoja kohdasta "Kieli" sivulla 88.

### Huomautus

- Järjestelmää ei voi käyttää sen käynnistyessä uudelleen. Toimintojen alustamiseen voi kuulua jonkin verran aikaa.
- Varoitusviesti tulee näkyviin aina, kun sytytysvirta kytketään. Varoitukset liittyvät turvallisuuteen. Lue ne aina huolellisesti ja noudata niitä.

• Jos varoitusnäytöllä ei suoriteta toimintoja 10 sekunnin aikana, järjestelmä siirtyy automaattisesti edelliseen käyttötilaan.

## Laitteen kytkeminen päälle

Kun järjestelmä on OFF-tilassa, paina navigointilaitteen [(b)]-painiketta.

#### **Huomautus**

Kiinnitä huomiota ääniasetuksiin, kun kutket laitteen päälle. Kova äkillinen ääni laitteen kytkeytyessä päälle saattaa aiheuttaa kuulovaurioita. Säädä äänenvoimakkuus sopivaksi ennen laitteen sammuttamista tai säädä käynnistysääni [Settings] (asetukset) -valikosta.

## Laitteen kytkeminen pois käytöstä

Kun järjestelmä on ON-tilassa, paina pitkään navigointilaitteen  $\lceil$  ( $\cdot$ ) -painiketta.

## AV pois käytöstä

Kytke AV-laitteet pois käytöstä painamalla navigointilaitteen  $[**O**]$  -painiketta laitteen ollessa kytkettynä päälle.

## AV käytössä

Voit kytkeä AV-laitteet käyttöön painamalla navigointilaitteen  $\lbrack$  ( $\cdot$ ) -painiketta AV-laitteiden ollessa poissa käytöstä.

## Äänenvoimakkuuden säätäminen

Käännä navigointilaitteen äänenvoimakkuuden säädintä (
) vasemmalle/oikealle.

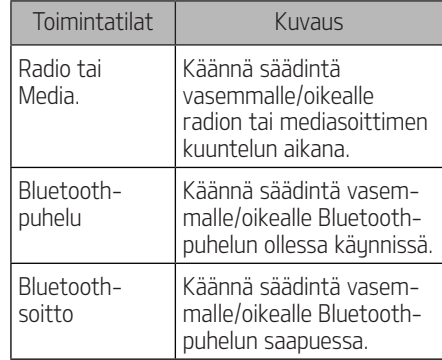

#### **Huomautus**

Kun sammutat laitteen, käytössä oleva äänenvoimakkuus tallentuu automaattisesti. Kun käynnistät laitteen, se toimii muistiin tallentuneella äänenvoimakkuuden tasolla, ellet ole säätänyt äänenvoimakkuuden tasoa [Settings] (asetukset) -valikossa.

## Järjestelmän nollaus

Toimintoa käytetään järjestelmän nollaukseen odottamattoman virheen tai ongelman yhteydessä. Paina RESET-painiketta. (Paina RESET-painiketta paperiliittimen päällä tai puikolla.)

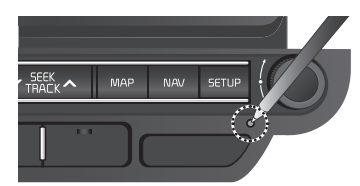

## Aloitusnäuttö

## Aloitusnäytön asetukset

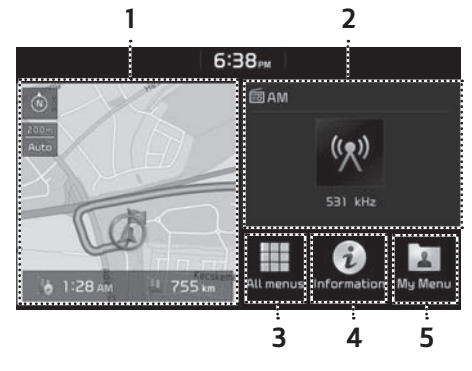

### 1. Navigointi-widget

- Widgetillä voidaan selata lyhyesti karttaa ja reittinäkymää.
- Voit siirtyä navigointinäyttöön painamalla widgetiä.

## 2. AV-widget

- Widgetillä voidaan selata lyhyesti soitettavan radioaseman tai tallenteen tietoja.
- Voit siirtyä kuunneltavan tallenteen käyttötilaan painamalla widgetiä.

## 3. All menus (kaikki valikot)

Saat näyttöön kaikki järjestelmävalikon kohteet painamalla [All menus] (kaikki valikot) -painiketta.

- [Phone]: Mahdollistaa Bluetoothhandsfree-toiminnon käytön.
- [Information]: Tuo näyttöön [Information]-valikon (tiedot).
- [Android Auto]: Suorittaa [Android Auto] -toiminnon.
- [Apple CarPlay]: Suorittaa [Apple CarPlay] -toiminnon.
- [Quick guide]: Tuo näyttöön [Quick guide] (Pikaopas) -valikon. ([Using the touch screen] (kosketusnäytön käyttö), [Home] (aloitusnäyttö), [Bluetooth], [Navigation] (navigointi), [Wi-Fi], [Voice recognition]

(ääniohjaus), [Phone projection] (puhelimen yhdistäminen)

- [Radio]: Siirtuu viimeksi soitetun radioaseman kuunteluun.
- [Media]: Siirtyy viimeksi toistetun äänitallenteen kuunteluun.
- [Current position]: Näyttää nykyisen sijainnin karttanäkymän.
- [Navigation]: Tuo näuttöön [Navigation] (navigointi) -valikon.
- [Settings]: Tuo näyttöön [Settings] (asetukset) -valikon.
- [My Menu]: Tuo näyttöön [My Menu] (oma valikko) -valikon.
- [Voice memo]: Tuo näyttöön [Voice memo] (äänimuistio) -valikon.

## 4. Information (tiedot)

Painallus tuo näuttöön seuraavat tiedot: [Traffic] (liikennetiedot), [Live POI] (reaaliaikaiset POI-pistetiedot), [Weather] (säätiedot), [Parking] (pusäköintitiedot) ja [Petrol stations] (huoltoasemat).

## 5. My Menu (oma valikko)

- Voit lisätä ja tallentaa enintään 24 valikkokohdetta.
- Omaan valikkoon voidaan lisätä suosikkivalikkokohteet, joihin haluat siirtyä nopeasti ja helposti.

## Aloitusnäytön perustoiminnot

1. Paina näytön kuvaketta  $[\hat{A}]$ .

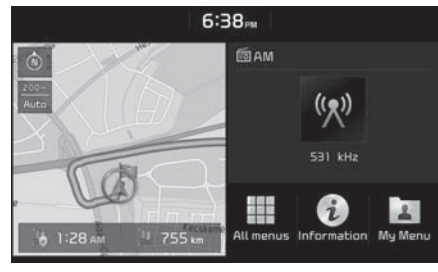

2. Valitse haluamasi kohde, jolloin se avautuu näyttöön.

## [All menus] (kaikki valikot) -näytön muokkaaminen

1. Paina aloitusnäytön [All menus] (kaikki valikot) -painiketta.

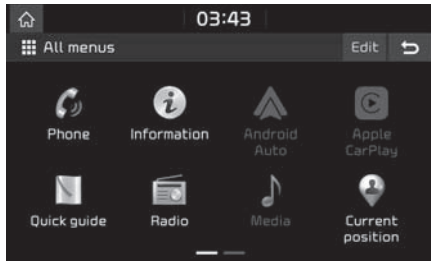

2. Paina [All Menus] -näytön [Edit] (muokkaa) -kohtaa.

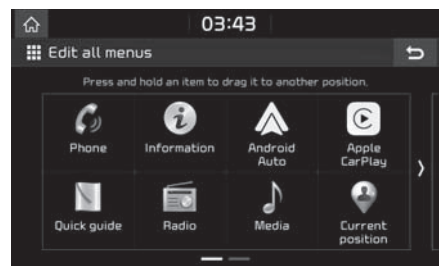

3. Valitse haluamasi valikkokohde luettelosta ja vedä ja pudota se haluamaasi kohtaan.

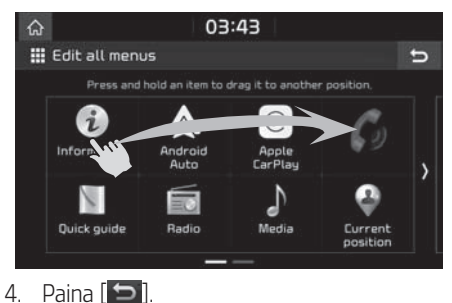

## Oman valikon [My Menu] suosikkikohteiden lisääminen

- 1. Paina [aloitusnäytön [My Menu] (oma valikko) -painiketta.
- 2. Paina [Add to My Menu] (lisää omaan valikkoon).

Jos olet jo lisännyt suosikkikohteita, paina [Menu] (valikko) > [Add] (lisää).

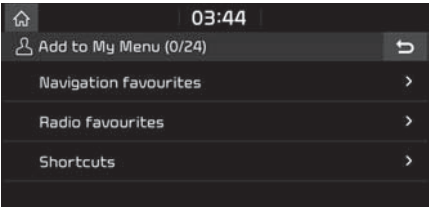

3. Valitse yksi seuraavista [Navigation favourites] (navigoinnin suosikit), [Radio favourites] (radion suosikit) tai [Shortcuts] (oikotiet).

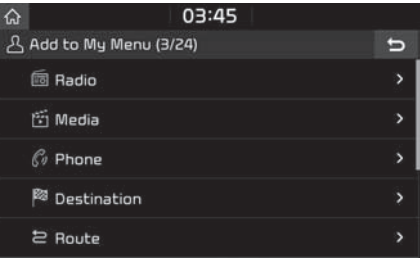

<Esimerkiksi: [Shortcuts] (oikotiet) -näyttö>

- 4. Valitse yksi kategoria.
- 5. Valitse haluamasi alakategoriat.

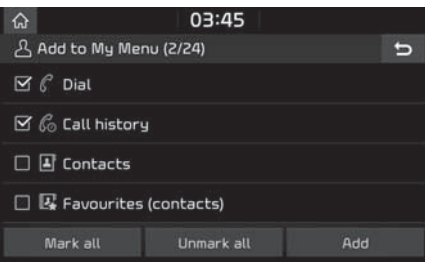

- 6. Paina [Add] (lisää) > [Yes] (kyllä).
	- [Mark all]: Valitsee kaikki kohteet.

• [Unmark all]: Poistaa kaikkien kohteiden valinnat.

#### Huomautus

- Siirry edelliseen näyttöön painamalla  $[ \bigcirc ]$ .
- [My Menu] (oma valikko) -näyttöön voidaan lisätä enintään 24 valikkokohdetta.
- Kun valitset [My Menu] -näytön valikkokohteen, vastaava valikko tulee näkyviin.

### Oman valikon [Mu Menu] suosikkikohteiden järjestäminen

- 1. Paina aloitusnäytön [My Menu] (oma valikko) -painiketta.
- 2. Valitse [Menu] (valikko) > [Rearrange] (järjestä uudelleen).

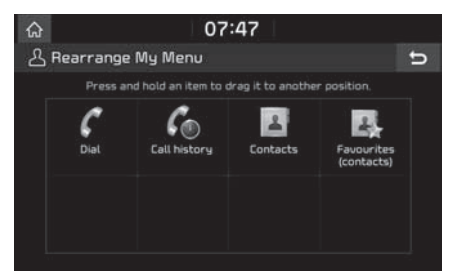

3. Valitse haluamasi valikkokohde luettelosta ja vedä ja pudota se haluamaasi kohtaan.

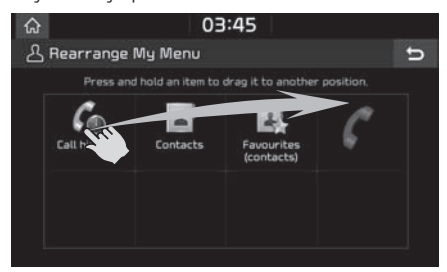

4. Paina  $\boxed{\bullet}$ .

### Oman valikon [Mu Menu] suosikkikohteiden poistaminen

- 1. Paina aloitusnäytön [My Menu] (oma valikko) -painiketta.
- 2. Valitse [Menu] (valikko) > [Delete] (poista).

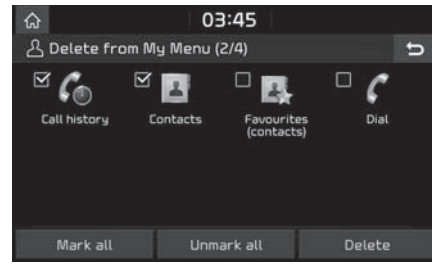

- 3. Valitse haluamasi kohteet ja paina [Delete] (poista) > [Yes] (kyllä).
	- [Mark all]: Valitsee kaikki kohteet.
	- [Unmark all]: Poistaa kaikkien kohteiden valinnat.

#### Huomautus

Siirry edelliseen näyttöön painamalla  $\Box$ .

## Viimeisen äänentoistolähteen toistaminen

Kun painat moottorin käynnistyspainiketta tai käännät virta-avaimen ON- tai ACC ON -asentoon, viimeksi toistetun äänentoistolähteen toisto käynnistyy automaattisesti.

Viesti "Reconnect last media source to play" (Liitä uudelleen viimeksi toistettu äänentoistolähde) tulee kuitenkin näkyviin aloitusnäyttöön, jos asetat virta-avaimen ONtai ACC ON -asentoon, kun äänentoistolähde on kytketty irti järjestelmästä.

## AM-radion kuunteleminen

- Paina navigointilaitteen [RADIO]-painiketta.
- 2. Paina näytön kohtaa [AM]. Näyttöön tulee edellinen kuunneltu AM-taajuusalueen radioasema.

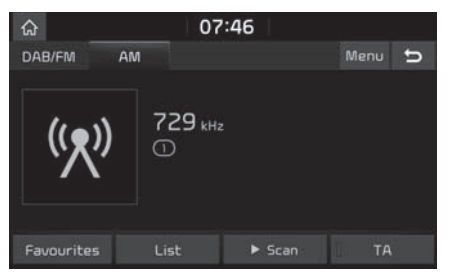

## Huomautus

Tila vaihtuu jokaisella navigointilaitteen [RADIO]-painikkeen painalluksella  $i$ ärjestyksessä AM  $\rightarrow$  DAB (lisävaruste)/FM  $\rightarrow$ AM.

#### 3. Automaattinen viritys:

 Paina navigointilaitteen [VSEEK/TRACKΛ] -painiketta.

 - Käynnistää seuraavan/edellisen vastaanotettavissa olevan taajuuden kuuntelun.

#### Manuaalinen viritus:

Käännä [ **.........** ]-säädintä vasta- tai myötäpäivään.

 - Taajuus vaihtuu vastaavasti pienemmäksi tai suuremmaksi.

#### Suosikkiasemien viritys:

 Valitse [Favourites] (suosikit). Paina halutun suosikkiaseman numeroa.

#### Numeroidun radioasemaluettelon avaaminen

Näyttöön tulee parhaiten kuuluvien asemien luettelo.

- 1. Paina näutön kohtaa [AM].
- 2. Paina [List] (luettelo).

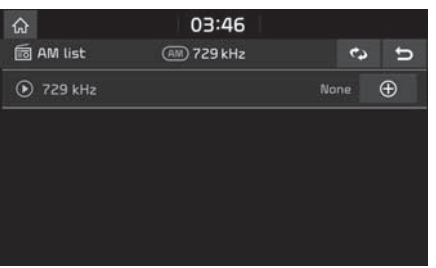

## Automaattinen asemien haku

Toiminto etsii parhaiten kuuluvat asemat automaattisesti.

- 1. Valitse AM-taajuusalue.
- 2. Paina [List] (luettelo).

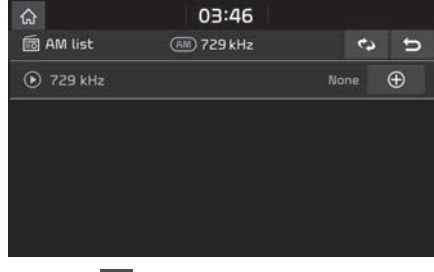

3. Paina  $\left[\begin{array}{cc} \bullet \end{array}\right]$ 

### Huomautus

Kun haluat tallentaa asemia [Favourites] (suosikit) -valikkoon, paina  $[$   $\oplus$  ja sitten haluttua suosikin numeroa.

## Suosikkien tallennus AM-taajuudelta

Tämä toiminto tallentaa kuunnellun taajuuden manuaalisesti suosikkiluetteloon.

- 1. Valitse AM-taajuusalue.
- 2. Valitse tallennettava taajuus.
- 3. Valitse [Favourites] (suosikit).

## Radion käyttäminen

4. Paina haluamasi suosikin numeroa. Jos haluat korvata edellisen esiasetuksen, paina vastaavaa esiasetetun kanavan numeroa pitkään.

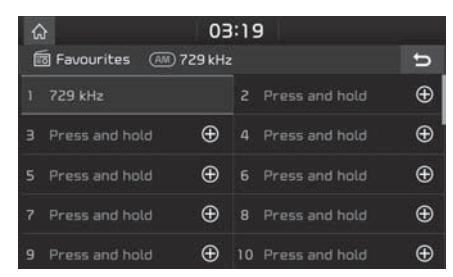

## DAB (lisävaruste)-/ FM-asemien kuuntelu

- Paina navigointilaitteen [RADIO]-painiketta.
- 2. Paina näytön painiketta [DAB/FM] tai [FM]. Näyttöön tulee edellisen kuunnellun DAB (lisävaruste)- / FM-radioaseman näyttö.

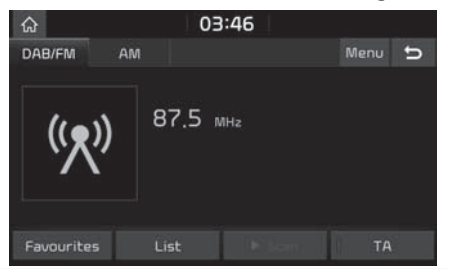

#### Huomautus

Tila vaihtuu jokaisella navigointilaitteen [RADIO]-painikkeen painalluksella järjestyksessä DAB (lisävaruste) / FM → AM → DAB (lisävaruste) / FM.

- 3. Automaattinen viritus (kun [List]luettelovalikossa ei ole yhtään asemaa tai valikossa on vain uksi asema):
	- Paina navigointilaitteen [VSEEK/ TRACKΛ] -painiketta.
		- Käynnistää seuraavan/edellisen vastaanotettavissa olevan taajuuden kuuntelun.

#### Luettelon asemien viritys (kun [List] luettelovalikossa on vähintään kaksi asemaa):

- Paina navigointilaitteen [VSEEK/ TRACKΛ] -painiketta.
- Edellinen/seuraava [List] luettelovalikossa oleva asema viritetään.

#### Manuaalinen viritus:

• DAB (lisävaruste)- / FM-tilassa paina [Menu] (valikko) > [Manual tune FM] (FM-taajuuden manuaalinen viritys).

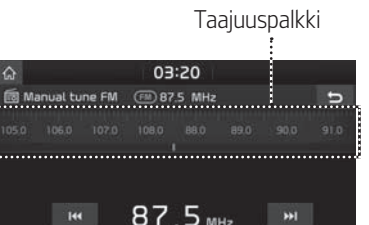

- Etsi haluamasi radioasema vetämällä taajuuspalkkia vasemmalle/oikealle.
- $-$  Valitse [ $\blacktriangleleft$ / $\blacktriangleright$  $\blacktriangleright$ ].
- Käännä säädintä [<a> malle/oikealle ja paina sitä, kun haluttu asema näkyy korostetulla värillä.

## Suosikit:

 $\hat{\Omega}$ 

- Valitse [Favourites] (suosikit). Paina halutun suosikkiaseman numeroa.
- Paina ohjauspyörän painiketta [Λ/V].

## Huomautus

• FM-signaalit lähetetään korkeilla taajuuksilla, eivätkä ne mukaile maaston muotoja. Tästä syystä FM-lähetysten kuuluvuus heikkenee välimatkan kasvaessa. Lisäksi FM-signaaliin vaikuttavat helposti rakennukset, vuoret tai muut esteet.

## Radion käyttäminen

- Tämä voi johtaa mahdollisiin kuuluvuushäiriöihin ja vääriin tietoihin (esim. RDS PS NAME tulee näkyviin näyttöön), joiden voit luulla johtuvan äänentoistojärjestelmästä. Seuraavat olosuhteet ovat normaaleja eivätkä tarkoita radion ongelmaa.
- Jos signaali on heikko, FM-kanavilla on häiriöitä ja DAB-asemat lakkaavat kuulumasta.

### Asemaluettelon avaaminen

Näyttöön tulee parhaiten kuuluvien asemien luettelo.

- Paina näytön painiketta [DAB/FM] tai [FM].
- Paina [List] (luettelo).

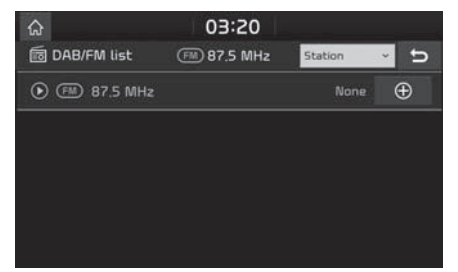

• Kun haluat tallentaa asemia [Favourites]  $(suosikit)$  -valikkoon, paina  $[$   $\bigoplus$  ja sitten haluttua suosikin numeroa.

• Järjestä luettelo asemien mukaan painamalla [Station] tai ohjelmatyypin mukaan painamalla [Programme tupe].

#### DAB (lisävaruste)- /FM-suosikkien tallennus

Tallentaa kuunnellun aseman suosikkiluetteloon.

- 1. Paina näytön painiketta [DAB/FM] tai [FM].
- 2. Valitse haluamasi radioasema.
- 3. Valitse [Favourites] (suosikit).
- 4. Paina haluamasi suosikin numeroa.

 Jos haluat korvata edellisen esiasetuksen, paina vastaavaa esiasetetun kanavan numeroa pitkään.

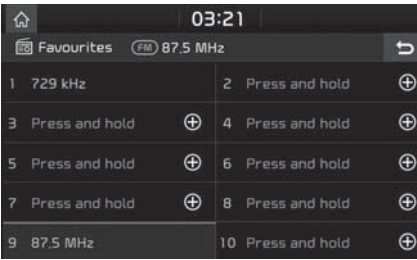

## SLS (diaesitus) – ainoastaan DAB

Näet diaesituksen kuvien tiedot, jos ne ovat saatavissa DAB-tilassa lähettävältä asemalta.

1. Paina näytön painiketta [DAB/FM].

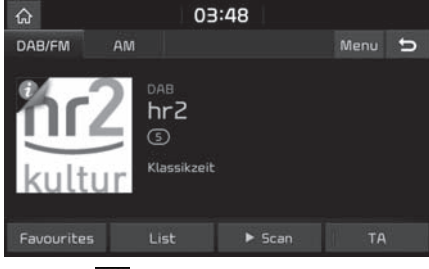

2. Paina  $\begin{bmatrix} 1 \end{bmatrix}$ 

## Huomautus

[  $\Box$  ] -kuvake ei ehkä tule näyttöön, jos asema ei lähetä tietoja.

## Selaus

Toiminto selaa kaikki radioasemat ja soittaa jokaista riittävän hyvin kuuluvaa asemaa 5 sekunnin ajan.

Paina [▶ Scan].

Pysäytä selaustoiminto painamalla [■ Stop].

## Radion käyttäminen

## **TA**

Kun TA-toiminto on käytössä, järjestelmä siirtyy automaattisesti käytössä olevasta kuuntelulähteestä liikennetiedotteisiin.

TA-toiminnon avulla laite vastaanottaa automaattisesti liikenneohjelmat ja -tiedotteet.

- 1. TA-toiminto otetaan käyttöön painamalla [TA].
- 2. Jos radioasema lähettää TA-liikennetiedotteita, näyttöön tulee viesti ja liikennetiedote kuuluu.

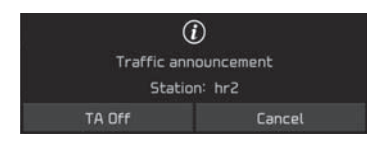

- Voit poistaa TA-tiedotteiden kuuntelun käytöstä painamalla [TA Off].
- Sulje liikennetiedotteesta kertova viesti painamalla [Cancel].

## Regional (alueellinen) – (vain FM)

Kun kuunneltavan aseman vastaanottosignaali heikkenee liikaa, järjestelmä vaihtaa toiseen asemaan

- 1. Paina näytön painiketta [DAB/FM] tai [FM].
- 2. Valitse [Menu] (valikko) > [Regional] (alueellinen).

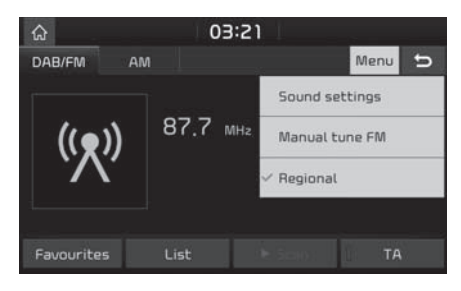

3. Paina [Regional] (alueellinen) -painiketta uudelleen kytkeäksesi toiminnon pois päältä.

- 1. Paina [Menu] (valikko) > [Sound settings] (ääniasetukset).
- 2. Tarkat tiedot ovat sivulla 83 ("Ääni").

## Musiikin kuuntelu USBlaitteesta

Audiojärjestelmän kautta voidaan kuunnella USB-muistiin tallennettuja musiikkitiedostoja. Aseta USB-muisti USB-liitäntään, jolloin toisto alkaa automaattisesti.

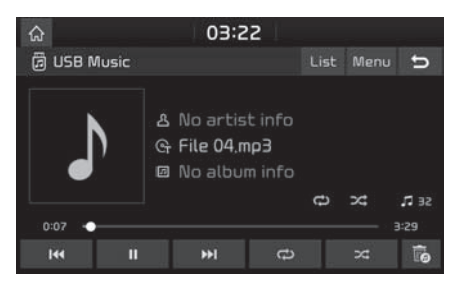

## Huomautus

Jos jokin muu toistolähde on valittuna, USBlaitteen toisto aloitetaan painamalla [MEDIA] > [USB Music].

## Pause

Tiedoston toisto voidaan keskeuttää.

Paina [❙❙] toiston aikana.

Toisto alkaa uudestaan painamalla [▶].

## Tiedoston ohittaminen

Ohitustoiminnolla voidaan siirtyä edellisen tai seuraavan tiedoston kuunteluun.

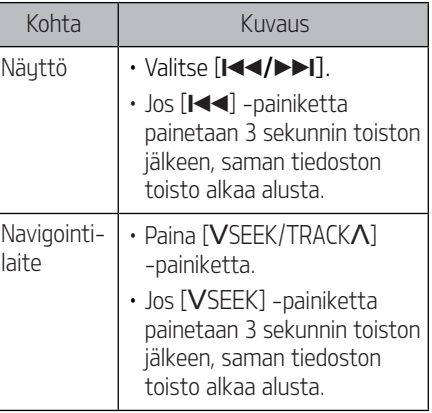

## Haku

Voit kelata kappaletta taakse- tai eteenpäin haluamaasi kohtaan.

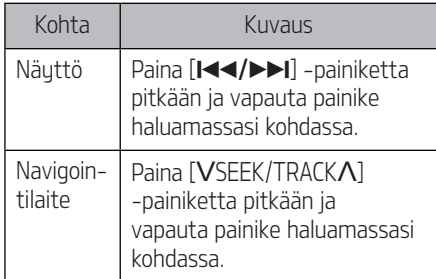

#### Huomautus

Kun vedät edistymispalkkia tai kosketa haluamaasi palkin kohtaa, musiikin toisto alkaa valitusta kohdasta.

## Tiedoston etsintä

Tiedosto voidaan toistaa suoraan etsimällä se hakutoiminnon avulla.

- 1. Hae haluamasi tiedosto kääntämällä [ -säädintä.
- 2. Kun haluamasi tiedosto näkyy näytössä, voit toistaa sen painamalla [ $\sim$ -säädintä.

## USB-liitännän käyttäminen

## Tiedoston poistaminen

Voit poistaa toistettavan tiedoston USB-muistista.

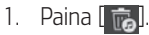

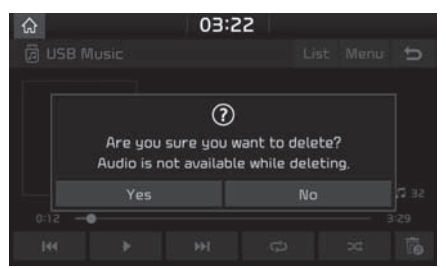

2. Paina [Yes] (kyllä).

### Luettelo

Kappale voidaan toistaa hakemalla se USBvalikon tiedostoluettelosta.

1. Paina [List] (luettelo).

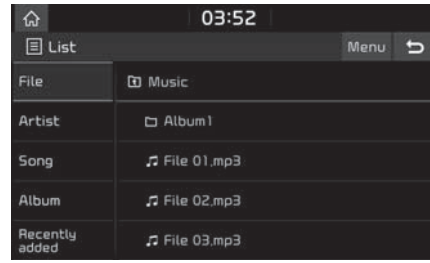

2. Etsi haluamasi kategoria ja paina haluamaasi tiedostoa.

> Kategorian järjestelyperuste voi olla [File] (tiedosto), [Artist] (tekijä), [Song] (kappale), [Album] (albumi) tai [Recently added] (äskettäin lisätyt).

## Huomautus

Siirry ylempään kansioon painamalla [37].

## Luettelovalikon käyttäminen

1. Paina luettelonäytön [Menu] (valikko) -painiketta.

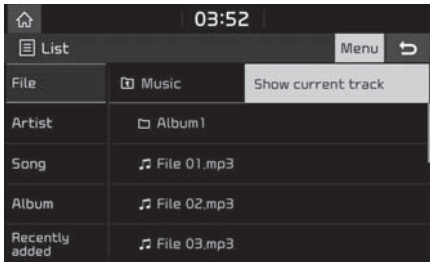

2. Valitse [Show current track] (näytä toistettava tiedosto).

> Näuttöön tulee toistettava tiedostoluettelo.

## USB-liitännän käyttäminen

### Jatkuva toisto

Voit toistaa haluamaasi tiedostojoukkoa jatkuvasti.

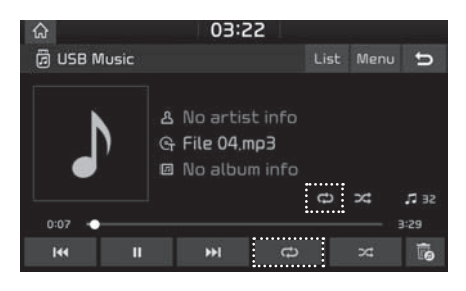

- $P<sub>aina</sub>$   $\sim$  1.
- 2. Valitse haluamasi tila painamalla  $\Box$ useita kertoja peräkkäin.
	- $\Box$ : Toistaa kaikki tiedostot peräkkäin.
	- $\cdot$   $\left[$   $\mathbf{G}$ <sup>1</sup>  $\right]$ : Kaikkia kuunneltavan kansion kappaleita toistetaan jatkuvasti.
	- $\cdot$   $\lceil$   $\vec{\mathsf{G}}$   $\rceil$ : Toistaa pelkästään valittua tiedostoa.
	- $\cdot$   $\sigma$  ]: Toistaa kappaleet peräkkäin [Artist] (tekijä)-, [Song] (kappale)-, [Album] (albumi)- tai [Recently added] (äskettäin lisätyt) -määrityksen perusteella.

## Satunnaistoisto

Voit toistaa tiedostoja satunnaisessa järjestyksessä.

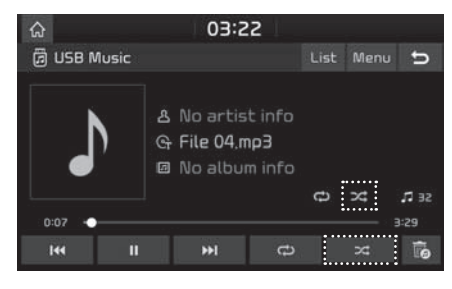

- 1. Paina  $[$   $\approx$   $]$ .
- 2. Voit poistaa satunnaistoiston käytöstä painamalla  $\sqrt{2}$  -painiketta uudelleen.

- 1. Paina [Menu] (valikko) > [Sound settings] (ääniasetukset).
- 2. Tarkat tiedot ovat sivulla 83 ("Ääni").

## iPod-laitteen käyttäminen

## iPod-kuuntelu

- 1. Kutke iPod USB-liitäntään ainoastaan iPodin omalla kaapelilla.
- 2. Paina [MEDIA].

Jos jokin muu toistolähde on valittuna, iPod-laitteen toisto aloitetaan painamalla [MEDIA] > [iPod].

## Toiston keskeytys

Tiedoston toisto voidaan keskeyttää. Tarkat tiedot ovat sivulla 24 ("Toiston keskeytys").

## Tiedoston ohittaminen

Ohitustoiminnolla voidaan siirtyä edellisen tai seuraavan tiedoston kuunteluun. Tarkat tiedot ovat sivulla 24 ("Tiedoston ohittaminen").

## Haku

Voit kelata kappaletta taakse- tai eteenpäin haluamaasi kohtaan. Tarkat tiedot ovat sivulla 24 ("Haku").

## Tiedoston etsintä

Tiedosto voidaan toistaa suoraan etsimällä se hakutoiminnon avulla. Tarkat tiedot ovat sivulla 24 ("Tiedoston etsintä").

## Luettelo

Tiedosto voidaan toistaa hakemalla se iPodvalikon tiedostoluettelosta.

Paina [List] (luettelo).

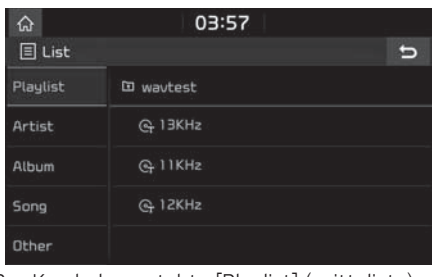

2. Kun haku on tehty [Playlist] (soittolista)-, [Artist] (tekijä)-, [Album] (albumi)-, [Song] (kappale)- tai [Other] (muu) -tiedon perusteella, valitse toistettava tiedosto painamalla sen nimeä.

## Jatkuva toisto

Voit toistaa haluamaasi tiedostojoukkoa jatkuvasti.

#### 1. Paina  $\Box$

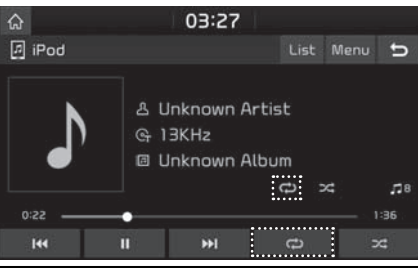

- 2. Valitse haluamasi tila painamalla  $\Box$ useita kertoja peräkkäin.
	- $\Box$ : Toistaa kaikki tiedostot peräkkäin.
	- **• •** i: Toistaa pelkästään valittua tiedostoa.

## Satunnaistoisto

Voit toistaa tiedostoja satunnaisessa järjestyksessä.

1. Paina  $\Box$ 

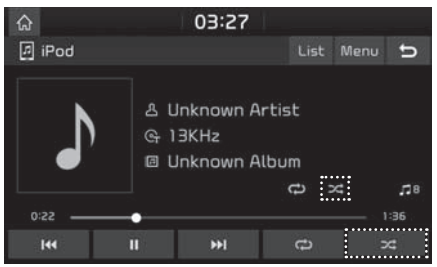

2. Voit poistaa satunnaistoiston käytöstä painamalla [  $\rightarrow$  ]-painiketta uudelleen.

- 1. Paina [Menu] (valikko) > [Sound settings] (ääniasetukset).
- 2. Tarkat tiedot ovat sivulla 83 ("Ääni").

## Lisälaitteiden käyttäminen

## Ulkoisen lisälaitteen kuuntelu AUX-liitännän kautta

1. Kutke lisälaite AUX-liitäntään.

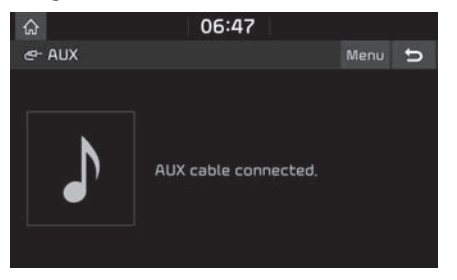

2. Käynnistä lisälaitteen toisto.

#### Huomautus

Jos jokin muu toistolähde on valittuna, lisälaitteen toisto aloitetaan painamalla [MEDIA] > [AUX].

- 1. Paina [Menu] (valikko) > [Sound settings] (ääniasetukset).
- 2. Tarkat tiedot ovat sivulla 83 ("Ääni").

## Bluetooth Audio -toisto

- Matka-/älupuhelimeen tallennettuja musiikkitiedostoja voidaan toistaa Bluetooth Audio -suoratoiston avulla.
- Bluetooth Audio -toisto toimii ainoastaan silloin, kun Bluetooth-puhelin tai Bluetoothäänilaite on kytkettynä. Bluetoothäänitiedostojen kuuntelu: kutke Bluetoothpuhelin auton järjestelmään. Lisätietoja Bluetooth-laitteen kytkemisestä on omistajan käsikirjan kohdassa [Laiteparin muodostaminen navigointilaitteen ja Bluetooth-puhelimen välille] sivulla 55.
- Jos Bluetooth-uhteus katkaistaan Bluetoothäänilaitteen kuuntelun aikana, suoratoisto keskeytyy.
- Jotkin matkapuhelimet eivät ehkä tue suoratoistotoimintoa. Vain uhtä toimintoa voidaan käyttää kerrallaan. Bluetoothhandsfree- ja Bluetooth-audiotoimintoja ei voida käyttää samanaikaisesti. Jos esimerkiksi Bluetooth-handsfree-toiminto kytkeytyy Bluetooth-äänilaitteen kuuntelun aikana, musiikin toisto keskeutuu.
- Jos matka-/älypuhelimeen ei ole tallennettu musiikkitiedostoja, musiikin kuuntelu auton laitteiston kautta ei ole mahdollista.

### Bluetooth-äänilaitteen kuuntelun aloittaminen

- 1. Yhdistä Bluetooth-laite navigointilaitteeseen.
- 2. Paina [MEDIA].

Näyttöön tulee Bluetooth audio -ruutu.

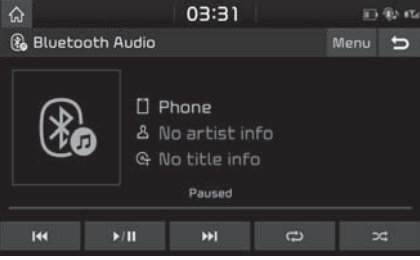

### Huomautus

Jos jokin muu toistolähde on valittuna, Bluetooth-äänilaitteen toisto aloitetaan painamalla [MEDIA] > [Bluetooth Audio].

## Toiston keskeytys

Paina [  $\triangleright$  /  $\blacksquare$ ] toiston aikana.

Toisto alkaa uudestaan painamalla  $[\triangleright$ / $\P$ ].

## Tiedoston ohittaminen

Ohitustoiminnolla voidaan siirtyä edellisen tai seuraavan tiedoston kuunteluun.

Tarkat tiedot ovat sivulla 22 ("Tiedoston ohittaminen").

## Jatkuva toisto

Voit toistaa haluamaasi tiedostojoukkoa jatkuvasti.

Valitse haluamasi tila painamalla  $\Box$   $\Box$  useita kertoja peräkkäin.

## Satunnaistoisto

Voit toistaa tiedostoja satunnaisessa järjestyksessä.

Valitse haluamasi tila painamalla  $\lceil \infty \rceil$  useita kertoja peräkkäin.

## Huomautus

Jotkin Bluetooth -laitteet eivät ehkä tue näitä toimintoja.

## Connection settings (yhteysasetukset)

- 1. Valitse [Menu] (valikko) > [Connection settings] (yhteysasetukset).
- 2. Tarkat tiedot ovat sivulla 85 ("Bluetooth-yhteydet").

## Sound settings (ääniasetukset)

- 1. Paina [Menu] (valikko) > [Sound settings] (ääniasetukset).
- 2. Tarkat tiedot ovat sivulla 83 ("Ääni").

# Äänimuistio

## Äänimuistion äänitys

Paina [All menus] (Kaikki valikot) > [Voice memo] (Äänimuistio).

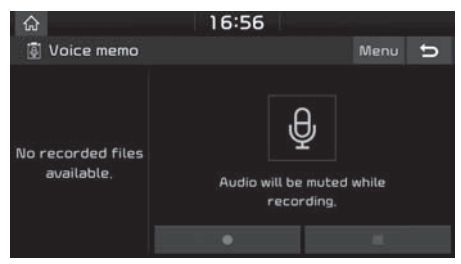

## Äänimuistion aloittaminen/tauottaminen/pysäyttäminen

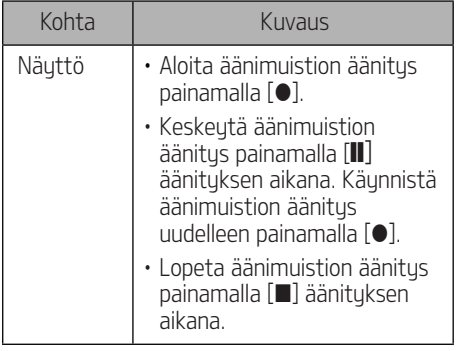

### Huomautus

- Kaikki navigointilaitteen äänet mykistyvät äänimuistion toiston aikana.
- Äänimuistion toisto keskeytyy, jos äänimuistion aikana vastaanotetaan puhelu Bluetoothin kautta.
- Viimeksi tallennettu äänimuistio näkyy äänimuistioluettelossa ylimpänä muodossa "VoiceMemo0001~VoiceMemo6000".
- Kun tallennustila täyttyy äänimuistion äänityksen aikana, äänitys keskeytyy ja äänimuistio tallentuu vain siihen hetkeen saakka.

## Äänimuistion toistaminen

Voit toistaa haluamasi äänimuistion valitsemalla sen äänimuistioluettelosta. Paina [All menus] (Kaikki valikot) > [Voice memo] (Äänimuistio).

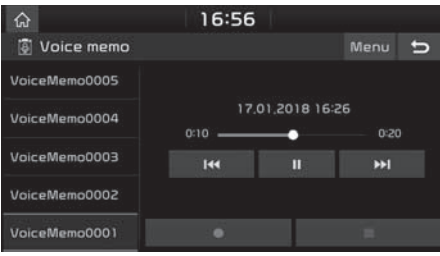

## **Toiston keskeutus**

Tiedoston toisto voidaan keskeuttää.

Paina [❙❙] toiston aikana.

Toisto alkaa uudestaan painamalla [▶].

### Tiedoston ohittaminen

Ohitustoiminnolla voidaan siirtyä edellisen tai seuraavan äänimuistion kuunteluun.

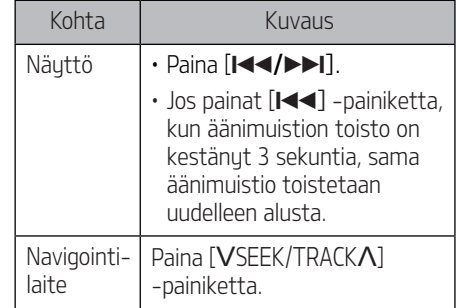

## Haku

Voit kelata äänimuistiota taakse- tai eteenpäin haluamaasi kohtaan.

## Äänimuistio

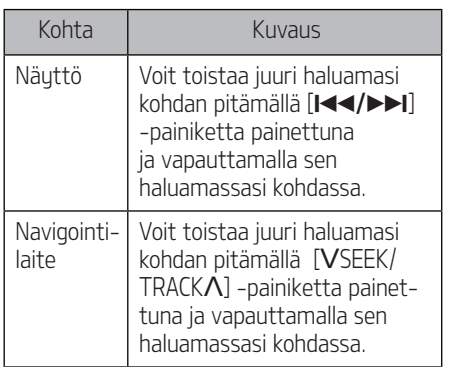

## Äänimuistion poistaminen

- Paina äänimuistionäytön [Menu] (valikko) -painiketta.
- 2. Paina [Delete] (poista).

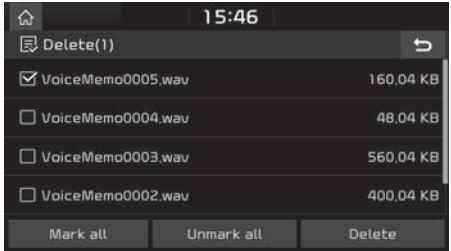

3. Valitse poistettava äänimuistio ja paina [Delete] (poista) > [Yes] (kyllä).

- [Mark all]: Valitsee kaikki kohteet.
- [Unmark all]: Poistaa kaikkien kohteiden valinnat.

## Äänimuistion tallentaminen USBlaitteeseen

- 1. Paina äänimuistionäytön [Menu] (valikko) -painiketta.
- 2. Paina [Save to USB] (tallenna USB-laitteeseen).

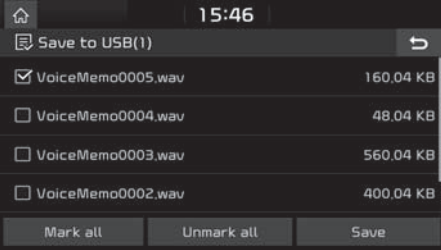

- 3. Valitse tallennettava äänimuistio ja paina [Save] (tallenna) > [Yes] (kullä).
	- [Mark all]: Valitsee kaikki kohteet.
	- [Unmark all]: Poistaa kaikkien kohteiden valinnat.

#### Huomautus

• Voit tallentaa USB-laitteeseen, joka on alustettu FAT 16/32 -muotoon.

• USB-laitteeseen tallennettava äänimuistio tallentuu äänimuistioiden kansioon.

#### Tallennustilan tarkistaminen

- 1. Paina äänimuistionäutön [Menu] (valikko) -painiketta.
- 2. Paina [Memory] (muisti) -painiketta
- 3. Tarkista navigointilaitteen jäljellä oleva tallennustila. Katso lisätietoja kohdasta "Muisti" sivulla 90.

## Ajoturvallisuus ja laitteiden käyttäminen

Kun käytät navigointilaitetta, ota huomioon paikallinen tieliikennelaki ja noudata sen määräyksiä.

- Näytössä näkyvä reitti on viitteellinen. Opastus johdattaa kohteen läheisuuteen. Ehdotettu reitti ei ole aina lyhyin, ruuhkattomin eikä tietuissä tapauksissa myöskään nopein.
- Tien tai kadun osoitus, nimi, POI-pisteet ja nopeusrajoitukset eivät aina päivity täydellisesti.
- Auton sijaintimerkintä ei aina osoita täsmällistä maantieteellistä sijaintia. Järjestelmä paikantaa auton sijainnin GNSS-, anturi- ja tiekarttatietojen perusteella. Paikannustieto voi kuitenkin olla virheellinen, jos satelliitti lähettää epätarkkoja signaaleja tai jos järjestelmä ottaa vastaan signaaleja enintään kahdesta satelliitista. Järjestelmä ei pysty korjaamaan kyseisiä virheitä.
- Navigointijärjestelmän ilmoittama paikkatieto voi poiketa auton todellisesta sijainnista. Tähän voi olla useita suitä, mm. satelliittilähetyksen tila, ajoneuvon tila (sijainti ja ajo-olosuhteet). Lisäksi auton paikkatieto voi poiketa todellisesta sijainnista, jos karttatieto poikkeaa todellisesta sijainnista esimerkiksi uuden tien rakennustyömaan kohdalla. Jos edellä kuvattuja eroja ilmenee, paikkatieto korjautuu automaattisesti, kun autolla ajetaan edelleen ja kartta- tai GNSS-tiedot täsmäävät.

## Mikä on GNSS?

GNSS (Global Navigation Satellite System) -satelliittipaikannusjärjestelmä perustuu 32 satelliitin verkostoon, jotka USA:n ylläpitämä GPS-järjestelmä ja Venäjän GLONASSjärjestelmä ovat lähettäneet maata kiertävälle radalle.

GNSS-satelliittipaikannus toimii kaikissa sääolosuhteissa kaikkialla maailmassa ympäri vuorokauden.

GNSS-järjestelmässä ei ole tilaus- eikä käyttöoikeusmaksuja.

## Satelliittisignaalit

Navigointilaitteen täytyy voida ottaa vastaan satelliittisignaaleja, jotta se toimii oikein. Signaalien vastaanotto estuu sisätiloissa ja korkeiden rakennusten sekä puiden läheisuudessä.

## Satelliittisignaalien vastaanotto

Noudata seuraavia ohjeita, jotta laite voi määrittää nykyisen sijaintisi ja laskea reitin:

- 1. Aja auto aukealle paikalle.
- 2. Käunnistä laite.

Satelliittien vastaanotto kestää muutamia minuutteja.

## Navigointinäytön käyttäminen

Navigointijärjestelmä tuo näyttöön useita tietoja.

## Karttanäyttö

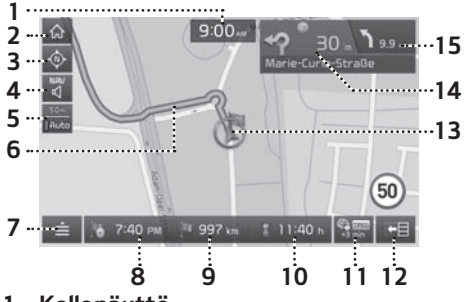

## 1. Kellonäuttö

Näuttää kellonajan.

## 2.  $\left[\widehat{\omega}\right]$  -painike

Tuo näyttöön aloitusvalikkonäkymän.

## 3. Karttanäkymä-painike

Muuttaa karttaperspektiiviä.

Paina  $[\φ]$ ,  $[\φ]$  tai  $[\φ]$ .

 - (pohjoinen näytön ylälaidassa (2D)): karttapohjoinen on jatkuvasti näytön ylälaidassa riippumatta auton kulkusuunnasta.

- (reittisuunta ylöspäin (2D)): kartta näyttää auton ajosuunnan jatkuvasti näytön yläreunaan päin.
- (lintuperspektiivi (3D)): kartassa näkyvät aina ympäröivän tieverkoston ja ympäristön perustiedot.

## $\left[\begin{smallmatrix} u_{\text{AV}} \\ u_{\text{A}}^{\text{U}} \end{smallmatrix}\right]$  -painike

Navigointijärjestelmän äänenvoimakkuuden säätö. Tarkat tiedot ovat sivulla 34 ("Navigointijärjestelmän äänenvoimakkuuden säätö").

### 5. Kartan mittakaava

Näyttää käytössä olevan kartan mittakaavan.

#### 6. Reittiopastus

Reitin opastus kohteeseen, kun haluttu reitti on valittu.

## 7.  $\left| \right|$  -painike

Tuo näyttöön pikavalikon. Tarkat tiedot ovat sivulla 36 ("Pikavalikko").

### 8. Tuloaika

Näyttää oletetun tuloajan. Painikkeen painalluksella voit tarkistaa kohteen tiedot.

### 9. Jäljellä oleva ajomatka

Näyttää jäljellä olevan matkan kohteeseen. Painikkeen painalluksella voit tarkistaa

kohteen tiedot.

#### 10. Jäljellä oleva ajoaika

Näyttää jäljellä olevan ajoajan kohteeseen. Painikkeen painalluksella voit tarkistaa kohteen tiedot.

## 11.  $[$  $]$  -painike

Näyttää liikennetietoja.

## 12.  $\sqrt{2}$  -painike

Navigoinnin turn-by-turn-reittiopastus (TBT) käyttöön / pois käytöstä

- Näyttää Turn By Turn -reittiopastuksen (TBT) seuraavien risteusohieiden etäisyys- ja suuntatiedot, kun reittiopastus on käutössä.
- Näytössä näkyy kompassinäyttö, kun reittivalinta on poissa käytöstä.

### 13. Auton sijainti

Osoittaa ajoneuvon sijainnin ja suunnan.

## 14.

Näyttää etäisyyden, kääntymissuunnan ja tien tiedot seuraavan risteuksen osalta.

## $15.$   $\sum$ <sub>9.9 m</sub>

Näyttää etäisyyden ja kääntymissuunnan seuraavan risteyksen osalta.

## Navigointijärjestelmän käytön aloittaminen

## Lähentäminen/loitontaminen

Säädä karttanäytön zoomausta kääntämällä [  $\sim$  ] -säädintä vasemmalle/oikealle

## Kartan mittakaava

Toiminto asettaa zoomausasteen automaattisesti tieluokan ja opastettavan matkan mukaan.

Paina [som] karttanäytössä.

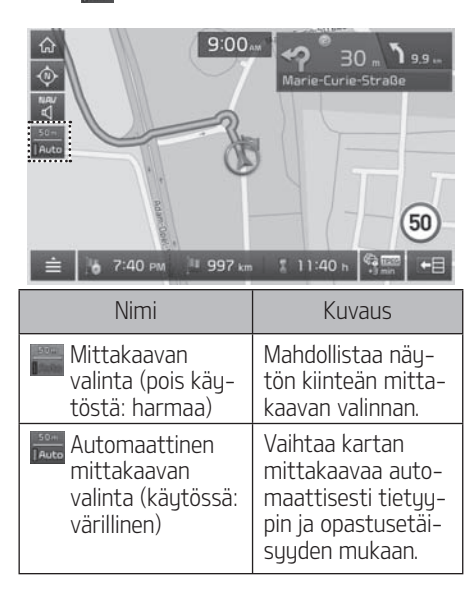

## Navigoinnin äänenvoimakkuus

Voit säätää äänenvoimakkuutta painamalla  $\lceil \frac{nw}{n} \rceil$  tai  $\lceil \frac{nw}{n'} \rceil$ .

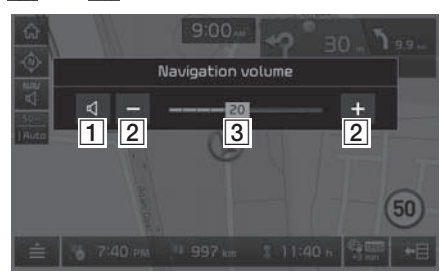

- $\Box$ <sup>o</sup>: Voit mykistää ja palauttaa äänen painiketta painamalla.
- **2 4:** Säädä äänenvoimakkuutta painikkeilla.
- <sup>3</sup> · säädä äänenvoimakkuutta vetämällä liukusäädintä.

## Kartan vierittäminen

1. Paina haluamaasi kartan kohtaa pitkään. Kartta keskitetään kuseisen kohdan mukaan ja näyttöön tulee vieritusmerkintä.

Näutön keskelle tulevat merkitun pisteen tiedot ja etäisyys pisteeseen linnuntietä.

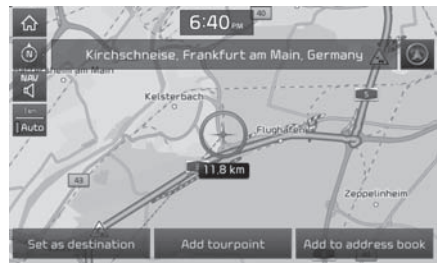

2. Noudata ohjeita 3–4 Osoitehaku-kohdassa sivulla 37.

#### Huomautus

Jos karttanäytössä painetaan tiettyä kartan aluetta, näuttöä vieritetään kartalla kunnes keskeytät näytön koskettamisen.

### Soittaminen POI-kohteeseen

Kun olet etsinyt POI-pisteen, voit soittaa suoraan POI-pisteen puhelinnumeroon, jos se on saatavilla.

- 1. Voit käyttää erilaisia hakutapoja, kuten kartan vieritystä, määränpään hakua tai Live POI -toimintoa. Saat uksityiskohtaiset tiedot kutakin eri hakutoimintoa koskevasta osiosta.
- Lisätietoja hakutoiminnosta tai matkapuhelimen tunnistusprosessista Bluetooth-yhteyden kautta annetaan kohdassa [Laiteparin muodostaminen navigointilaitteen ja Bluetooth-puhelimen välille] sivulla 55.

## Opastus aiemmin tallennettuihin määränpäihin

Kun navigointi käynnistetään, Previous destinations (edelliset määränpäät) -ponnahdusikkuna tulee näuttöön 10 sekunniksi. Ponnahdusikkuna tulee näuttöön ainoastaan siinä tapauksessa, että navigointi käynnistetään ilman syötettyä reittiä.

Valitse määränpää luettelosta.

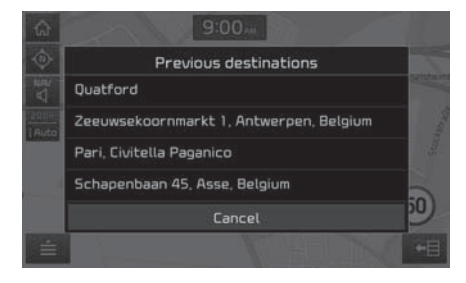

#### Huomautus

Aseta aikaisempien sijaintien näkymä painamalla [ SETUP] > [Navigation] > [General] (uleiset) > [Show Prev. destinations on start] (näytä aiemmat määränpäät käynnistettäessä).

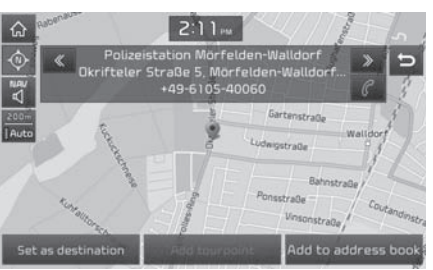

- Paina  $\llbracket \mathcal{C} \rrbracket$  karttanäytössä.
- 3. Soita Bluetooth-puhelimella.

## Huomautus

• Puhelun soittaminen ei ole mahdollista, jos POI-pisteen tiedoissa ei ole puhelinnumeroa tai puhelinta ei ole yhdistetty Bluetooth-yhteydellä.

## Navigointijärjestelmän käytön aloittaminen

## Pikavalikko

1. Paina  $\mathbf{I} = \mathbf{I}$  karttanäytössä.

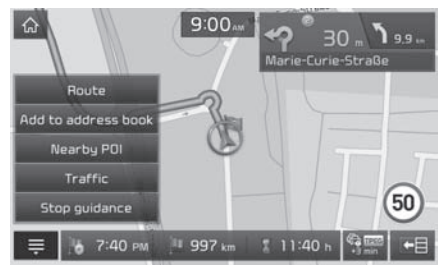

- 2. Paina haluamaasi vaihtoehtoa.
	- $\cdot$  [ $\equiv$  /  $\equiv$  ]: Näyttää ja piilottaa pikavalikon.
	- [Route] (reitti): Reittivalintojen uudelleenmäärittäminen [Route] (reitti) -valikon kautta, kun reittivalinta on käytössä. (Sivut 45–47)
	- [Add to address book]: Lisää nukuisen sijainnin osoitekirjaan. (Sivu 40)
	- [Nearby POI]: Etsii määränpääksi POIpisteen, joka on lähellä auton nykyistä sijaintia. (Sivu 38)
	- [Traffic] (liikennetiedot): Tuo näyttöön liikennetietoluettelon. (Sivu 63)

• [Stop guidance]/[Resume guidance] (lopeta opastus / jatka opastusta): Keskeyttää reittiopastuksen tai jatkaa sitä. (Sivu 45)

## Navigointivalikko

1. Paina [NAV].

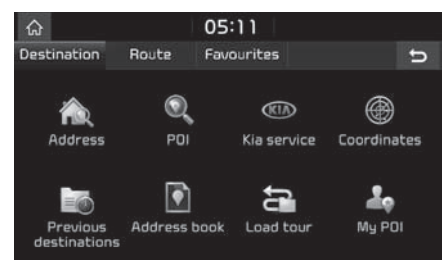

- 2. Paina haluamaasi vaihtoehtoa.
	- [Destination] (määränpää): Määränpään haku [Destination] (määränpää) -valikon kautta. (Sivut 37–44)
	- [Route] (reitti): Reittivalintojen uudelleenmäärittäminen [Route] (reitti) -valikon kautta, kun reittivalinta on käytössä. (Sivut 45–47)
	- [Favourites] (suosikit): Aseta tai hae suosikkikohteet [Favourites] (suosikit) -valikon kautta. (Sivu 44)
# Osoitteen hakeminen

Määränpään haku voidaan tehdä osoitteen perusteella.

Paina [NAV] > [Address] (osoite).

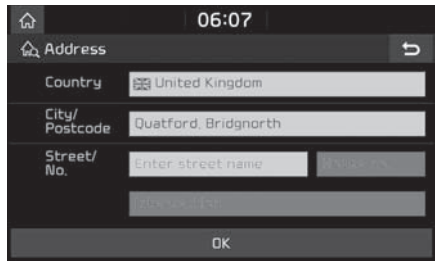

2. Ilmoita määränpää kirjoittamalla maa, kaupunki/postinumero, kadun nimi ja talon numero.

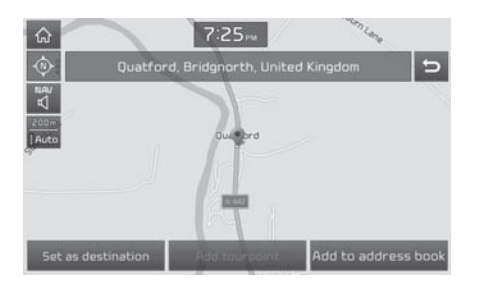

- 3. Paina [Set as destination] (aseta määränpääksi).
	- Jos haluat lisätä valmiiseen reittiin reittipisteen, paina [Add tourpoint] (lisää reittipiste). Katso lisätietoja kohdasta "Reittipisteiden lisääminen" sivulla 45.
	- Jos haluat lisätä sijainnin [Address book] (osoitekirja) -valikkoon, paina [Add to address book] (lisää osoitekirjaan). Katso lisätietoja kohdasta "Sijainnin lisääminen osoitekirjaan" sivulla 40.
- 4. Paina [Start guidance] (aloita opastus).

## Huomautus

Määränpää tallentuu [Previous destination] (edellinen määränpää) -valikkoon automaattisesti. (Sivu 40)

# POI-pisteet (kohdepiste)

Voit valita POI-kohdepisteen määränpääksi usealla eri hakutavalla.

1. Paina [NAV] > [POI].

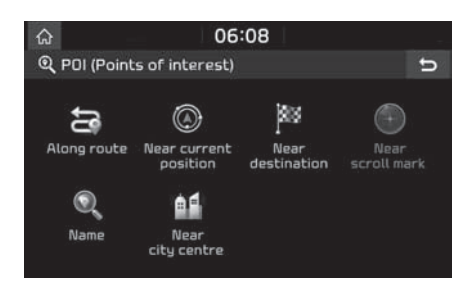

- 2. Napauta yhtä hakumenetelmistä.
	- [Along route] (matkan varrella): etsii POIpisteen reitin varrelta. (Sivu 38)
	- [Near current position] (lähistöllä): etsii POI-pisteen auton nykyisen sijainnin läheltä. (Sivu 38)
	- [Near destination] (määränpään lähistöllä): etsii POI-pisteen valitun määränpään läheltä. (Sivu 38)
	- [Near scroll mark]: Etsii POI-pisteitä osoittimen ympäriltä karttaa selattaessa. (Sivu 38)
	- [Name] (nimi): etsii POI-pisteen nimen perusteella. (Sivu 38)
	- [Near city centre] (kaupungin keskustan lähistöllä): etsii tietyn kaupungin lähistöllä olevat POI-pisteet. (Sivu 38)

### POI-pisteen etsiminen reitin varrelta [Along route], lähistöltä [Near current position] tai määränpään läheltä [Near destination]

1. Paina [NAV] > [POI] > [Along route] (reitin varrelta), [Near current position] (lähistöltä) tai [Near destination] (määränpään läheltä).

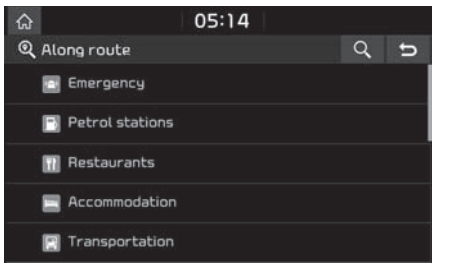

<Esimerkiksi: [Along route] (reitin varrella) -näuttö>

- 2. Valitse yksi kategoria.
	- Etsi kategoria hakutoiminnon avulla painamalla [Q]. Anna kohteelle nimi ja valitse [OK].
- 3. Valitse yksi alakategoria.
- 4. Paina haluamasi POI-pisteen nimeä.
- 5. Noudata ohjeita 3–4 Osoitehaku-kohdassa sivulla 37.

## POI-pisteen etsiminen osoittimen läheltä kartalta [Near scroll mark]

- 1. Paina haluamaasi kartan kohtaa pitkään. Kartta keskitetään kuseisen kohdan mukaan ja näyttöön tulee vieritusmerkintä.
- 2. Paina [NAV] > [POI] > [Near scroll mark] (osoittimen läheltä kartalta).

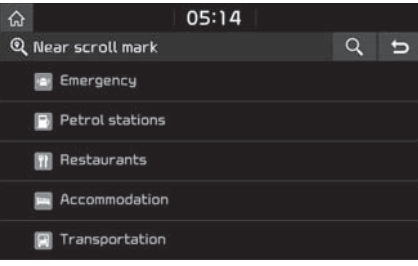

- 3. Valitse yksi kategoria.
	- Etsi kategoria hakutoiminnon avulla painamalla  $[Q]$ . Anna kohteelle nimi ja valitse [OK].
- 4. Valitse yksi alakategoria.
- 5. Paina haluamasi POI-pisteen nimeä.
- 6. Noudata ohjeita 3–4 Osoitehaku-kohdassa sivulla 37.

## POI-pisteen etsiminen nimen perusteella [Name] tai kaupungin keskustan läheisuudestä [Near city centre]

- 1. Paina [NAV] > [POI] > [Name] (nimi) tai [Near city centre] (kaupungin keskustan läheisuudessä).
- 2. Valitse maa.

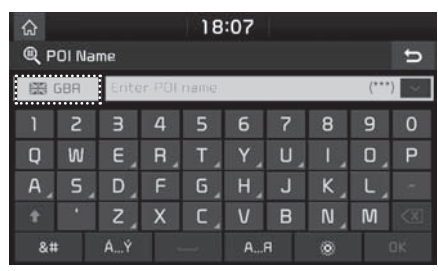

<Esimerkiksi: [POI Name] -näyttö>

- 3. Valitse haluamasi nimi ja kaupunki ja paina  $[OK]$ .
- 4. Paina haluamaasi kohdetta luettelossa.
- 5. Noudata ohjeita 3–4 Osoitehaku-kohdassa sivulla 37.

# Kia-huolto

Voit asettaa Kia-jälleenmyyntiliikkeen määräpääksi.

### Huomautus

Jos live-palvelu on käytössä, jälleenmuuntiliikkeen tiedot voidaan etsiä palvelimelta.

# Nykyisen sijainnin läheltä

Voit etsiä hakutuloksia nykyisen sijaintisi lähellä.

1. Paina [NAV] > [Kia service] (Kia-huolto) > [Near current position] (nykyisen sijainnin lähellä).

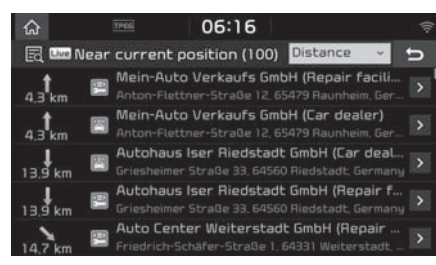

• Järjestä luettelo etäisyyden, nimen tai luokan mukaan painamalla [Distance], [Name] tai [Category].

- 2. Paina haluamaasi kohdetta luettelossa.
- 3. Noudata ohjeita 3–4 Osoitehaku-kohdassa sivulla 37.

# Nimi

Voit hakea Kia-jälleenmyyjän syöttämällä nimen näppäimistöllä.

- 1. Paina [NAV] > [Kia service] > [Name] (nimi).
- 2. Valitse maa.

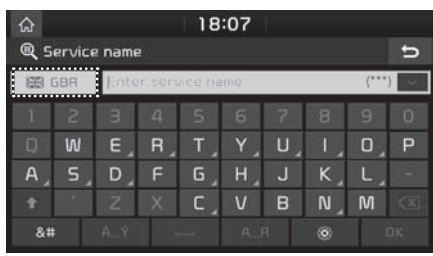

- 3. Kirjoita jälleenmyyjän nimi ja paina [OK].
- 4. Paina haluamaasi kohdetta luettelossa.
- 5. Noudata ohjeita 3–4 Osoitehaku-kohdassa sivulla 37.

### Huomautus

Jälleenmuujän toimitilojen tiedot eivät välttämättä vastaa karttatietojen kanssa, koska tietoa saatetaan päivittää.

# Koordinaatit

Voit etsiä määränpään syöttämällä leveys- ja pituusasteiden koordinaatit.

1. Paina [NAV] > [Coordinates].

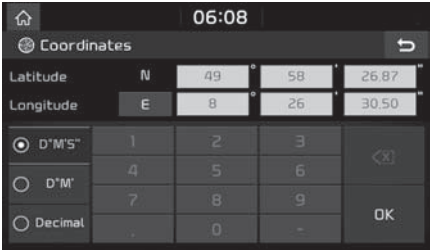

- 2. Paina [D°M'S"], [D°M'] tai [Decimal].
- 3. Syötä koordinaatit ja paina [OK].
- 4. Noudata ohjeita 3–4 Osoitehaku-kohdassa sivulla 37.

# Aiemmat määränpäät

Voit valita jonkin aiemmin haetuista määränpäistä, reittipisteistä tai lähtöpisteistä.

1. Paina [NAV] > [Previous destination] (aiempi määränpää).

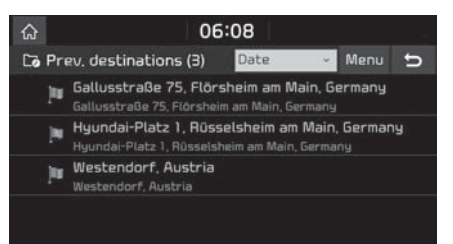

- Järjestä luettelo päivämäärän, nimen tai luokan mukaan painamalla [Distance], [Name] tai [Category].
- Voit poistaa aiemmat määränpäät valitsemalla [Menu] > [Delete] (poista). Valitse haluamasi kohde ja paina [Delete] (poista) > [Yes] (kyllä).
- [Mark all]: Valitsee kaikki kohteet.
- [Unmark all]: Poistaa kaikkien kohteiden valinnat.
- 2. Paina haluamaasi kohdetta luettelossa.
- 3. Noudata ohjeita 3–4 Osoitehaku-kohdassa sivulla 37.

# **Osoitekiria**

Voit valita määränpääksi osoitekirjaan [Address book] tallennetun sijainnin. Toiminnon käyttö on tehokkainta silloin, kun tavallisimmat kohteet on tallennettu etukäteen.

Tallenna kohde ensin [Address book] (osoitekirja) -valikkoon määränpään hakutoiminnon avulla.

1. Paina [NAV] > [Address book] (osoitekirja).

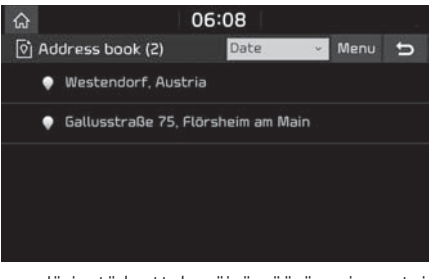

- Järjestä luettelo päivämäärän, nimen tai luokan mukaan painamalla [Distance], [Name] tai [Category].
- 2. Paina haluamaasi kohdetta luettelossa.
- 3. Noudata ohjeita 3–4 Osoitehaku-kohdassa sivulla 37.

## Nukuisen sijainnin lisääminen osoitekirjaan

Voit lisätä nykyisen sijainnin tai valitun paikan osoitekirjaan.

1. Lisää nukuinen sijainti osoitekirjaan painamalla  $[$   $\Rightarrow$   $]$  > [Add to address book] (lisää osoitekirjaan) karttanäutössä.

 Voit lisätä valitun paikan painamalla [Add to address book], kun olet etsinyt määränpään tai selannut karttaa.

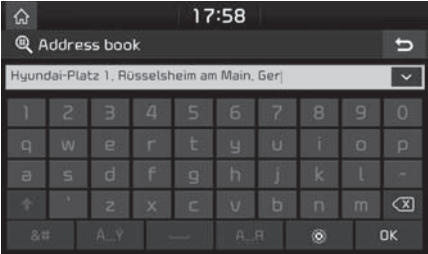

2. Anna kohteelle nimi ja paina [OK].

### Huomautus

Tarkista lisätty kohde painamalla [NAV] > [Address book] (osoitekirja).

# Osoitekirjan vieminen USB-muistiin

Tällä toiminnolla viedään osoitekirjan tiedot USB-muistilaitteeseen.

- 1. Kytke USB-muisti USB-liitäntään.
- 2. Paina [SETUP] > [Navigation] > [My data] (omat tiedot) > [Export address book to USB] (vie osoitekirja USB-muistiin).

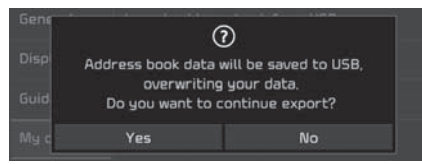

3. Paina [Yes] (kyllä).

# Osoitekirjan tuominen USBmuistista

Tällä toiminnolla tuodaan osoitekirjan tiedot USB-muistilaitteesta.

- 1. Kytke USB-muisti USB-liitäntään.
- 2. Paina [SETUP] > [Navigation] > [My data] (omat tiedot) > [Import address book from USB] (tuo osoitekirja USB-muistista).

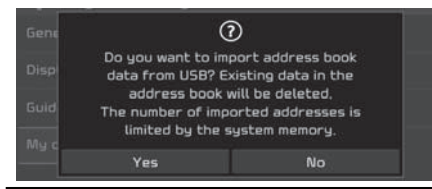

3. Paina [Yes] (kullä).

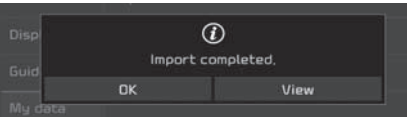

4. Paina [OK].

Tarkastele tuotua osoitekirjaa painamalla [View] (näutä).

#### Huomautus

- USB-muistin tuontiin varattu kapasiteetti on rajoitettu navigointijärjestelmän tukeman osoitekirjan määrän mukaisesti.
- Jos USB-muistiin tallennettujen tietojen koordinaatit eivät ole samat kuin joita navigointijärjestelmä käyttää, tuodut sijainnit saattavat muuttua.
- Tuontitoiminto voi muuttaa navigointijärjestelmään aikaisemmin tallennettua suosikkiluetteloa ja osoitekirjaa.
- Toiminnot kannattaa tarkastaa onnistuneen tuonnin jälkeen.
- Tuontitoimintoa ei välttämättä tueta kaikilla USB-muistityypeillä.

# Osoitekirjan muokkaaminen

- 1. Paina [Menu] > [Edit] osoitekirjaluettelossa.
- 2. Valitse muokattava kohde.

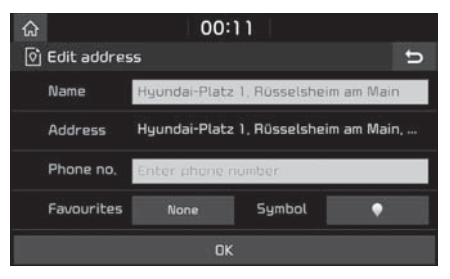

- 3. Muokkaa haluamaasi kohdetta.
	- [Name]: Nimen muuttaminen.
	- [Phone no.]: Puhelinnumeron suöttäminen.
	- [Favourites]: Tallenna suosikkikohde.
	- [Symbol]: Aseta karttanäytöllä näkyvä sumboli.
- 4. Paina [OK].

## Osoitekirjan poistaminen

1. Paina [Menu] > [Delete] (poista) osoitekirjaluettelossa.

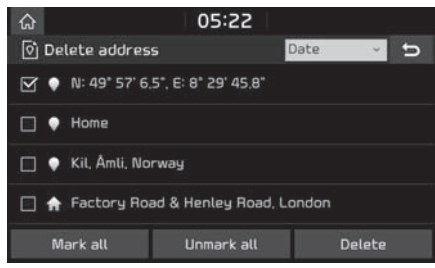

- 2. Valitse haluamasi kohteet ja paina [Delete] (poista) > [Yes] (kyllä).
	- [Mark all]: Valitsee kaikki kohteet.
	- [Unmark all]: Poistaa kaikkien kohteiden valinnat.

# Reitin lataaminen

Tämän toiminnon avulla reitin varrelle voidaan asettaa useita reittipisteitä.

Voit valita määränpääksi [Load tour] -valikkoon tallennetun sijainnin. Toiminnon käyttö on tehokkainta silloin, kun yleisimmät määränpäät on tallennettu etukäteen.

Tallenna kohde ensin [Load tour] -valikkoon reittihakutoiminnon avulla. Katso lisätietoja kohdasta "Reittisuunnitelman tallentaminen [Load tour] -valikkoon" sivulla 46.

## Reitin haku

1. Paina [NAV] > [Load tour] (lataa reitti).

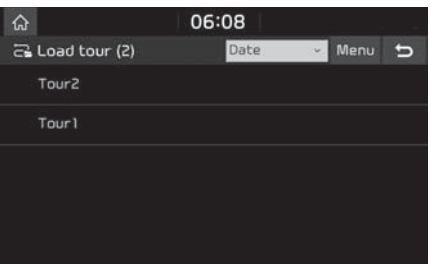

- Järjestä luettelo päivämäärän tai nimen mukaan painamalla [Date] tai [Name].
- 2. Valitse haluamasi kohde.
- 3. Paina [OK] > [Start guidance] (aloita opastus).

# Reitin poistaminen

1. Paina [Menu] > [Delete] (poista) reittiluettelossa.

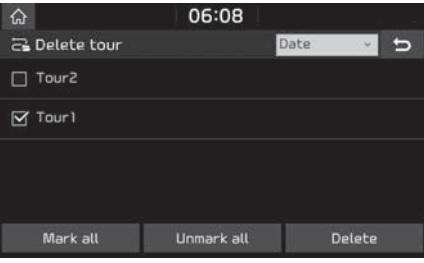

- 2. Valitse haluamasi kohteet ja paina [Delete] (poista) > [Yes] (kyllä).
	- Järjestä luettelo päivämäärän tai nimen mukaan painamalla [Date] tai [Name].
	- [Mark all]: Valitsee kaikki kohteet.
	- [Unmark all]: Poistaa kaikkien kohteiden valinnat.

# My POI – omat kohdepisteet

Toiminnon avulla tuodaan USB-muistista omat POI-kohdepistetiedot, mukaan lukien karttatiedot (mm. karttapaikka, nimi). Tämän jälkeen tiedot voidaan valita kohteeksi Mu POI -valikon kautta.

### Huomautus

Tuetut POI-ryhmien tiedostomuodot

• POI-ryhmien tiedostomuodot: .kml/ .gpx

# POI-tietojen tuominen

- 1. Tallenna POI-tiedosto karttatietoineen (maantieteellinen sijainti, nimi jne.) verkkokartasta USB-muistiin.
- 2. Kutke USB-muisti USB-liitäntään.
- 3. Paina [NAV] > [My POI] (omat kohdepisteet) >  $\mathcal{F}$ . Paina vaihtoehtoisesti [SETUP] > [Navigation] > [Mu data] (omat tiedot) > [Import Mu POI from USB] (tuo POI-tiedot USB-muistista).

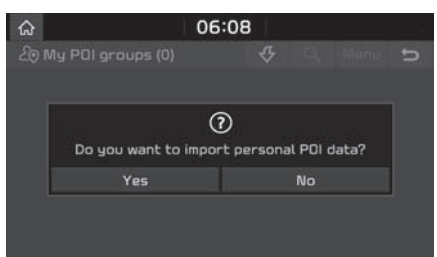

4. Paina [Yes] (kullä).

Näkyviin tulevat POI-ryhmät.

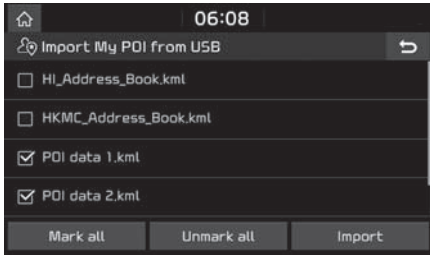

- 5. Valitse haluamasi POI-tiedosto.
	- Valitse kaikki POI-ryhmät painamalla [Mark all] (valitse kaikki).
	- Poista kaikkien POI-ryhmien valinta painamalla [Unmark all] (poista kaikkien valinta).
- 6. Paina [Import] (tuo).

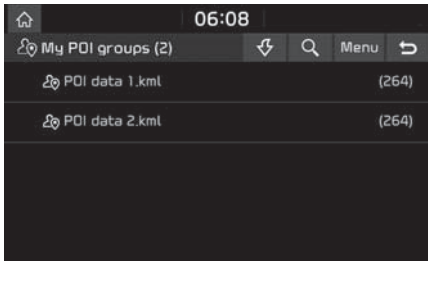

# Huomautus

- Jos USB-muistiin tallennettujen tietojen koordinaatit eivät ole samat kuin joita järjestelmä käyttää, tuodut sijainnit eivät mahdollisesti vastaa todellista sijaintia.
- Varmista, että POI-tietojen tuonti onnistui.

## Määränpään haku omista kohdepisteistä (My POI)

- 1. Paina [NAV] > [Mu POI].
- 2. Valitse POI-ryhmä.

Näkyviin tulee POI-luettelo.

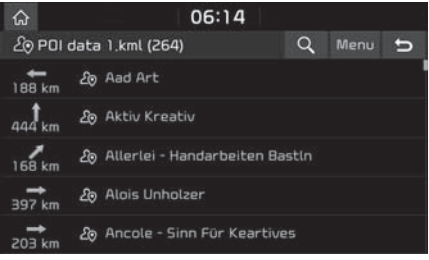

- 3. Paina haluamaasi kohdetta luettelossa.
- 4. Noudata ohjeita 3–4 Osoitehaku-kohdassa sivulla 37.

#### **Huomautus**

Määränpää tallentuu [Previous destination] (edellinen määränpää) -valikkoon automaattisesti. (Sivu 40)

## POI-tietojen (tai -ryhmän) poistaminen

- 1. Paina [NAV] > [Mu POI] (omat kohdepisteet) (tai paina POI-tiedoston nimeä).
- 2. Valitse [Menu] (valikko) > [Delete] (poista).
- 3. Valitse haluamasi kohteet ja paina [Delete] (poista) > [Yes] (kyllä).
	- [Mark all]: Valitsee kaikki kohteet.
	- [Unmark all]: Poistaa kaikkien kohteiden valinnat.

## POI-tietojen (tai -ryhmän) nimen muuttaminen

- 1. Paina [NAV] > [Mu POI] (omat kohdepisteet) (tai paina POI-tiedoston nimeä).
- 2. Valitse [Menu] (valikko) > [Edit] (muokkaa).
- 3. Paina yhtä POI-tietoa (tai -tiedostoa).
- 4. Anna reitille uusi nimi ja valitse [OK].

# Koti-, työ- ja suosikkisijainnit

Jos kodin, työpaikan ja omien suosikkisijaintien osoitteet on jo tallennettu [Favourites] (suosikit) -valikkoon, ne voidaan palauttaa näuttöön helposti uhdellä napautuksella.

#### Tallenna kodin ja tuöpaikan sekä suosikkisijaintien osoitteet ensin [Favourites] (suosikit) -valikkoon määränpään hakutoiminnon avulla.

### Koti-, työ- ja suosikkisijaintien tallentaminen

1. Paina [NAV] > [Favourites] (suosikit).

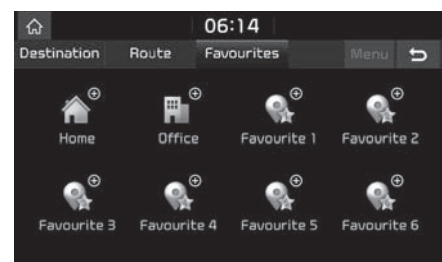

- 2. Paina [Home] (koti), [Office] (työ), tai [Favourite (1~6)] (suosikki 1–6).
- 3. Valitse haluamasi sijainti kohteen määränpään hakutoiminnolla.
- 4. Paina [OK], kun määränpään haku on valmis.

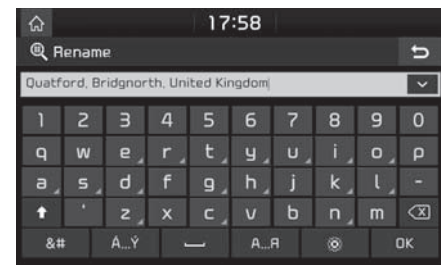

5. Anna kohteelle nimi ja paina [OK]. Kohde tallentuu [Favourites] (suosikit) -valikkoon automaattisesti.

## Koti-, työ- tai suosikkisijainnin haku

- 1. Paina [NAV] > [Favourites] (suosikit) > [Home] (koti), [Office] (työ) tai suosikkiosoite.
- 2. Paina [Start guidance] (aloita opastus).

# Opastuksen keskeyttäminen/ jatkaminen

Jos haluat keskeyttää reittiopastuksen valitun reitin ollessa käytössä, paina [NAV] > [Route] (reitti) > [Stop guidance] (keskeytä opastus).

Jos haluat jatkaa matkaa kohteeseen, paina [[NAV] > [Route] (reitti) > [Resume guidance] (jatka opastusta).

# Reittiasetukset

Voit muuttaa reittiasetuksia tarpeen mukaan.

1. Paina [NAV] > [Route] (reitti) > [Options] (asetukset).

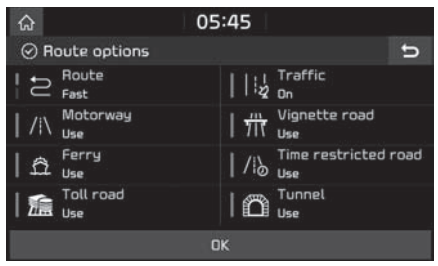

- 2. Tee haluamasi asetukset.
	- [Route] (reitti):
	- [Fast]: Laskee saapumisaikaan perustuvan nopeimman reitin.
	- [Short]: Laskee ajomatkaan perustuvan lyhimmän reitin.
- [Traffic] (liikenne)
- [On]/[Off]: Valitse, otetaanko liikennetiedot huomioon reittisuunnitelmassa.
- [Motorway] (moottoritie), [Vignette road] (tieverotettu tie), [Ferry] (lauttayhteys), [Time restricted road] (aikarajoitteinen tie), [Toll road] (maksullinen tie), [Tunnel] (tunneli)
- [Use] (käytä): Järjestelmä huomioi reitin laskennassa moottoritiet, tieverotetut tiet, lauttayhteydet, aikarajoitetut tiet, maksulliset tiet tai tunnelit.
- [Avoid] (vältä): Järjestelmä laskee reittisuunnitelman välttäen moottoriteitä, tieverotettuja teitä, lauttayhteyksiä, aikarajoitettuja teitä, maksullisia teitä tai tunneleita.

## Huomautus

Järjestelmä ei mahdollisesti tue käyttäjän asettamia vaihtoehtoja olosuhteiden vuoksi.

# Reitin suunnittelu

[Plan tour] (reitin suunnittelu) -toiminnon avulla voit muokata tämänhetkistä reittiä ja suunnitella kiertoreitin. Voit lisätä, poistaa tai muokata reittipisteitä ja muuttaa niiden järjestystä.

# Reittipisteiden lisääminen

1. Paina [NAV] > [Route] (reitti) > [Plan tour] (suunnittele reitti).

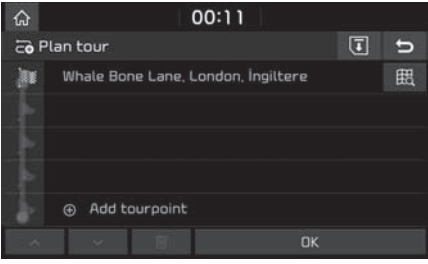

- 2. Paina [Add tourpoint] (lisää reittipiste).
- 3. Lisää reittipiste sijainti määränpään hakutoiminnolla.
- 4. Paina [OK] > [Add tourpoint] (lisää reittipiste).

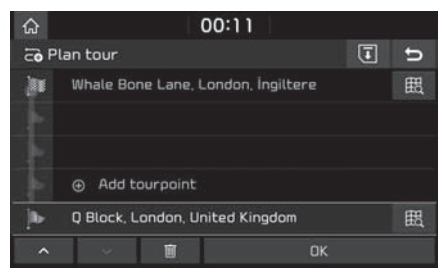

- 5. Lisää reittipiste noudattamalla ohjeita 2–4.
- 6. Paina [OK] > [Start guidance] (aloita opastus).

# Reittivalikon käyttäminen

## Suunnitellun reitin tallentaminen [Load tour] -valikkoon

Jos suunniteltu reitti on aiemmin tallennettu [Load tour] -valikkoon, voit helposti asettaa sen ajoreitiksi.

1. Paina [NAV] > [Route] (reitti) > [Plan tour] (suunnittele reitti).

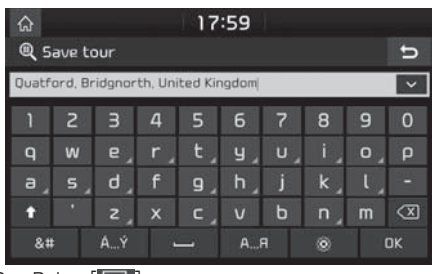

## 2. Paina  $\begin{bmatrix} \boxed{1} \end{bmatrix}$ .

3. Anna reitille nimi ja valitse [OK]. Kohde tallentuu [Load tour] (lataa reitti) -valikkoon automaattisesti.

# Reitin suunnitteleminen uudelleen

- 1. Paina [NAV] > [Route] (reitti) > [Plan tour] (suunnittele reitti).
- 2. Paina haluamaasi kohdetta luettelossa.
- 3. Vedä se haluamaasi kohtaan. Paina vaihtoehtoisesti ▲ tai ▼.

4. Paina [OK] > [Start guidance] (aloita opastus).

## Suunnitellun reitin poistaminen

- 1. Paina [NAV] > [Route] (reitti) > [Plan tour] (suunnittele reitti).
- 2. Paina haluamaasi kohdetta luettelossa.

3. Paina  $\boxed{m}$ .

# Karttatietojen katselu

- 1. Paina [NAV] > [Route] (reitti) > [Plan tour] (suunnittele reitti).
- 2. Paina haluamaasi kohdetta luettelossa.
- 3. Paina **[ [].**

# Reitin selaaminen

Reitin selaustoiminto mahdollistaa reitin osien yksityiskohtaisen tarkastelun.

1. Paina [NAV] > [Route] (reitti) > [Scan] (selaa).

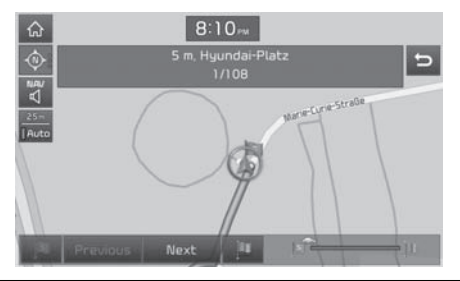

- 2. Paina haluamaasi kohtaa.
	- [ ]: Siirtyy lähtöosaan.
	- **[ Previous ]: Siirtyy edelliseen reitin osaan.**
	- **[ Next ]: Siirtyy seuraavaan reitin osaan.**
	- **La 1: Siirtuu reittikohteen osaan.**
	- **[** ]: Näuttää edistumispalkin.

# Yleisnäkymä

Voit tarkastella nukuisen sijainnin ja määränpään välistä reittiä.

1. Paina [NAV] > [Route] (reitti) > [Overview] (uleisnäkumä).

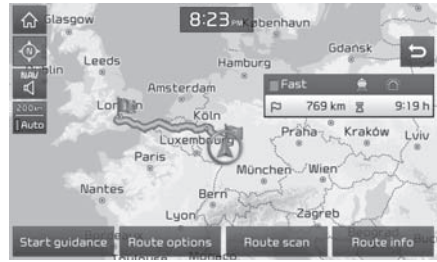

- 2. Paina haluamaasi kohtaa.
	- [Start guidance]: Aloittaa opastuksen.
	- [Route options]: Muuttaa reitin valintoja.
	- [Route scan]: Selaa reittiä.
	- [Route info] (reitin tiedot): Reitin tiedot tulevat näyttöön.

# Reittitiedot

Tämän toiminnon avulla voit tarkastaa etäisyyden seuraavaan opastepisteeseen ja sen kääntymissuunnan.

1. Paina [NAV] > [Route] (reitti) > [Information] (tiedot).

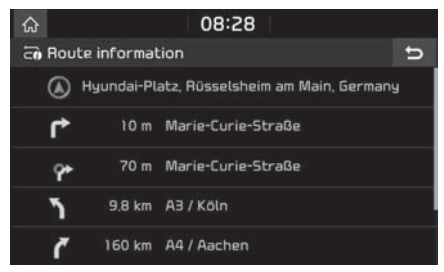

2. Saat tarkat karttatiedot valitsemalla haluamasi kohteen.

# Tien välttäminen

Voit laskea reitin uudelleen välttämällä tiettyjä teitä.

Voit välttää tiettyjä teitä esimerkiksi liikenneolosuhteiden vuoksi. Voit laskea vaihtoehtoisen reitin auton nykyisestä sijainnista kohteeseen.

1. Paina [NAV] > [Route] (reitti) > [Avoid street] (vältä tietä).

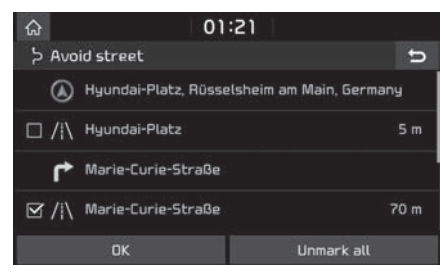

- 2. Napauta vältettävien teiden nimiä.
- 3. Paina [OK].

Jos haluat perua valinnat, paina [Unmark all] (poista kaikki valinnat).

4. Paina [Start guidance] (aloita opastus).

# Kiertotie

Toiminnon avulla reitti määritetään uudelleen asettamalla kiertotie, joka on määrätyllä etäisyydellä nykyisestä sijainnista.

1. Paina [NAV] > [Route] (reitti) > [Detour] (kiertotie).

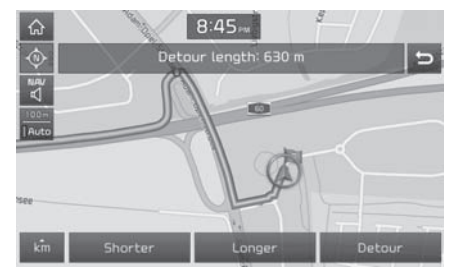

- 2. Paina haluamaasi kohtaa.
	- [  $\kappa$ m ] / [Shorter] (lyhyempi) / [Longer] (pidempi): Valitsee kiertotien pituuden.
- 3. Paina [Detour] (kiertotie) > [Start guidance] (aloita opastus).

# KÄYTTÖOIKEUSSOPIMUS

### LUE TÄMÄN KÄYTTÖOIKEUSSOPIMUS (EULA) HUOLELLISESTI ENNEN KUIN ALOITAT NAVIGOINTIJÄRJESTELMÄN KÄYTÖN.

Tämän käyttöoikeussopimuksen osapuolina ovat sinä ja Hyundai MnSoft, INC. tytäryhtiöineen ("VALMISTAJA"). Sopimus koskee VALMISTAJAN navigointikarttatietokannan sekä siihen liittyvien ohjelmistojen kopioita, julkaisualustaa sekä VALMISTAJAN julkaisemaa painettua ohjelmistodokumentaatiota (jäljempänä "tuote"). Tuote on tarkoitettu henkilökohtaiseen ja yksityiseen käyttöön eikä jälleenmyyntiin. Tuote on suojattu tekijänoikeuksilla. Sinä ja VALMISTAJA sekä valmistajan lisenssinantajat (ja näiden lisenssinantajat ja toimittajat), kollektiivisesti "lisenssinantajat", hyväksytte seuraavat tuotetta koskevat ehdot.

Käyttämällä tuotetta hyväksyt ja sitoudut noudattamaan kaikkia tässä käyttöoikeussopimuksessa ("EULA") esitettyjä ehtoja. JOS ET HYVÄKSY TÄMÄN KÄYTTÖOIKEUSSOPIMUKSEN (EULA) EHTOJA, SINUN ON VIIPYMÄTTÄ LOPETETTAVA KÄYTTÖOHJELMISTON JA ITSE TUOTTEEN KÄYTTÖ. HYVÄKSYT, ETTÄ VOIT MENETTÄÄ AUTOMAATTISESTI JA ILMAN ENNAKKOILMOITUSTA KÄYTTÖOIKEUSSOPIMUKSEN (EULA) ALAISET OIKEUDET, MIKÄLI ET NOUDATA KAIKKIA KÄYTTÖOIKEUSSOPIMUKSEN (EULA) EHTOJA.

# Sopimusehdot

Ainoastaan henkilökohtaiseen käyttöön. Sitoudut käyttämään tätä tuotetta VALMISTAJAN luvalla ainoastaan henkilökohtaisiin, ei-kaupallisiin tarkoituksiin, joihin sinulle on myönnetty käyttöoikeudet. Et saa käyttää tuotetta palvelukeskuksena, osituskäyttöön eikä vastaaviin tarkoituksiin. Edellisen sitoumuksen mukaisesti sekä seuraavissa kappaleissa esitettuien rajoitusten mukaisesti sitoudut siihen, ettet kopioi tai muulla tavoin toisinna, muokkaa, takaisinkäännä, pura, luo johdannaisia tai takaisinmallinna mitään tämän ohjelmiston dataa. Et myöskään saa siirtää tai levittää ohjelmistoa muuten kuin asianomaisen lainsäädännön sallimassa laajuudessa. Tätä käyttöoikeussopimusta tai mitään sen alaisuudessa olevia oikeuksia tai lisenssejä ei saa luovuttaa muuten kuin järjestelmän yhteydessä, johon tuote on asennettu.

Rajoitusehdot. Ellei sinulla ole VALMISTAJAN erillistä lupaa ja edellisen kappaleen sisältöä rajoittamatta, sinulla ei ole lupaa käyttää tuotetta (i) minkään sellaisen ajoneuvoon asennetun tai muulla tavoin liitetyn tuotteen, järjestelmän tai sovelluksen kanssa, joka mahdollistaa ajoneuvon navigoinnin, paikallistamisen, reaaliaikaisen reittiopastuksen, kaluston hallinnan/seurannan, eikä vastaavien tuotteiden kanssa, tai (ii) paikannuslaitteen, kannettavan tai langattoman elektronisen laitteen tai tietokoneen kanssa muodostetulla tiedonsiirtoyhteydellä, mukaan lukien matkapuhelimet, kämmen- ja taskutietokoneet, hakulaitteet ja muistikirjamikrot.

TUOTTEEN KÄYTTÄMINEN TAI KOPIOIMINEN MUUTEN KUIN TÄMÄN KÄYTTÖOIKEUSSOPIMUKSEN MUKAISESTI ON KIELLETTYÄ JA RIKKOO TEKIJÄNOIKEUKSIA, MISTÄ SEURAA KÄYTTÖMAAN LAINSÄÄDÄNNÖN MUKAINEN RANGAISTUS. JOS KOPIOIT TAI KÄYTÄT TUOTETTA ILMAN VALMISTAJAN LUPAA MUUTEN KUIN KÄYTTÖOIKEUSSOPIMUKSEN MUKAISESTI, RIKOT TOIMINNALLASI ASIANOMAISTA LAINSÄÄDÄNTÖÄ JA OLET VELVOLLINEN KORVAAMAAN AIHEUTTAMASI VAHINGOT VALMISTAJALLE JA VALMISTAJAN KÄYTTÖLUPIEN ANTAJILLE SEKÄ KANTAMAAN TÄSTÄ AIHEUTUVAT RIKOSOIKEUDELLISET SEURAUKSET.

TUOTE VOI SISÄLTÄÄ SUOJAUSTEKNIIKOITA, JOTKA ON SUUNNITELTU ESTÄMÄÄN (i) TUOTTEEN LUVATONTA KOPIOINTIA FYYSISIIN TALLENNUSALUSTOIHIN TAI INTERNETIN VÄLITYKSELLÄ TAI MUILLA ELEKTRONISILLA TIEDONSIIRTOTAVOILLA JA/TAI (ii) TUOTTEEN LAITONTA KÄYTTÖÄ MUULLA KUIN SALLITULLA LAITTEELLA. HYVÄKSYT, ETTÄ VALMISTAJA VOI KÄYTTÄÄ NÄITÄ KEINOJA SUOJAAMAAN VALMISTAJAA TAI SEN LISENSSINANTAJIA TEKIJÄNOIKEUKSIEN RIKKOMISTA VASTAAN.

Tietojen lähettäminen laitteesta. Tuote voi sisältää toimintoja, joiden avulla laitteesta voidaan lähettää tuotteen käyttöön liittyviä tietoja (jäljempänä "lähetetyt tiedot") VALMISTAJAN palvelimiin tai vastaanottaa muita palveluja VALMISTAJALTA (jäljempänä "palvelut"). Jos käytät tällaista toimintoa, annat VALMISTAJALLE luvan säilyttää lähettämiäsi tietoja palvelimillaan. VALMISTAJALLA ei ole velvollisuutta tarjota palveluita ja sillä on oikeus muuttaa palvelujen sisältöä ja luonnetta milloin tahansa ilman erillistä ilmoitusta. VALMISTAJA ei ole vastuussa mistään tuotteen tai palvelun virheestä, joka liittyy tiedonsiirtoon VALMISTAJAN palvelimilta ja palvelimiin, ja VALMISTAJALLA on oikeus lopettaa palvelujen tarjoaminen milloin tahansa ilman erillistä ilmoitusta. VALMISTAJALLA ei ole velvollisuutta säilyttää lähetettyjä tietoja (tai mitään muuta VALMISTAJALLE lähettämääsi materiaalia) palvelimillaan eikä velvollisuutta palauttaa lähettämiäsi tietoja (tai mitään muuta VALMISTAJALLE lähettämääsi materiaalia) takaisin ennen niiden poistamista palvelimilta.

Tietojen säilytys. Tuotteessa saattaa olla toimintoja, joilla voit tallentaa tietoja (esimerkiksi kuvia) käyttölaitteeseen. VALMISTAJA ei ole vastuussa sinulle tai kolmannelle osapuolelle mistään tuotteen virheistä, jotka liittyvät tiedon tallentamiseen laitteelle.

Henkilökohtaiset tiedot. Käyttämällä tätä tuotetta hyväksyt sen, että VALMISTAJA kerää, säilyttää ja käsittelee henkilökohtaisia tietoja (mukaan lukien mobiililaitteen sijainti) tietokoneilla, jotka sijaitsevat toisessa maassa kuin missä asut. Vaikka VALMISTAJA on ruhtunut toimenpiteisiin henkilökohtaisten tietojesi suojaamiseksi luvatonta telekuuntelua, saatavuutta, käyttöä ja julkaisemista vastaan, VALMISTAJA ei voi kokonaan eliminoida henkilökohtaisiin tietoihin liittyviä turvallisuusriskejä eikä voi taata, että sen järjestelmiin ei voida murtautua. Katso [\*] lisätietoja siitä, miten VALMISTAJA käyttää henkilökohtaisia tietojasi.

Varoitus. Tuotteen tiedot olivat ajan tasalla sen julkaisuhetkellä, ja sen sisältämä tieto on peräisin muista kuin hallinnollisista lähteistä. Tästä johtuen tuote saattaa sisältää epätarkkoja tai puutteellisia tietoja, jotka johtuvat ajankohdasta, muuttuvista olosuhteista, käytetyistä tietolähteistä ja kattavan maantieteellisen tuotetiedon keräämisen luonteesta. Kaikki nämä syyt voivat aiheuttaa virheellisiä tuloksia. TUOTETTA TAI PALVELUA EI SAA KÄYTTÄÄ HENKILÖTURVALLISUUTEEN LIITTYVISSÄ KÄYTTÖKOHTEISSA TAI MISSÄÄN MUISSA YHTEYKSISSÄ, JOISSA TUOTTEEN/PALVELUN TARKKUUS TAI LUOTETTAVUUS VOI AIHEUTTAA HENKILÖVAHINGON TAI HENGENVAARAN. ÄLÄ YRITÄ TALLENTAA TUOTTEEN ASETUKSIA TAI SYÖTTÄÄ SIIHEN TIETOJA AJON AIKANA. JOS HUOMIO KIINNITTYY MUUHUN KUIN AJONEUVON HALLINTAAN, SEURAUKSENA VOI OLLA HENGENVAARA TAI VAKAVA HENKILÖ- TAI ESINEVAHINKO. KUN KÄYTÄT TUOTETTA, OTAT TÄYDELLISEN VASTUUN KÄYTÖSTÄ JA RISKEISTÄ.

Takuun vastuuvapauslauseke. Tämä tuote toimitetaan sellaisenaan ja hyväksyt sen käytön omalla vastuulla. VOIMASSA OLEVIEN LAKIEN MUKAAN VALMISTAJA JA SEN KÄYTTÖOIKEUKSIEN ANTAJAT EIVÄT ANNA MINKÄÄNLAISTA NIMENOMAISTA TAI IMPLISIITTISTÄ TAKUUTA, EDUSTUSTA TAI VAKUUTTA, joka liittyy sisältöön, LAATUUN, tarkkuuteen, valmiusasteeseen, tehokkuuteen, luotettavuuteen, SUORITUSKYKYYN, MYYNTIKELPOISUUTEEN, SOPIVUUTEEN TIETTYÄ TARKOITUSTA VARTEN, LAIN LOUKKAAMATTOMUUTEEN, käytettävyyteen, tuotteesta saatavaan huötyun tai tuloksiin, tuotteen tai palvelimen keskeytymättömään toimintaan tai virheettömyyteen, TAI SIIHEN, ETTÄ TUOTTEEN VIRHEET JA KÄYTTÖDOKUMENTAATIOSTA POIKKEAVAT OMINAISUUDET KORJATAAN. HYVÄKSYT, ETTÄ TÄSSÄ LUVUSSA ESITETYT EHDOT OVAT VALMISTAJAN JA SEN LISENSSINANTAJIEN AINEISTOA, JOTA KÄYTETÄÄN KÄYTTÖOIKEUSSOPIMUKSEN MYÖNTÄMISEEN JA JOLLA MAHDOLLISTETAAN OIKEUS PALVELUIDEN KÄYTTÖÖN.

Vastuurajoitukset: VOIMASSA OLEVAN LAIN SALLIMASSA LAAJUUDESSA VALMISTAJA JA SEN LISENSSINANTAJAT EIVÄT OLE VASTUUSSA EIVÄTKÄ KORVAA: MITÄÄN VAATIMUKSIA, PYYNTÖJÄ TAI TOIMENPITEITÄ, JOTKA AIHEUTUVAT MISTÄÄN SUORASTA TAI EPÄSUORASTA MENETYKSESTÄ, VAMMASTA VAHINGOSTA , JOKA SYNTYY SINULLE TAI KOLMANNELLE OSAPUOLELLE TUOTTEEN KÄYTTÖÖN LIITTYEN TAI SEN SEURAUKSENA, EIVÄTKÄ TIETOJEN, VOITTOJEN, SOPIMUSTEN TAI SÄÄSTÖJEN MENETYSTÄ TAI MUUTA SUORAA, EPÄSUORAA, SATUNNAISTA, ERITYISTÄ TAI TILAPÄISTÄ VAHINKOA, JOKA AIHEUTUU TUOTTEEN KÄYTÖSTÄ TAI KYVYTTÖMYYDESTÄ KÄYTTÄÄ SITÄ, TAI TUOTTEEN VIRHEESTÄ, TAI NÄIDEN EHTOJEN NOUDATTAMATTA JÄTTÄMISESTÄ, JOKO SOPIMUSRIKKOMUKSEEN PERUSTUVAN KANTEEN TAI SOPIMUKSEEN PERUSTUMATTOMAN TAI TAKUUSEEN PERUSTUVAN VAHINGONKORVAUSVAATIMUKSEN NOJALLA, VAIKKA VALMISTAJALLE TAI SEN KÄYTTÖOIKEUKSIEN ANTAJILLE OLISI ILMOITETTU KYSEISTEN VAURIOIDEN MAHDOLLISUUDESTA JA HUOLIMATTA TÄSSÄ ASIAKIRJASSA MAINITTUJEN RAJALLISTEN SUOJAKEINOJEN PUUTTEELLISUUDESTA.

Rajoitukset. Jotkut tuomioistuimet eivät salli joitain takuurajoituksia tai poissulkemisia tai vastuurajoituksia, mikä tarkoittaa, että edellä esitetyt rajoitukset eivät koske sinua. Kun VALMISTAJA ei voimassa olevan lain mukaisesti voi kieltäytyä mistään implisiittisistä takuusitoumuksista tai rajoittaa takuuvelvoitteita, kyseessä olevan takuusitoumuksen laajuus ja kesto sekä VALMISTAJAN vastuu ovat voimassa olevan lain mukainen vähimmäismäärä. Takuulauseke ja vastuurajoitukset, jotka on asetettu aikaisemmin tässä käyttöoikeussopimuksessa, eivät vaikuta haitallisesti lakisääteisiin oikeuksiisi eivätkä rajoita niitä maassa, jossa olet hankkinut tuotteen muussa kuin liiketoimintatarkoituksessa.

Kolmannen osapuolen tekijänoikeuksia koskevia huomautuksia. Kolmannelta osapuolelta peräisin olevat tiedot on sisällytetty tuotteeseen tai ovat osa sitä, ja ne on alilisensoitu sinulle tämän käuttöoikeussopimuksen ehtoien mukaisesti. Sinulla ei ole oikeutta poistaa tai muuttaa immateriaalioikeuksiin liittyviä huomautuksia, jotka liittyvät tai joita käytetään lisenssinantajan toimittamien tietojen yhteydessä.

Koko sopimus. Tämä käyttöoikeussopimus on täydellinen sopimus sinun ja VALMISTAJAN (ja sen lisenssinantajien) välillä, liittyen tämän asiakirjan käsittelemiin asioihin. Tämä käyttöoikeussopimus korvaa kaikki aikaisemmat kirjalliset tai suulliset sopimukset ja dokumentit (mukaan lukien sopimus, joka on tullut tuotteen aiemman version kanssa, mikäli olet hankkinut päivityksen).

Sovellettava laki. Tähän käyttöoikeussopimukseen sovelletaan sen maan lainsäädäntöä, jossa asut vakituisesti tuotteen hankintapäivänä. Jos hankit tuotteen Euroopan unionin maasta tai Sveitsistä mutta vakituinen asuinpaikkasi sijaitsee näiden maiden ulkopuolella, tuotteeseen sovelletaan Euroopan unionin tai Sveitsin lakia. Kaikissa muissa tapauksissa, joissa hankkimismaata ei voida määrittää, noudatetaan Etelä-Korean lakia. YK:n yleissopimusta kansainvälistä kauppaa koskevista sopimuksista ei sovelleta tähän käyttöoikeussopimukseen. Tuotteen ostohetken asuinpaikkasi oikeusistuimilla on toimivalta riitatapauksissa, jotka koskevat tätä käyttöoikeussopimusta. Tämä ei rajoita VALMISTAJAN oikeutta nostaa kanteita sinua vastaan nukuisessä asuinpaikassasi.

Viennin valvonta. Suostut siihen, ettet vie tai jälleenvie tuotetta tai mitään sen osaa missään muodossa. Tämä ei koske vientiä, joka on vientilakien, -sääntöjen ja -asetusten (mukaan lukien Yhdysvaltojen valtiovarainministeriön alaisen ulkomaista varallisuutta valvovan toimiston (Office of Foreign Assets Control, OFAC) ja Yhdysvaltojen teollisuus- ja turvallisuusviraston (BIS) valvomia lakeja, sääntöjä ja asetuksia) mukaista.

Muut ehdot. Jos jokin tämän käyttöoikeussopimuksen säännös on virheellinen tai täytäntöönpanokelvoton, se pysyy täytäntöönpanovoimaisena lain sallimissa rajoissa, ja tämän käyttöoikeussopimuksen muu sisältö pysyy täysin voimassa. Vaikka VALMISTAJA jättäisi kanteen nostamatta joissakin seuraavissa oikeudellisissa rikkomuksissa, tämä ei merkitse sitä, että VALMISTAJA luopuu oikeuksistaan saman tai muun rikkomuksen suhteen. Vahingoittuneesta tuotteesta ei tarjota hyvitystä eikä korvauksia.

#### Käyttöä koskeva huomautus

Toimeksisaajan (valmistajan/toimittajan) nimi: Hyundai MnSoft, Inc.

Tämä tuote ja siihen liittyvä dokumentaatio ovat FAR 2.101 -säädöksen mukaisia kaupallisia tuotteita, joihin sovelletaan tätä tuotteen käyttöoikeussopimusta.

© 20XX Hyundai MnSoft. Kaikki oikeudet pidätetään.

Jos sopimuksen tekevä virkamies, liittovaltion virasto tai liittovaltion virkamies kieltäytyy käyttämästä tätä tekstiä, kyseisen tahon on ilmoitettava tästä VALMISTAJALLE ennen kuin vetoaa muihin oikeuksiin tuotteen suhteen.

HERE-karttapalvelun edellyttämät loppukäyttäjäehdot. Tuote hyödyntää karttatietoa, jonka käyttöoikeuden VALMISTAJA on saanut HERE-yhtiöltä. Seuraavat tekijänoikeustiedot koskevat näitä karttatietoja ("HERE-tiedot"): © 20XX HERE. Kaikki oikeudet pidätetään.

HERE-tiedot Kanadan alueelta sisältävät tietoa, jota on saatu käyttää Kanadan viranomaisten luvalla, mukaan lukien: © Her Majesty the Queen in Right of Canada, © Queen's Printer for Ontario, © Canada Post Corporation, GeoBase.®, © Department of Natural Resources Canada. Kaikki oikeudet pidätetään.

HERE-yhtiöllä on United States Postal Servicen® myöntämä ei-yksinoikeudellinen oikeus julkaista ja myydä ZIP+4®-tietoja.

©United States Postal Service® 20XX. United States Postal Service® ei määrää, valvo eikä hyväksy hintoja. USPS omistaa seuraavat tavaramerkit ja rekisteröinnit: United States Postal Service, USPS ja ZIP+4.

Meksikon HERE-tiedot sisältävät joitain Instituto Nacional de Estadística y Geografían omistamia tietoja.

© Bundesamt für Eichund Vermessungswesen

© EuroGeographics

lähde: © IGN 20XX – BD TOPO ®

Die Grundlagendaten wurden mit Genehmigung der zustaendigen Behoerden entnommen

Isoa-Britanniaa koskeviin HERE-tietoihin kuuluvat Ordinance Survey data © Crown copyright and database right 20XX, Royal Mail data © Royal Mail copyright and database right 20XX ja Royal Mail data © Royal Mail copyright and database right 20XX.

Copyright Geomatics Ltd.

La Banca Dati Italiana è stata prodotta usando quale riferimento anche cartografia numerica ed al tratto prodotta e fornita dalla Regione Toscana.

Copyright © 20XX; Norwegian Mapping Authority

Lähde: IgeoE - PortugSpain

Información geográfica propiedad del CNIG

Ruotsia koskevien HERE-tietojen perusta: electronic data © National Land Survey Sweden

Topografische Grundlage: © Bundesamt fr Landestopographie

Yhdistyneen kuningaskunnan Here-tiedot sisältävät julkisen sektorin tietoja, joiden käyttöoikeuden perusta on Open Government Licence v1.0 (lisätietoja lisenssistä osoitteessa http://www.nationalarchives.gov.uk/doc/open-government-licence/) ja ne pohjautuvat Yhdistuneen kuningaskunnan kansallisen tilastoviraston tietoihin, joiden käyttöoikeuden perusta on Open Government Licence v.1.0.

© Survey of Israel data source

© Royal Jordanian Geographic Centre. Edellä esitetty Jordaniaa koskevia tietoja koskeva tiedotusvaatimus on sopimusehto. Jos asiakas tai jokin alilisenssinhaltijoista ei noudata tätä vaatimusta, HEREllä on oikeus lakkauttaa asiakkaan Jordanian tietojen käyttöoikeudet.

Tietyt Mosambikia koskevat tiedot toimittaa Cenacarta © 20XX by Cenacarta

lähde: © IGN 20XX BD TOPO ®

Israelia koskeviin HERE-tietoihin sisältuu Survey of Israelin ("SOI") omistamia tietoja.

Risteysnäkymätiedot toimittaa ZENRIN CO., LTD, Copyright© 20XX, Kaikki oikeudet pidätetään.

# Ennen Bluetooth-handsfreetoiminnon käyttöä

### Mikä langaton Bluetoothteknologia on?

- Bluetooth on lyhyen kantaman langaton tiedonsiirtoteknologia, joka toimii 2,45 GHz:n taajuudella ja mahdollistaa tietyllä etäisyydellä toisistaan olevien laitteiden yhdistämisen toisiinsa.
- Tietokoneiden, ulkoisten laitteiden, Bluetooth-matkapuhelimien, tablettien, älypuhelimien, monien muiden elektronisten laitteiden ja autojen handsfree-järjestelmien tukema langaton Bluetooth-teknologia mahdollistaa tietojen nopean siirtämisen ilman liitäntäjohtoa.
- Bluetooth-handsfree viittaa laitteeseen, joka mahdollistaa Bluetooth-teknologialla varustetun matkapuhelimen puheluiden soittamisen ja vastaanottamisen audiojärjestelmän kautta.
- Jotkin matkapuhelimet eivät ehkä tue Bluetooth-handsfree-toimintoa.

## Ajoturvallisuus ja laitteiden käyttäminen

- Bluetooth-handsfree on ajoturvallisuutta parantava toiminto. Kun auton navigointilaitteeseen yhdistetään Bluetoothmatkapuhelin, kuljettaja voi soittaa ja vastaanottaa puheluita ja hallinnoida puhelinmuistiota kätevästi järjestelmän kautta. Lue omistajan käsikirja huolellisesti ennen Bluetooth-toiminnon käyttöä.
- Järjestelmän liiallinen käyttö ajon aikana voi johtaa kuljettajan huomion herpaantumiseen, jolloin seurauksena voi olla onnettomuus. Älä käytä järjestelmää liiallisesti ajon aikana.
- Jos kuljettaja katsoo näyttöä liian pitkään ajon aikana, seurauksena voi olla onnettomuus. Katso näyttöä vain lyhyesti ajon aikana.

### Bluetooth-matkapuhelimen liittämistä koskevia varoituksia

- Tarkista ennen yhteyden muodostamista audiojärjestelmän ja matkapuhelimen välille, että matkapuhelin tukee Bluetooth-toimintoja.
- Jos et halua, että Bluetooth-laitteesi muodostaa yhteyden auton järjestelmään automaattisesti, kytke Bluetooth-laitteen Bluetooth-toiminto pois käytöstä.
- Pusäköi auto ennen kuin muodostat audiojärjestelmän ja matkapuhelimen välille laiteparin.
- Jotkin Bluetooth-toiminnot eivät ajoittain toimi oletetulla tavalla johtuen matkapuhelimen laiteohjelmistoversiosta. Jos toimintoja voidaan käyttää matkapuhelimen laiteohjelmiston päivityksen jälkeen, poista kaikkien laitteiden laiteparit ja muodosta ne uudelleen ennen käyttöä.

# Laiteparin muodostaminen navigointilaitteen ja Bluetooth-puhelimen välille

Kun haluat käyttää Bluetooth-toimintoa, varmista, että puhelimen Bluetooth on käytössä. Katso lisäohjeita matkapuhelimesi käyttöoppaasta.

## Kun puhelimien kanssa ei ole muodostettu laitepareja

- 1. Paina  $\left[\left\langle \mathbf{A}\right| \right]$  > [All menus] (kaikki valikot) > [Phone] (puhelin). Vaihtoehtoisesti voit painaa ohjauspyörän  $[\bullet]$  -painiketta.
	- [Cancel]: Peruuttaa Bluetooth-yhteyden muodostamisen.
- 2. Käynnistä puhelimessasi Bluetoothlaitteiden haku. (Autosi järjestelmän oletusarvoinen nimi on KIA MOTORS.)

# Langaton Bluetooth<sup>®</sup> -teknologia

- 3. 1) Jos järjestelmä ei tue SSP-ominaisuutta (Secure Simple Pairing, suojattu uksinkertainen laiteparin muodostus), kirjoita salasana Bluetooth-laitteeseen. (Oletussalasana on 0000.)
	- 2) Jos järjestelmä tukee SSP-ominaisuutta (Secure Simple Pairing, suojattu yksinkertainen laiteparin muodostus), paina [Yes] (kyllä) Bluetooth-laitteen ponnahdusvalikossa. (Ponnahdusnäyttö voi poiketa Bluetooth-laitteen todellisista tiedoista.)
- 4. Bluetooth-laite on uhdistettu. Matkapuhelimen yhteystiedot ja lokit latautuvat.

Jos yhteys katkeaa, näytössä näkyy vikaviesti.

## Jos laitepari on muodostettu aiemmin

- Paina  $\left[\bigoplus\right]$  > [All menus] (kaikki valikot) > [Phone] (puhelin). Vaihtoehtoisesti voit painaa ohjauspyörän  $[\bullet]$  -painiketta.
- 2. Paina laitteen nimeä näytön ponnahdusvalikon Bluetooth-laiteluettelossa. Jos haluat muodostaa laiteparin uuden laitteen kanssa, paina [Add new] (lisää uusi). Noudata ohjeita 3–4 kohdassa "Kun puhelimien kanssa ei ole muodostettu laitepareia".

### Uuden laiteparin muodostaminen

1. 1) [SETUP]-painikkeen avulla: paina [SETUP] > [Bluetooth] > [Bluetooth connections] (Bluetooth-uhteudet).

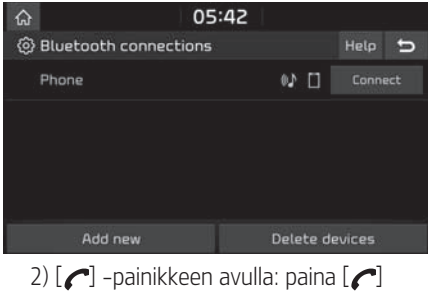

-painiketta.

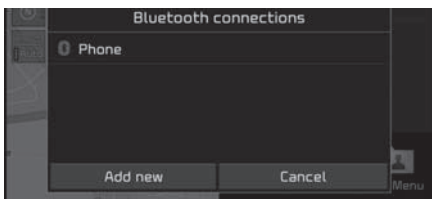

- 2. 1) Valitse laite, jonka haluat yhdistää.
	- 2) Jos yhdistettäviä laitteita ei ole, paina [Add new] (lisää uusi).
- 3. Käynnistä puhelimessasi Bluetoothlaitteiden haku. (Autosi järjestelmän oletusarvoinen nimi on KIA MOTORS.)
- 4. 1) Jos järjestelmä ei tue SSPominaisuutta (Secure Simple Pairing, suojattu uksinkertainen laiteparin muodostus), kirjoita salasana Bluetoothlaitteeseen. (Oletussalasana on 0000.)
	- 2) Jos järjestelmä tukee SSP-ominaisuutta (Secure Simple Pairing, suojattu uksinkertainen laiteparin muodostus), paina [Yes] (kyllä) Bluetooth-laitteen ponnahdusvalikossa. (Ponnahdusnäyttö voi poiketa Bluetooth-laitteen todellisista tiedoista.)
- 5. Bluetooth-laite on yhdistetty. Matkapuhelimen uhteustiedot ja lokit latautuvat.

Jos yhteys katkeaa, näytössä näkyy vikaviesti.

#### Huomautus

- Turvallisuussyistä Bluetooth-matkapuhelimen kanssa ei voida muodostaa laiteparia auton liikkuessa. Pysäköi auto turvalliseen paikkaan Bluetooth-puhelimen laiteparin muodostamista varten. Jos haluat muodostaa laiteparin uuden matkapuhelimen kanssa, yksi aiemmin muodostetuista laitepareista pitää poistaa.
- Jos Bluetooth-järjestelmät ovat epäyhteensopivia, jotkut toiminnot eivät ehkä ole tuettuja.

# Langaton Bluetooth<sup>®</sup> -teknologia

• Kun Bluetooth-laite on kytkettynä, uuden laitteen kanssa ei voida muodostaa laiteparia.

### Yhdistetyn puhelimen yhteyden katkaiseminen

- 1. Paina [SETUP] > [Bluetooth] > [Bluetooth connections] (Bluetooth-yhteydet).
- 2. Valitse yhdistetty puhelin.

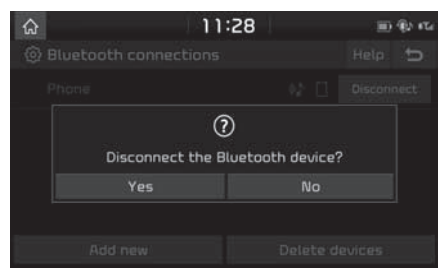

3. Paina [Yes] (kyllä).

### Huomautus

Jos haluat uhdistää puhelimen uudelleen. valitse puhelin, jonka yhteys on katkaistu.

### Bluetooth-laitteiden poistaminen

Jos et aio enää käyttää puhelinta, voit poistaa sen järjestelmästä. Huomaa, että Bluetoothlaitteen poistaminen poistaa muös puhelulokit ja uhteustiedot.

1. Paina [SETUP] > [Bluetooth] > [Bluetooth connections] (Bluetooth-uhteudet) > [Delete devices] (Laitteen poistaminen).

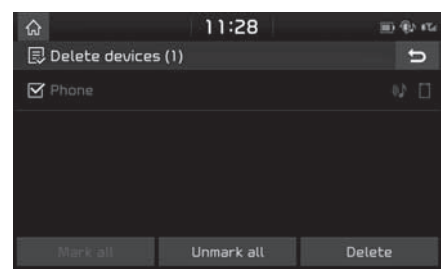

- 2. Valitse haluamasi kohde ja paina [Delete] (poista) > [Yes] (kyllä).
	- [Mark all]: Valitsee kaikki kohteet.
	- [Unmark all]: Poistaa kaikkien kohteiden valinnat.

# Puhelun soittaminen syöttämällä puhelinnumero

Yhdistä navigointilaite ja Bluetooth-puhelin toisiinsa ennen soittamista.

- 1. Anna puhelinnumero puhelinnäytön näppäimistöllä.
- 2. Paina  $\lceil e \rceil$  puhelinnäytössä tai paina ohjauspyörän  $[\bullet]$  -painiketta.

### Huomautus

Jos painat väärää numeroa, poista yksi numero painamalla  $\boxed{\infty}$ .

# Uudelleensoitto

Paina pitkään  $[a]$  -painiketta puhelinnäutössä tai paina ohjauspyörän  $[\bullet]$  -painiketta.

### Huomautus

Uudelleensoittaminen ei ole mahdollista, jos puhelinlokiin ei ole tallentunut numeroita.

# Langaton Bluetooth® –teknologia

# Puheluun vastaaminen / puhelun hylkääminen

- 1. Tulevan puhelun yhteydessä näyttöön tulee ponnahdusviesti.
- 2. Paina [Accept] (hyväksy) -painiketta ponnahdusviestissä tai ohjauspuörän  $[$ -painiketta.

Hylkää puhelu painamalla [Reject] (hylkää) -painiketta ponnahdusviestissä tai ohjauspyörän [\_\_] -painiketta.

### **Huomautus**

- Jos järjestelmä tunnistaa soittajan numeron, se näkyy näytössä.
- Jos soittajan numero on tallennettu osoitekirjaan, soittajan nimi näkyy navigointilaitteen näytössä.
- Jotkin matkapuhelimet eivät ehkä tue tulevan puhelun [Reject] (hylkää) -toimintoa.

# Puhelun vaihtaminen matkapuhelimeen

1. Jos haluat siirtää puhelun matkapuhelimeen auton handsfreetoiminnon sijasta, paina [Use private] (siirrä puhelimeen) näytössä tai paina pitkään ohjauspyörän [ ] -painiketta. Puhelu siirtuu matkapuhelimeen, ja näutössä näkuu oheisen kuvan mukainen teksti.

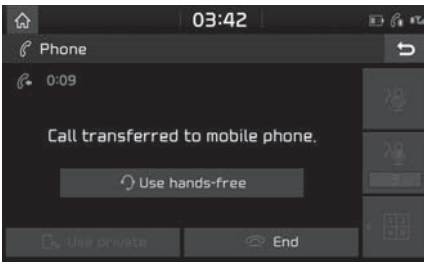

2. Jos haluat siirtää puhelun auton handsfree-toiminnon laitteeseen matkapuhelimen sijasta, paina [Use hands-free] (siirrä handsfree-laitteeseen) näytössä tai paina pitkään ohjauspyörän  $[\bigcap]$  -painiketta.

Puhelu siirtuu auton handsfreelaitteeseen.

# Puhelun lopettaminen

- 1. Lopeta puhelu painamalla  $[\infty]$ puhelinnäytössä tai painamalla ohjauspyörän  $[$   $\bigcap$  -painiketta.
- 2 Puhelu päättyy.

# Valikoiden käyttäminen puhelun aikana

Voit käyttää seuraavia valikkokohtia puhelun aikana.

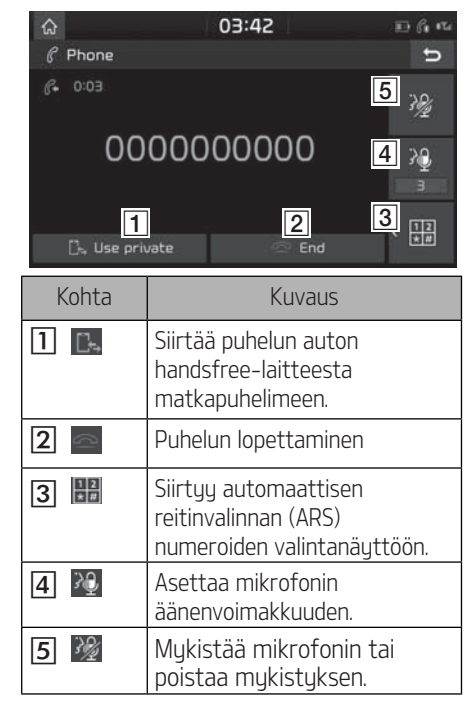

# Langaton Bluetooth<sup>®</sup> -teknologia

# Puheluloki

## Soittaminen puhelulokista

Paina  $\lceil \mathcal{C}_0 \rceil$  puhelinnäytössä tai paina ohjauspyörän [ ] -painiketta.

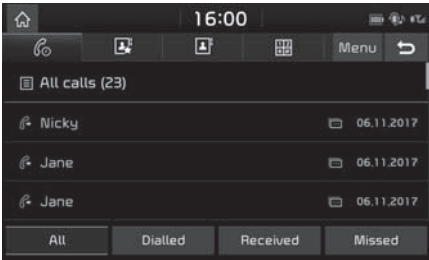

- 2. Paina [All] (kaikki), [Dialled] (soitetut), [Received] (vastatut) tai [Missed] (vastaamattomat).
	- [All] (kaikki): Näyttää kaikki puhelut.
	- [Dialled] (soitetut): Näyttää soitettujen puhelujen luettelon.
	- [Received] (vastatut): Näyttää vastattujen puhelujen luettelon.
	- [Missed] (vastaamattomat): Näyttää vastaamattomien puhelujen luettelon.
- 3. Paina numerotietoa, johon haluat soittaa.

## **Huomautus**

Jotkin matkapuhelimet eivät ehkä tallenna soittoluetteloa.

# Puhelulokin siirtäminen

Voit ladata puhelujen historiatiedot matkapuhelimestasi.

- 1. Paina  $\lceil \mathcal{C}_0 \rceil$  puhelinnäytössä.
- 2. Paina [Menu] (valikko) > [Download] (lataa) > [Yes] (kyllä).

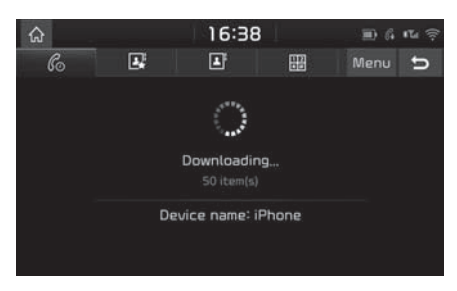

## **Huomautus**

- Voit ladata enintään 50 vastatun, soitetun tai vastaamattoman puhelun tietoa.
- Lataustoiminto ei ehkä ole tuettu joissain matkapuhelimissa. Varmista, että Bluetoothlaitteesi tukee tietojen siirtämistä.

# Yhteystiedot

# Soittaminen yhteystietoluettelosta

- 1. Paina [ 4<sup>1</sup>] puhelinnäytössä.
	- Yhteystiedot näkyvät järjestelmän näytössä.

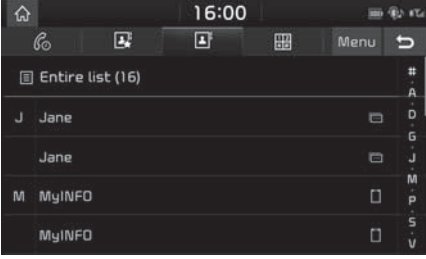

2. Valitse yhteystietoluettelosta henkilö, jolle haluat soittaa.

# Langaton Bluetooth<sup>®</sup> -teknologia

#### Matkapuhelimen uhteustietojen lataaminen

Voit ladata uhteustiedot matkapuhelimesta.

- Paina **[ a]** puhelinnäytössä.
- 2. Paina [Menu] (valikko) > [Download] (lataa) > [Yes] (kyllä).

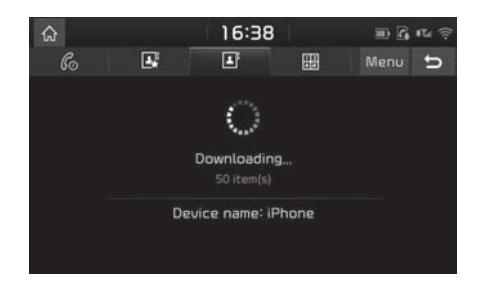

### Huomautus

- Kun matkapuhelimella olevat tiedot päivitetään järjestelmään, aiemmat tiedot poistuvat järjestelmän muistista.
- Jotkin matkapuhelimet eivät ehkä tue tätä toimintoa.

## Haku nimen tai puhelinnumeron perusteella

Voit etsiä yhteystietoja laitteeseen kirjoittamasi nimen tai puhelinnumeron perusteella.

1. Paina  $[\blacksquare]$  > [Menu] (valikko) > [Search] (haku).

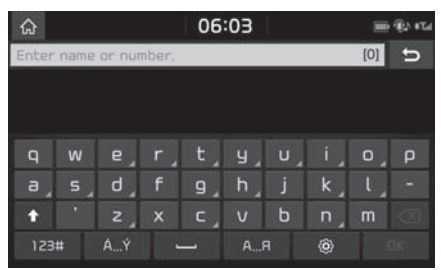

- 2. Kirjoita nimi tai numero ja paina [OK].
- 3. Paina yhteystietoa, johon haluat soittaa.

# Suosikit

### Soittaminen suosikkinumeroihin

Jos puhelinnumero on tallennettu aiemmin suosikkina yhteystietoihin, siihen voidaan soittaa napauttamalla vastaavaa kohtaa suosikkiluettelossa.

Lisää puhelinnumero ensin suosikkeihin. Lisätietoja on kohdassa "Suosikkeihin lisääminen" sivulla 61.

1. Paina  $\begin{bmatrix} \mathbf{R} \end{bmatrix}$  puhelinnäytössä.

| ♤                         |    | 16:38 |   | 田心山宗 |   |
|---------------------------|----|-------|---|------|---|
| $\mathcal{C}_{\odot}$     | D, | о     | 盟 | Menu | 5 |
| <b>El Entire list (2)</b> |    |       |   |      |   |
| Daniela                   |    |       |   |      |   |
| Elena                     |    |       |   |      |   |
|                           |    |       |   |      |   |
|                           |    |       |   |      |   |

<sup>2.</sup> Valitse haluamasi suosikki.

## Suosikkeihin lisääminen

[Favourites] (suosikit) -valikkoon voidaan lisätä enintään 20 yhteystietoa.

1. Paina matkapuhelimen näytössä  $\sqrt{p}$  > [Add new] (lisää uusi).

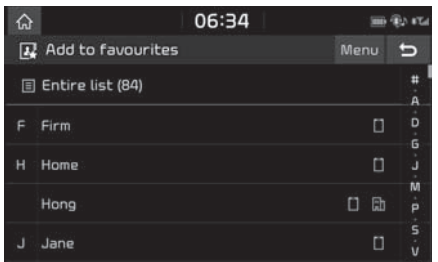

### 2. Valitse yksi yhteystieto.

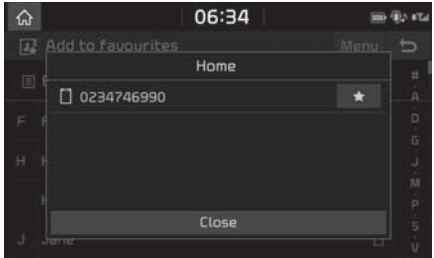

3. Paina  $[\star]$  > [Close] (sulje) >  $[\bullet]$ .

#### Huomautus

Jos suosikkeihin on jo tallennettu puhelinnumeroita, voit lisätä tai poistaa niitä painamalla [Menu] > [Edit] (muokkaa).

# Suosikkien poistaminen

- 1. Paina  $\left[\right]$  puhelinnäytössä.
- 2. Paina [Menu] (valikko) > [Delete items] (poista kohteet).

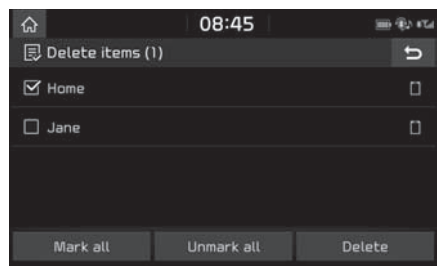

- 3. Valitse haluamasi kohteet ja paina [Delete] (poista) > [Yes] (kyllä).
	- [Mark all]: Valitsee kaikki kohteet.
	- [Unmark all]: Poistaa kaikkien kohteiden valinnat.

# Puhelimen asetukset

Tämä valikko sisältää puhelimen asetukset.

- 1. Paina [ 63 | puhelinnäutössä.
- 2. Katso lisätietoja kohdasta "Bluetooth" sivulla 85.

# Ennen yhteyspalvelujen käyttöä

## Tietoja yhteyspalveluista

Yhteuspalvelut huöduntävät TomTom LIVE Service -palvelua, jonka avulla käyttäjät voivat vastaanottaa tietoja auton navigointijärjestelmään matkapuhelinverkon kautta.

### Liikennetiedot

Kun reaaliaikaiseen liikennetietopalveluun on muodostettu yhteys, se ilmoittaa uusimmat liikennetiedot kahden minuutin välein. Kun asetat kohteen, näyttöön voi tulla suositus reitin uudelleenlaskemisesta liikennetietojen perusteella.

## Reaaliaikaiset POI-pisteet

Tämä toiminto antaa POI-hakutulokset reaaliaikaisen sijaintitiedon perusteella.

## Säätiedot

Tämä toiminto antaa viiden päivän sääennusteen ja näyttää Euroopan suurimpien kaupunkien säätiedot kartalla.

# Pusäköinti

Tämä toiminto antaa POI-hakutulokset reaaliaikaisen sijaintitiedon perusteella.

### Huoltoasemat

Tämä toiminto antaa huoltoasemia koskevat hakutulokset reaaliaikaisen sijaintitiedon perusteella.

#### Nopeusvalvontakameroita koskevat varoitukset

Antaa nopeusvalvontakameroiden tarkkaa sijaintia koskevat varoitukset huvissä ajoin.

#### Yhteuden muodostaminen puhelimeen uhteuspalvelujen käyttöä varten

1. Aktivoi matkapuhelimen Wi-Fi-uhteuspiste ja etsi Wi-Fi-verkkoja. (Saat lisätietoja matkapuhelimesi käyttöoppaasta.)

### Huomautus

Wi-Fi-yhteyspisteen käytöstä voi aiheutua datasiirtokuluja erityisesti roaming-verkkovierailusta puhelinliittymän käyttöehtojen mukaisesti. Matkapuhelimen akku voi purkautua nopeasti. Tämän vuoksi puhelin kannattaa kutkeä lataukseen verkkoon yhdistettyjä palveluja käytettäessä.

- 2. Paina [SETUP] > [Wi-Fi].
- 3. Paina [Wi-Fi].

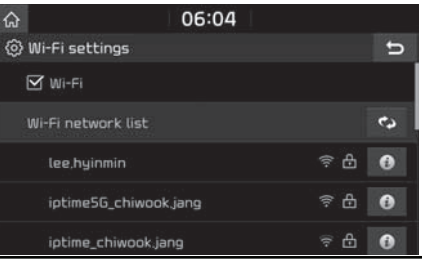

4. Paina [Wi-Fi network list] (Wi-Fi-verkkojen luettelo). Valitse haluamasi verkko. (Jos haluat muodostaa uhteuden Wi-Fi-verkon manuaalisesti, paina [Add Wi-Fi network] (lisää Wi-Fi-verkko). Näin voidaan muodostaa uhteus erituisesti piilotettuun Wi-Fi-verkkoon.)

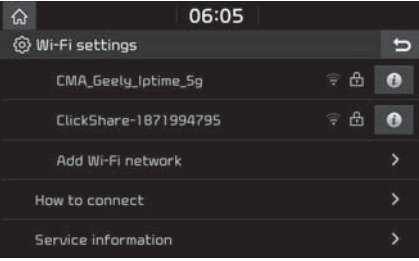

### **Huomautus**

Kun uhdistät verkkoon ensimmäisen kerran, näkyviin tulee tietojen jakamista koskeva ilmoitus. Lue teksti tarkasti ja paina [Agree] (hyväksyn).

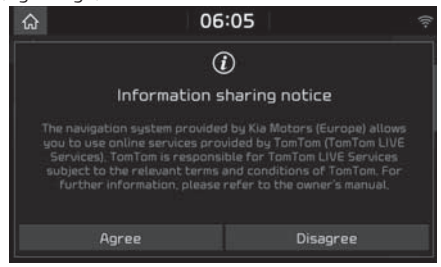

# **Toiminnot**

# Liikennetiedot

Ajantasaiset liikennetiedot näkyvät Liikennetiedot-luettelossa. Tietuissä olosuhteissa tätä toimintoa ei ehkä tueta.

1. Paina  $\left[\bigwedge_{i=1}^{n} \right]$  >  $\left[\bigcup_{i=1}^{n} \right]$  >  $\left[\text{Traftic}\right]$ (liikennetiedot).

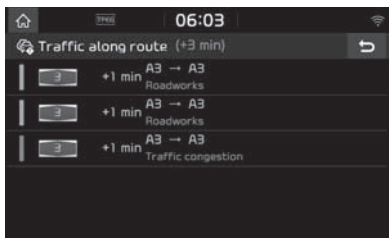

- Tiedot näkyvät vain, jos kyseistä reittiä koskevia liikennetietoja on annettu.
- Kokonaisviiveaika näkyy otsikossa. Puöristuksen vuoksi se voi poiketa uksittäisten viiveaikojen yhteissummasta.

### 2. Paina haluamiasi kohteita.

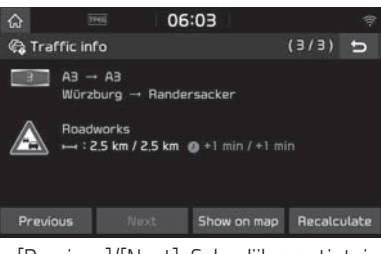

- [Previous]/[Next]: Selaa liikennetietoja.
- [Show on map]: Karttanäutön esittäminen valitulta alueelta
- [Recalculate]: Laskee reitin uudelleen liikennetietojen perusteella.

# Reaaliaikaiset POI-pisteet

Voit valita POI-kohdepisteen määränpääksi usealla eri hakutavalla.

### POI-pisteen etsiminen reitin lähistöltä [Near current position] tai määränpään läheltä [Near destination]

 $\text{Paina}$   $\left[\bigodot\right]$  >  $\left[\bigodot\right]$  > [Live POI].

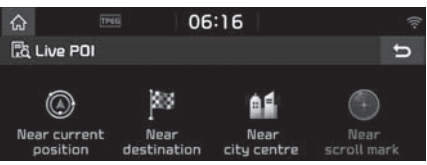

- 2. Paina [Near current position] (lähistöltä) tai [Near destination] (määränpään läheltä).
	- [Near current position] (lähistöltä): Etsii POI-kohdepisteen auton nukuisen sijainnin läheltä.
	- [Near destination] (määränpään läheltä): Etsii POI-kohdepisteitä valitun määränpään läheltä.
- 3. Anna haluamasi POI-kohdepisteen nimi ja paina [OK].
- 4. Valitse haluamasi määränpää.
- 5. Noudata ohjeita 3–4 Osoitehaku-kohdassa sivulla 37.

## POI-pisteen etsiminen kaupungin keskustan läheisyydestä [Near city centre]

1. Paina  $\left[\bigoplus_{i=1}^{n} a_i\right] > \left[\bigoplus_{i=1}^{n} a_i\right] > \left[\bigcup_{i=1}^{n} a_i\right] > \left[\bigoplus_{i=1}^{n} a_i\right]$ city centre] (kaupungin keskustan läheisyydestä).

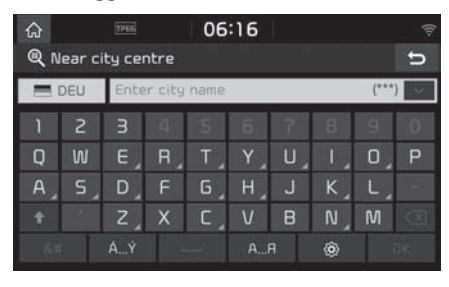

- Kirjoita kaupungin nimi ja paina [OK].
- 3. Anna haluamasi POI-kohdepisteen nimi ja paina [OK].
- 4. Valitse haluamasi määränpää.
- 5. Noudata ohjeita 3–4 Osoitehaku-kohdassa sivulla 37.

### POI-pisteen etsiminen osoittimen läheltä kartalta [Near scroll mark]

1. Paina haluamaasi kartan kohtaa pitkään. Kartta keskitetään kyseisen kohdan mukaan ja näyttöön tulee vieritysmerkintä.

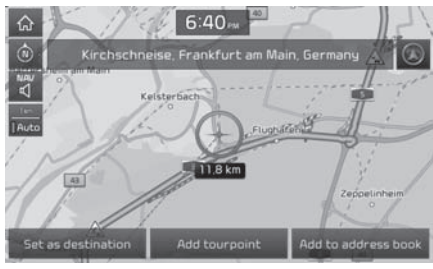

- 2. Paina  $\left[\bigodot\right]$  >  $\left[\bigodot\right]$  > [Near scroll mark] osoittimen läheltä kartalta).
- 3. Anna haluamasi POI-kohdepisteen nimi ja paina [OK].
- 4. Valitse haluamasi määränpää.
- 5. Noudata ohjeita 3–4 Osoitehaku-kohdassa sivulla 37.

# Säätiedot

Tämä toiminto antaa senhetkisen sijainnin sekä määränpään senhetkiset säätiedot ja sääennusteen.

1. Paina  $\left[\bigodot\right] > \left[\bigodot\right]$  > [Weather] (sää) > [Current position] (nykyinen sijainti) tai [Destination] (määränpää).

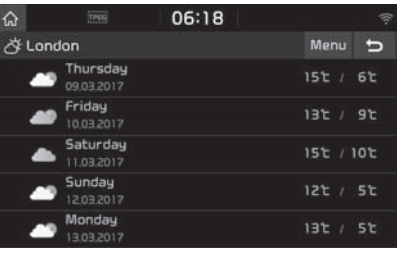

- [Current position]: Näyttää säätiedot nykyisessä sijainnissa.
- [Destination] (määränpää): Näyttää säätiedot määränpäässä.
- 2. Saat lisätietoja säätilasta painamalla haluamaasi luetteloa.

## Suosikkien asettaminen

Jos suosikkisijainteja on tallennettu [Favourites] (suosikit) -valikkoon, voit tarkistaa suosikkisijainnin säätiedot helposti.

1. Paina  $\left[\bigoplus_{i=1}^{n} a_i\right] > \left[\bigoplus_{i=1}^{n} a_i\right]$  > [Weather] (sää) > [Favourites] (suosikit) > [Menu] (valikko) > [Add] (lisää).

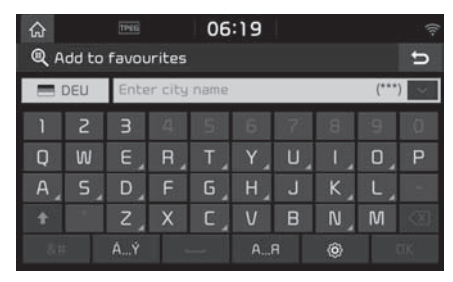

- 2. Etsi kaupungin nimi ja valitse kaupunki.
- 3. Paina [Add to favourites] (lisää suosikkeihin).

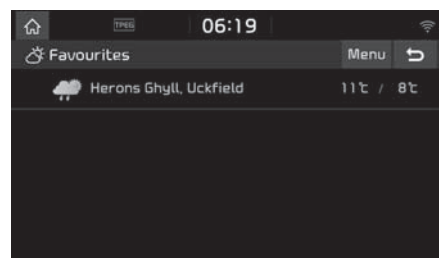

4. Saat lisätietoja säätilasta painamalla haluamaasi luetteloa.

#### **Huomautus**

Voit myös lisätä auton senhetkisen sijainnin tai määränpään suosikkeihin.

 $\text{Paina}$   $\left[\bigcap_{i=1}^{n} \right]$  >  $\left[\text{Weather}\right]$  (sää) >  $\text{Current}$  $position$  $\sqrt{n}$ (nykyinen sijainti) > [Destination] (määränpää) > [Menu] (valikko) > [Add] (lisää).

## Suosikkien poistaminen

Paina  $\left[\bigodot\right]$  >  $\left[\bigodot\right]$  > [Weather] (sää) > [Favourites] (suosikit) > [Menu] (valikko) > [Delete] (poista).

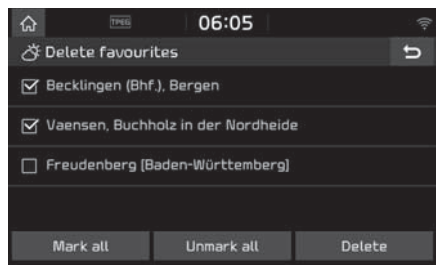

- 2. Valitse haluamasi kohteet ja paina [Delete] (poista) > [Yes] (kyllä).
	- [Mark all]: Valitsee kaikki kohteet.
	- [Unmark all]: Poistaa kaikkien kohteiden valinnat.

# Pusäköinti

Voit valita pusäköintipaikan määränpääksi usealla eri hakutavalla. Voit määrittää lisähakuasetuksen painamalla [Tupe] (tuuppi).

## Pysäköintipaikan etsiminen [Near current position] (lähistöltä) tai [Near destination] (määränpään läheltä)

 $\text{Paina}$   $\left[\bigoplus\right]$  >  $\left[\bigoplus\right]$  >  $\text{[Parkina]}$  (pusäköinti).

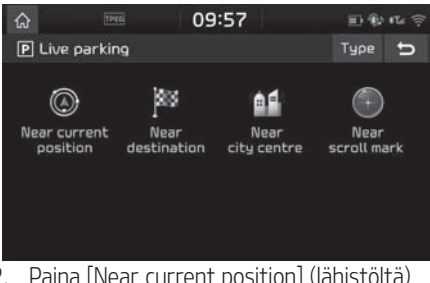

- 2. Paina [Near current position] (lähistöltä) tai [Near destination] (määränpään läheltä).
	- [Near current position] (lähistöltä): Etsii pysäköintipaikan auton nykyisen sijainnin läheltä.
	- [Near destination] (määränpään läheltä): Etsii pysäköintipaikan valitun määränpään läheltä.
- 3. Valitse haluamasi määränpää.

4. Noudata ohjeita 3–4 Osoitehaku-kohdassa sivulla 37.

### Pysäköintipaikan etsiminen [Near city centre] (kaupungin keskustan läheisyydestä)

1. Paina  $\left[\bigodot\right] > \left[\bigodot\right]$  > [Pysäköinti] > [Near city centre] (kaupungin keskustan läheisuudestä).

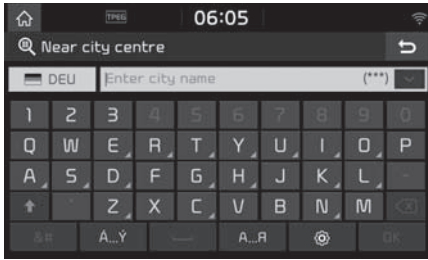

- 2. Kirjoita kaupungin nimi ja paina [OK].
- 3. Valitse haluamasi määränpää.
- 4. Noudata ohjeita 3–4 Osoitehaku-kohdassa sivulla 37.

#### Pysäköintipaikan etsiminen [Near scroll mark] (osoittimen läheltä kartalta)

1. Paina haluamaasi kartan kohtaa pitkään. Kartta keskitetään kyseisen kohdan mukaan ja näyttöön tulee vieritusmerkintä.

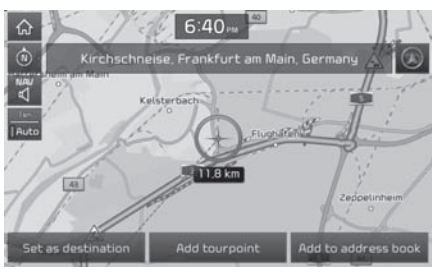

- $\text{Paina}$   $\left[\bigodot\right]$  >  $\left[\bigodot\right]$  >  $\text{[Pysäköinti]}$  >  $\text{[Near}$ scroll mark] osoittimen läheltä kartalta).
- 3. Valitse haluamasi määränpää.
- 4. Noudata ohjeita 3–4 Osoitehaku-kohdassa sivulla 37.

### Huoltoasemat

Voit valita huoltoaseman määränpääksi usealla eri hakutavalla.

### Huoltoasemien etsiminen [Near current position] (lähistöltä) tai [Near destination] (määränpään läheltä)

1. Paina  $\left[\bigodot\right] > \left[\bigodot\right] >$  [Petrol stations] (huoltoasemat).

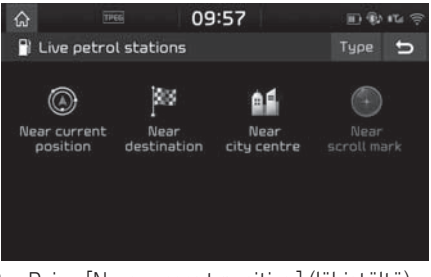

- 2. Paina [Near current position] (lähistöltä) tai [Near destination] (määränpään läheltä).
	- [Near current position] (lähistöltä): Etsii huoltoasemia auton nykyisen sijainnin läheltä.
	- [Near destination] (määränpään läheltä): Etsii huoltoasemia valitun määränpään läheltä.
- 3. Valitse haluamasi määränpää.

4. Noudata ohjeita 3–4 Osoitehaku-kohdassa sivulla 37.

#### Huoltoasemien etsiminen [Near city centre] (kaupungin keskustan läheisyydestä)

1. Paina  $\left[\bigodot\right] > \left[\bigodot\right]$  > [Petrol stations] (huoltoasemat) > [Near city centre] (kaupungin keskustan läheisyydestä).

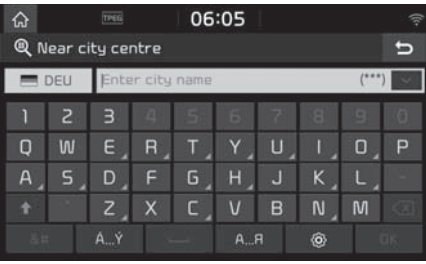

- 2. Kirjoita kaupungin nimi ja paina [OK].
- 3. Valitse haluamasi määränpää.
- 4. Noudata ohjeita 3–4 Osoitehaku-kohdassa sivulla 37.

### Huoltoasemien etsiminen [Near scroll mark] (osoittimen läheltä kartalta)

1. Paina haluamaasi kartan kohtaa pitkään. Kartta keskitetään kyseisen kohdan mukaan ja näyttöön tulee vieritusmerkintä.

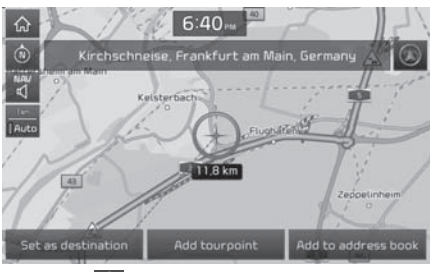

- 2. Paina  $\left[\bigodot\right] > \left[\bigodot\right]$  > [Petrol stations] (huoltoasemat) > [Near scroll mark] (osoittimen läheltä kartalta).
- 3. Valitse haluamasi määränpää.
- 4. Noudata ohjeita 3–4 Osoitehaku-kohdassa sivulla 37.

### Nopeusvalvontakameroita koskevat varoitukset

1. Paina [SETUP] > [Navigation] (navigointi) > [Guidance] (opastus).

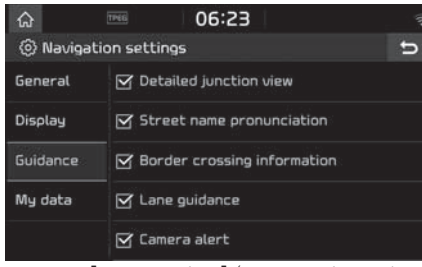

2. Paina [Camera alert] (nopeusvalvontakameran varoitus) tai [Danger zone alert] (vaarallisen paikan varoitus). Näyttöön tulee käyttöehtoja koskeva viesti-ikkuna. Lue teksti huolellisesti ja ota toiminto käyttöön painamalla [Agree] (huväksun).

## Huomautus

- [Camera alert] (nopeusvalvontakameran varoitus) tai [Danger zone alert] (vaarallisen paikan varoitus) näkyy näytössä ainoastaan, jos Wi-Fi-verkkoyhteys on muodostettu.
- [Camera alert] (nopeusvalvontakameran varoitus) saattaa tietyissä maissa olla vaihdettu lainsäädännön vuoksi [Danger zone alert] (vaarallisen paikan varoitus) -ilmoitukseksi.
- [Camera alert] (nopeusvalvontakameran varoitus) tai [Danger zone alert] (vaarallisen paikan varoitus) eivät ehkä ole käytettävissä käyttömaan lainsäädännön vuoksi.

3. Paina [MAP].

Nopeusvalvontakameran varoitus tulee näyttöön noin 10 sekuntia tai 100 metriä ennen kameraa.

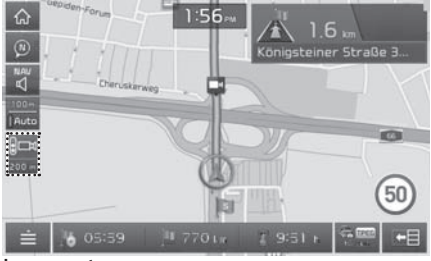

### Huomautus

- Nopeusvalvontakameraa kuvaava symboli on erinäköinen eri alueilla.
- Voit pyytää tietojen päivittämistä painamalla nopeusvalvontakameran sumbolia.
	- Jos näuttöön tulee nopeusvalvontakameraa koskeva hälytys, vaikka kyseisessä paikassa ei ole nopeusvalvontakameraa, voit ilmoittaa tästä TomTomille nopeusvalvontakamerasymbolia painamalla, jotta kameraa koskevat tiedot poistetaan järjestelmästä.
- Jos jossain paikassa on nopeusvalvontakamera, mutta sitä koskevaa hälytystä ei anneta, voit ilmoittaa tästä TomTomille painamalla ylinopeuskameran raportointisymbolia.

# Yhteyspalvelujen saatavuus maittain

(KYLLÄ: käytettävissä, / EI: ei käytettävissä) [käytettävyys julkaisuhetkellä vuonna 2017]

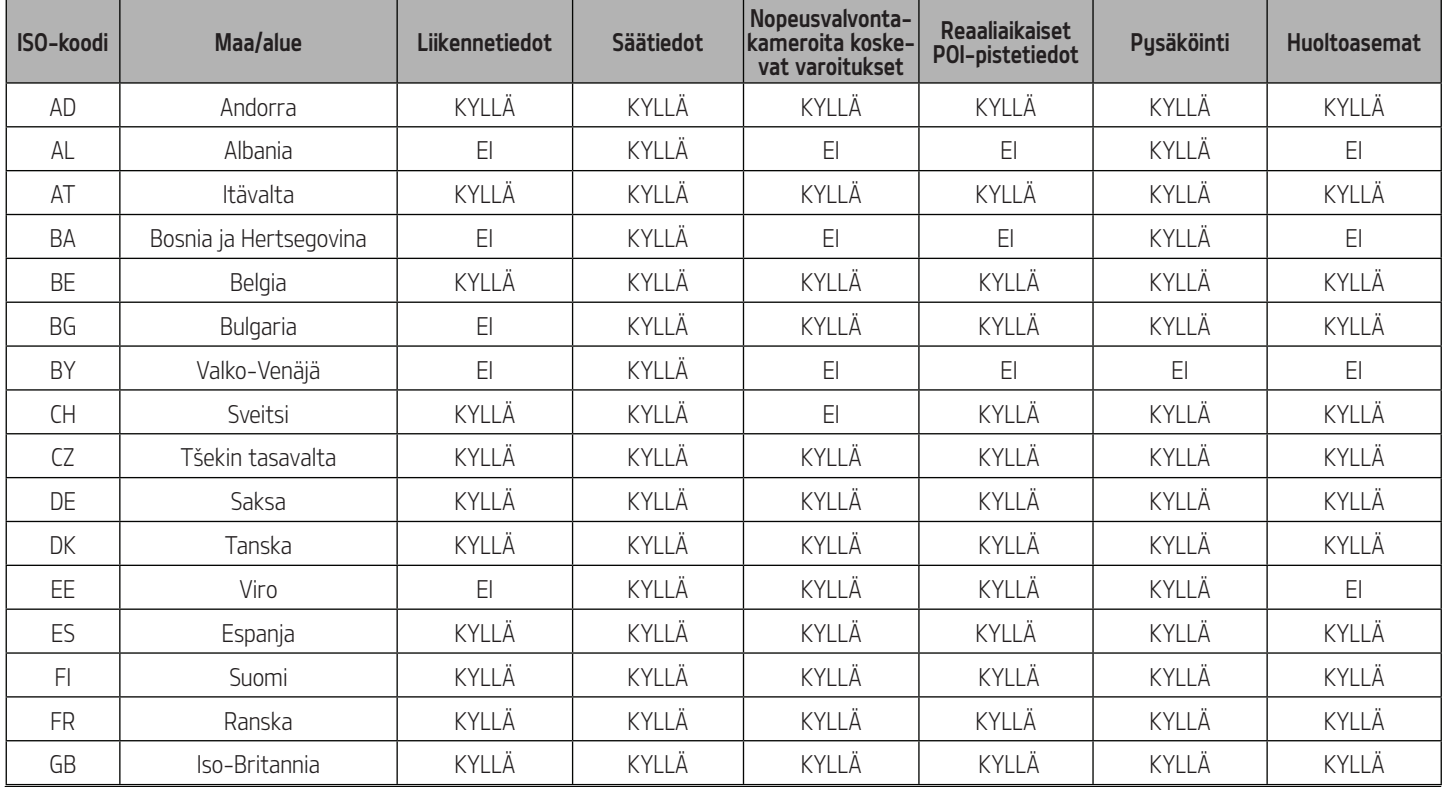

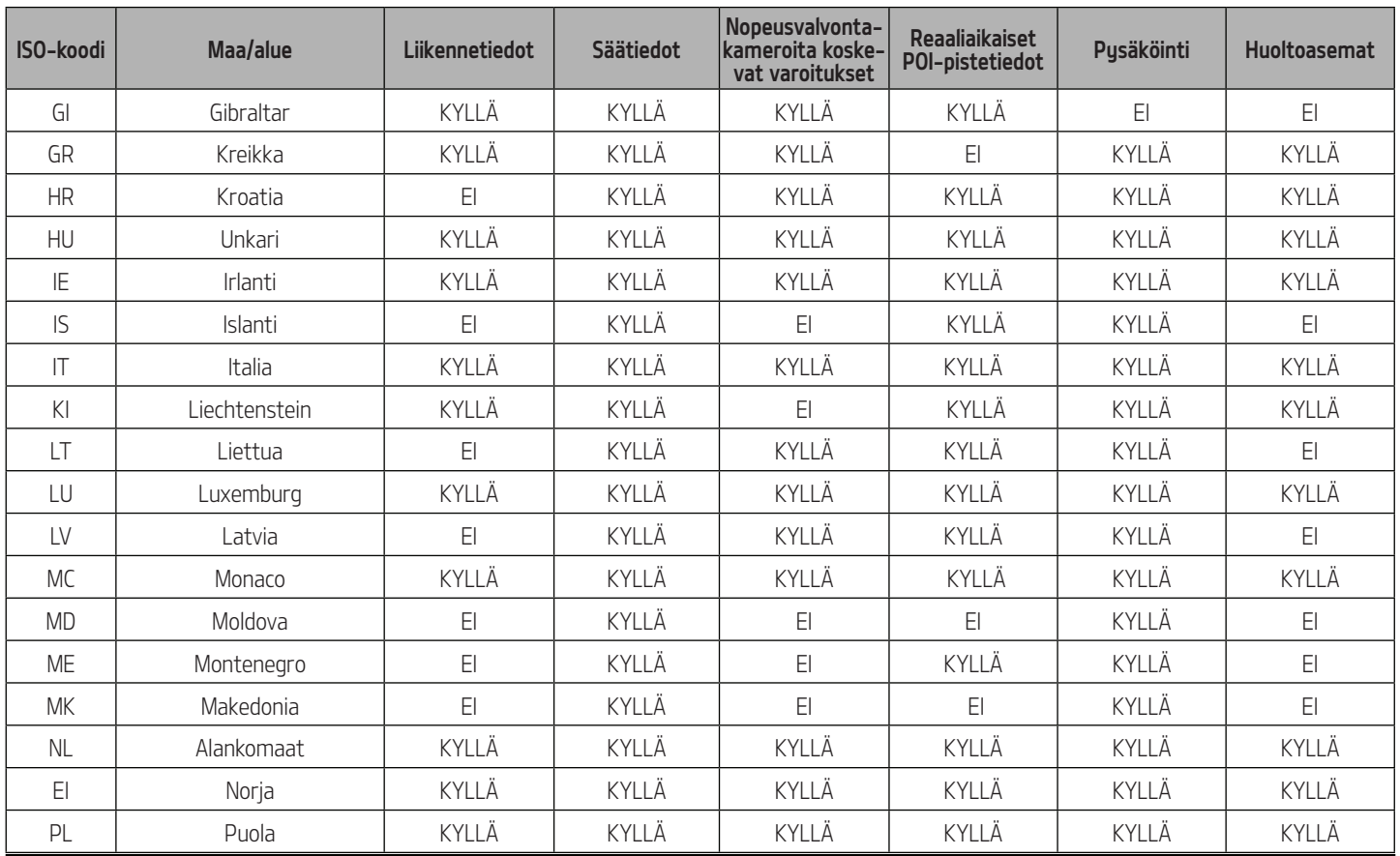

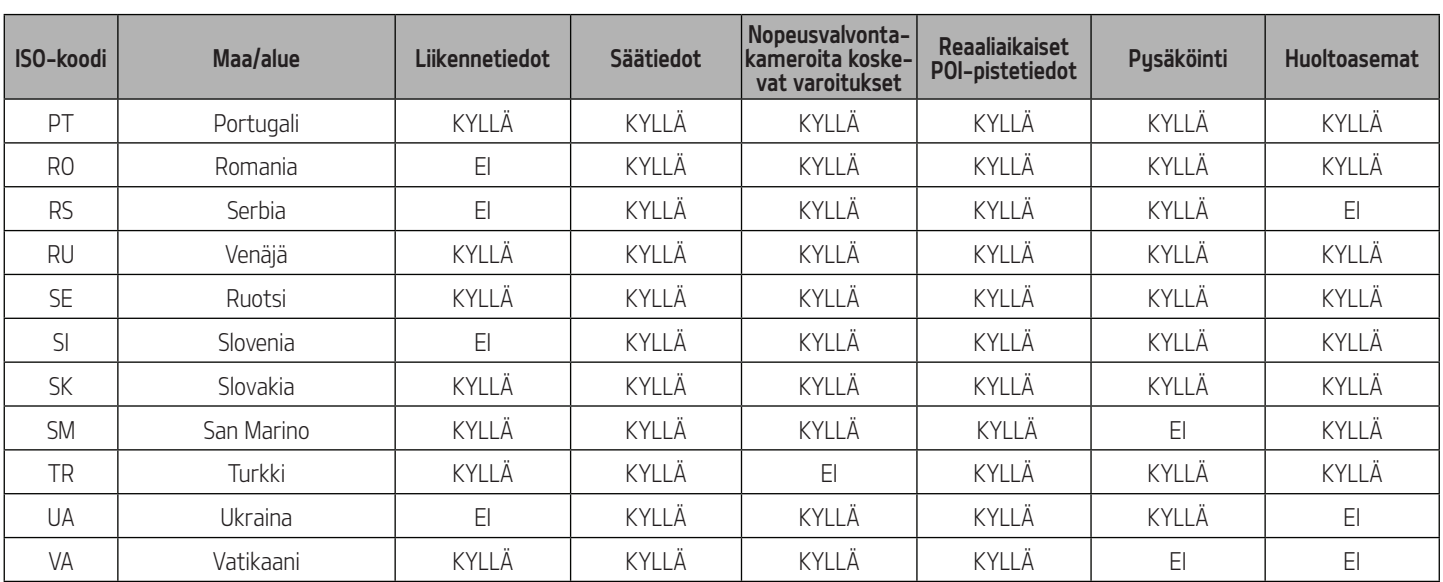

## **Huomautus**

- Yhteyspalveluja tukevien maiden luettelo voi muuttua TomTom-palvelun tilan mukaan.
- Voit käyttää yhteyspalveluja, kun kytket matkapuhelimen laitteeseen ja käytät matkapuhelimen tiedonsiirtoa.
- Yhteyspalveluiden tiedot (liikennetiedot / nopeusvalvontakameroita koskevat varoitukset) / säätiedot / reaaliaikaiset POI-pistetiedot / pysäköintitiedot / huoltoasematiedot) eivät mahdollisesti vastaa todellisia olosuhteita.
- Yhteyspalvelut ovat maksuttomia omistajalle 7 vuoden ajan hankintapäivästä. Tämän jälkeen palvelujen käytöstä pitää maksaa käyttöoikeusmaksu.
- Yhteyspalvelujen kehittämisen vuoksi niiden saatavuus voi muuttua ilman etukäteisilmoitusta.

# Mitä puheohjaus tarkoittaa?

Puheohjaus mahdollistaa järjestelmän turvallisen käyttämisen äänikomennoilla ajon aikana. Teknisten rajoitusten vuoksi järjestelmä ei valitettavasti voi tunnistaa kaikkia mahdollisia äänikomentoja. Näiden rajoitusten vuoksi järjestelmä näyttää luettelon komennoista, joita käyttäjä voi tunnistaa.

Ihmisten välisessä kommunikaatiossa tapahtuu väärinymmärryksiä. Samalla tavoin myös puheohjausjärjestelmä voi joissain olosuhteissa tulkita äänikomennon väärin. Tarkista tässä tapauksessa käytettävissä olevat komentovaihtoehdot näytöltä ja lausu komento uudelleen tai paina vastaavan komennon painiketta näytöllä.

# Puheohjaustoiminnot järjestelmän kielen mukaan

Puheohjauksen tuki vaihtelee navigointijärjestelmän asetetun kielen mukaan.

Tarkista asetettu kieli ennen puheohjauksen käyttöä.

• Puheohjausta ei tueta lainkaan slovakin, korean ja unkarin kielillä. Vaihda tarvittaessa järjestelmän kieleksi jokin muu kieli.

• Venäjä, portugali, puola, ruotsi, turkki, tšekki, tanska ja norja tukevat muita navigointikomentoja, mutta eivät " osoitteen, uksittäisen POI-pisteen tai tietun POIkategorian etsintää. Vaihda tarvittaessa järjestelmän kieleksi jokin muu kieli.

# Äänikomentojen käyttäminen Puheohjauksen käyttöolosuhteet

#### Useimpia järjestelmän toimintoja voidaan käyttää äänikomennoilla. Noudata seuraavia ohjeita puheohjauksen optimaalisen toiminnan varmistamiseksi.

- Sulje kaikki ikkunat ja kattoluukku. Puheohjausjärjestelmä saattaa toimia paremmin, jos auton sisällä on hiljaista.
- Paina puheohjauksen painiketta ja lausu haluamasi äänikomento äänimerkin kuultuasi.
- Järjestelmän mikrofoni on sijoitettu kuljettajan läheisyyteen, joten äänikomennot tulee lausua kuljettajan istuimella istuen.
- Lausu äänikomennot selkeästi ja normaalilla puheäänellä.
- Puheohjausjärjestelmä ei tunnista puhelinmuistioon tallennettujen nimien erikoismerkkejä.

 Esimerkiksi kaksiosaiset, väliviivalliset sukunimet tulee lausua ilman väliviivaa.

• Osoitekirjassa olevat numerot tulee lausua numero kerrallaan:

Esimerkiksi 1234 tulee lausua "uksi kaksi kolme neljä".

• Joitain komentoja ei ehkä tueta järjestelmän ominaisuuksien mukaan.

# Puheohjauksen aloittaminen

- Paina lyhyesti ohjauspyörän  $\mathcal{L}$  -näppäintä.
- 2. Sano komento ääneen.

#### Huomautus

- Jotta puheohjaus toimii oikein, lausu äänikomento vasta järjestelmän ohjeviestin ja äänimerkin jälkeen.
- Kun puheohjaus aloitetaan, näytölle tulee näkyviin äänikomentojen syöttöikkuna ja joitain tavallisimpia komentoja.
- Jos puheohjauksen tilana on [Detailed guidance] (yksityiskohtaiset ohjeet), järjestelmä antaa yksityiskohtaiset ohjeet puheohjauksen käyttöä varten. Jos puheohjauksen tilana on [Simple guidance] (yksinkertaiset ohjeet), järjestelmä antaa yksinkertaiset ohjeet puheohjauksen käyttöä varten. Jos puheohjauksen tilana on [No guidance] (ei ohjeita), järjestelmä antaa pelkän äänimerkin eikä lainkaan ohjeita. Katso lisätietoja kohdasta "Puheohjaus" sivulla 87.

# Järjestelmän ohjeviestien ohittaminen

Kun järjestelmä antaa ohjeviestiä, paina lyhyesti ohjauspyörän ", -näppäintä. Ohjeviesti keskeytyy välittömästi ja kuuluu äänimerkki. Lausu äänikomento äänimerkin jälkeen.

## Puheohjauksen aloittaminen uudelleen

Kun järjestelmä odottaa komentoa, paina luhuesti ohjauspyörän ", -näppäintä.

Komennon odotustila keskeutuu välittömästi ja kuuluu äänimerkki. Anna puhekomento äänimerkin jälkeen.

# Puheohjauksen lopettaminen

- Kun puheohjaus on toiminnassa, paina ohjauspyörän « -näppäintä tai sano "exit" (poistu).
- Puheohjauksen käytön aikana voit lopettaa puheohjauksen myös painamalla muuta navigointilaitteen painiketta.

#### Puheohjauksen äänenvoimakkuuden säätäminen

Kun puheohjaus on toiminnassa, käännä VOL-säädintä navigointilaitteessa tai paina ohjauspyörän VOL+/VOL- -näppäintä.

## Äänikomentojen peruskäyttö (FM-radion valitseminen)

1. Paina ohjauspyörän ", -näppäintä. Järjestelmä odottaa komentoasi ja näyttää näytöllä käytettävissä olevien komentojen luettelon.

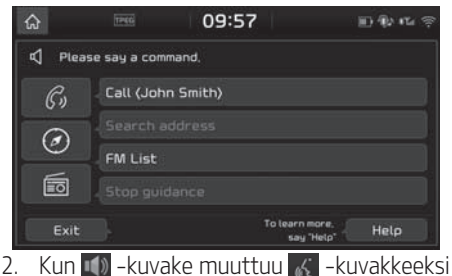

näytöllä ja kuuluu äänimerkki, sano "FM".

# Puheohjauksen aloittaminen nopeasti (manuaalinen ohjaus)

Puheohjaus otetaan tavallisesti käyttöön odottamalla järjestelmän ääniohjetta ja lausumalla äänikomento sen jälkeen. Tämä menetelmä kuitenkin edellyttää ääniohjeen odottamista, joten voit halutessasi nopeuttaa prosessia valitsemalla yhden näytöllä näkyvistä komennoista.

Tämä voi olla käytännöllistä, jos et halua odottaa järjestelmän täydellistä ääniohjetta tai jos järjestelmä ei tunnista ääntäsi.

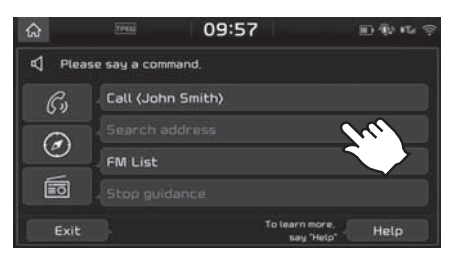

# Äänikomento "Help" (ohje)

- Paina ohjauspyörän <sub>6</sub> -näppäintä.
- 2. Kun  $\rightarrow$  -kuvake muuttuu  $\rightarrow$  -kuvakkeeksi näytöllä ja kuuluu äänimerkki, sano "FM". Käytettävissä olevat komennot tulevat näkuviin näutölle.

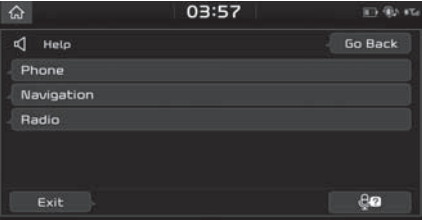

3. Valitse tai lausu jokin näytöllä näkyvä komento.
## Puheohjausjärjestelmä

### Äänikomentojen luettelo

Puheohjauksen äänikomennot on jaoteltu yleisiin komentoihin ja paikallisiin komentoihin.

- Yleiset komennot ( $\bullet$ ): komennot, joita voidaan käyttää heti, kun puheohjaus on otettu käyttöön.
- Paikalliset komennot (): komennot, joita voidaan käyttää erityisissä multimedia-/navigointi-/Bluetooth-tiloissa.

#### Huomautus

Jotkin komennot toimivat oikein vain, jos järjestelmään on liitetty USB-, iPod- tai Bluetooth-laite tai muu laite.

#### Puhelimen komennot

- Puheluihin liittyviä äänikomentoja voidaan käyttää, kun järjestelmään on yhdistetty Bluetooth-puhelin.
- Voit soittaa henkilölle, jonka nimi on tallennettu puhelimesi yhteystietoihin, sanomalla äänikomennon "Call" (soita) ja henkilön nimen. Sinun on kuitenkin ladattava ensin puhelimen yhteystiedot järjestelmään.

(Järjestelmään voidaan ladata enintään 5 000 matkapuhelimen yhteystietoa.) Yhteystietojen lataamista koskevat yksityiskohtaiset ohjeet annetaan kohdassa "Matkapuhelimen yhteystietojen lataaminen" sivulla 60.

• Kun olet ladannut Bluetooth-puhelimen yhteystiedot järjestelmään, järjestelmältä kestää jonkin aikaa muuntaa yhteystiedot äänidataksi. Tänä aikana et voi vielä soittaa yhteystiedoissa olevalle kontaktille äänikomennolla. Äänidataksi muuntamisen kesto voi vaihdella ladattujen yhteystietojen määrän mukaan.

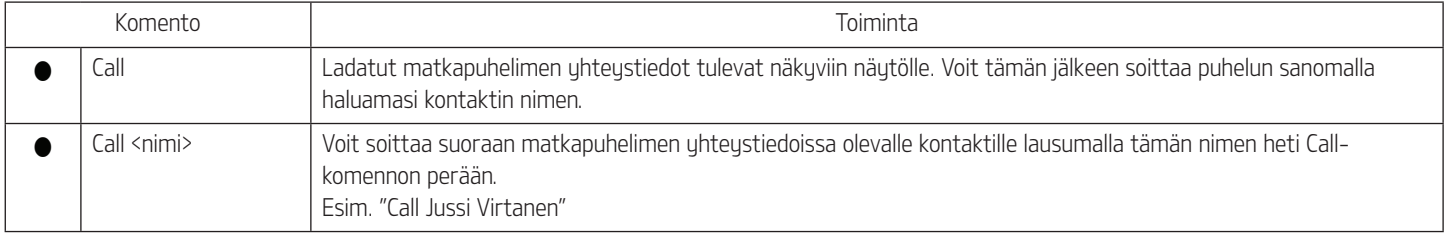

## Puheohjausjärjestelmä

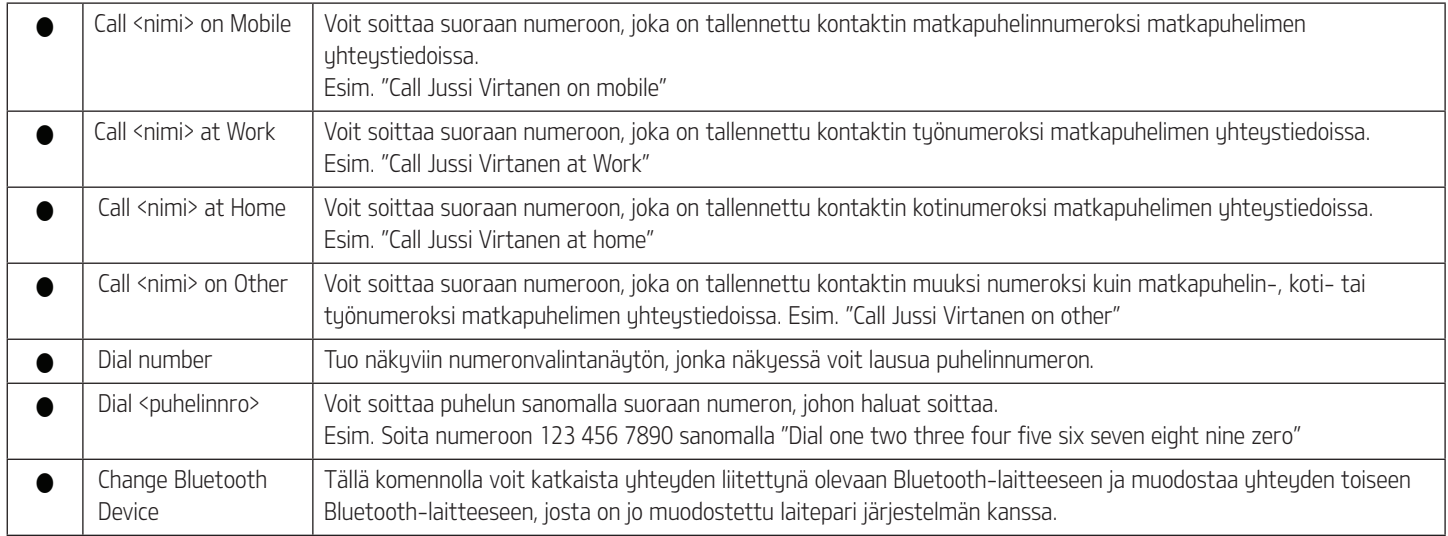

#### Radion komennot

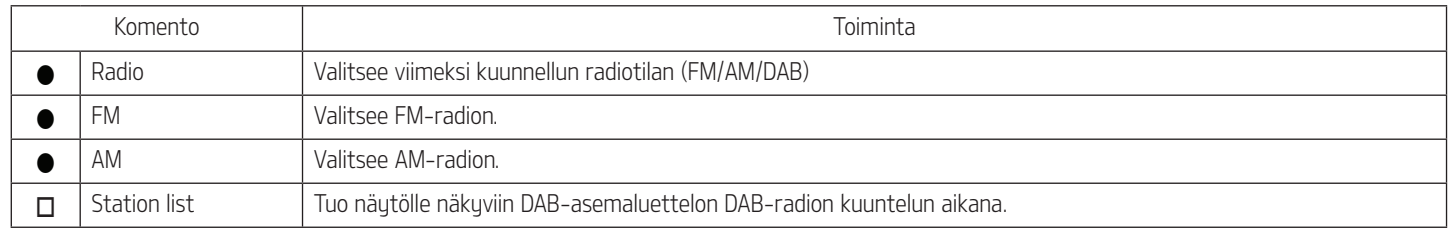

#### Mediasoittimen komennot

Tarkista seuraavat seikat ennen mediasoittimen komentojen käyttämistä.

- 1. Jos järjestelmään ei ole liitettynä mediasoitinta tai liitetyssä soittimessa ei ole toistettavissa olevia tiedostoja, kun näitä komentoja yritetään käyttää, järjestelmän ääniviesti ilmoittaa, että komennot eivät ole sillä hetkellä käytettävissä.
- 2. Jos sanot sillä hetkellä toistettavan äänilähteen nimen uudelleen, toisto jatkuu (sanot esimerkiksi "USB", kun USB-laitteessa olevien tiedostojen toisto on käynnissä).

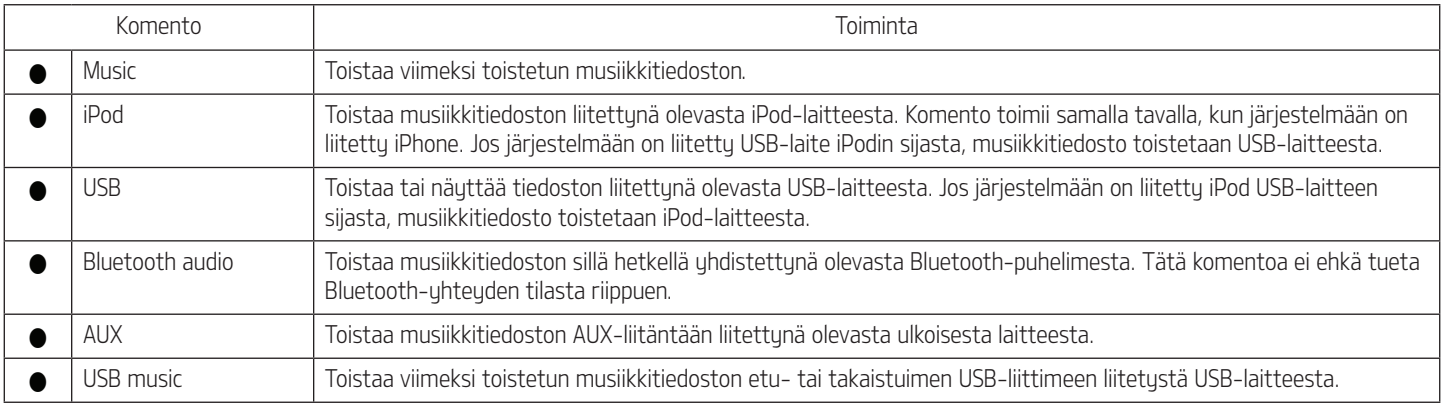

#### USB/iPod-laitteen musiikin toiston komennot

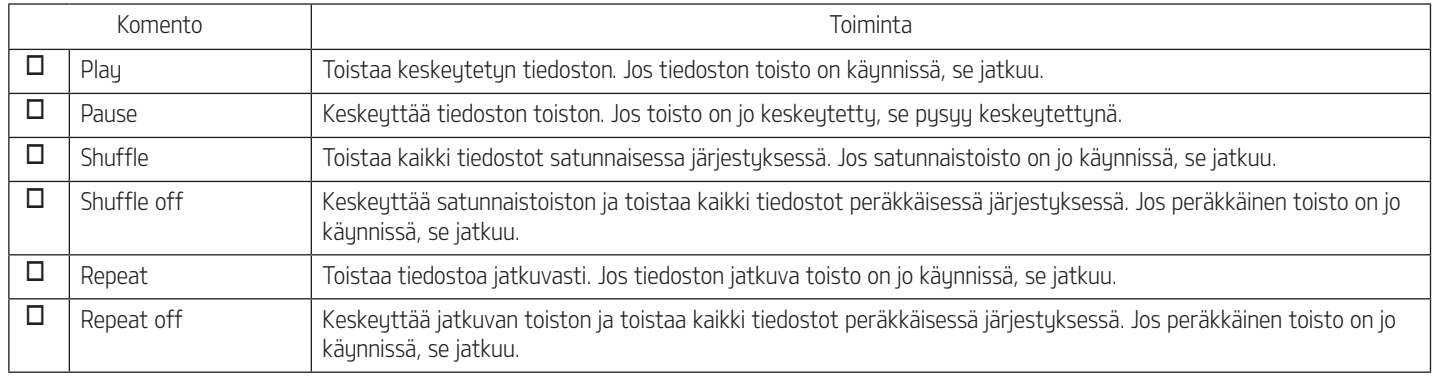

#### Bluetooth audio / AUX -komennot

Komentoja on kahta eri tyyppiä.

- Yleiset komennot ovat käytettävissä aina. Niitä ovat esim. "Bluetooth Audio" ja "AUX"
- Paikalliset komennot ovat käytettävissä, jos tuettu mediatila on käytössä. Esim. komennot "Play", "Pause", "Shuffle", "Shuffle off" , "Repeat" ja "Repeat off" ovat käytettävissä audiotiloissa.

## Puheohjausjärjestelmä

#### Navigointikomennot

Tarkista seuraavat seikat ennen navigointikomentojen käyttämistä:

- 1. Lausutut osoitteet etsitään siitä maasta, jossa olet ajamassa. Jos haluat etsiä osoitteen toisesta maasta, sano ensin maan nimi ja etsi sitten osoite. Search Address -komento toimii maakohtaisesti, jotta hakutulosten etsiminen on nopeampaa.
- 2. Jotkin komennot, kuten "Stop Guidance", ovat käytettävissä vain, jos määränpää on asetettu.

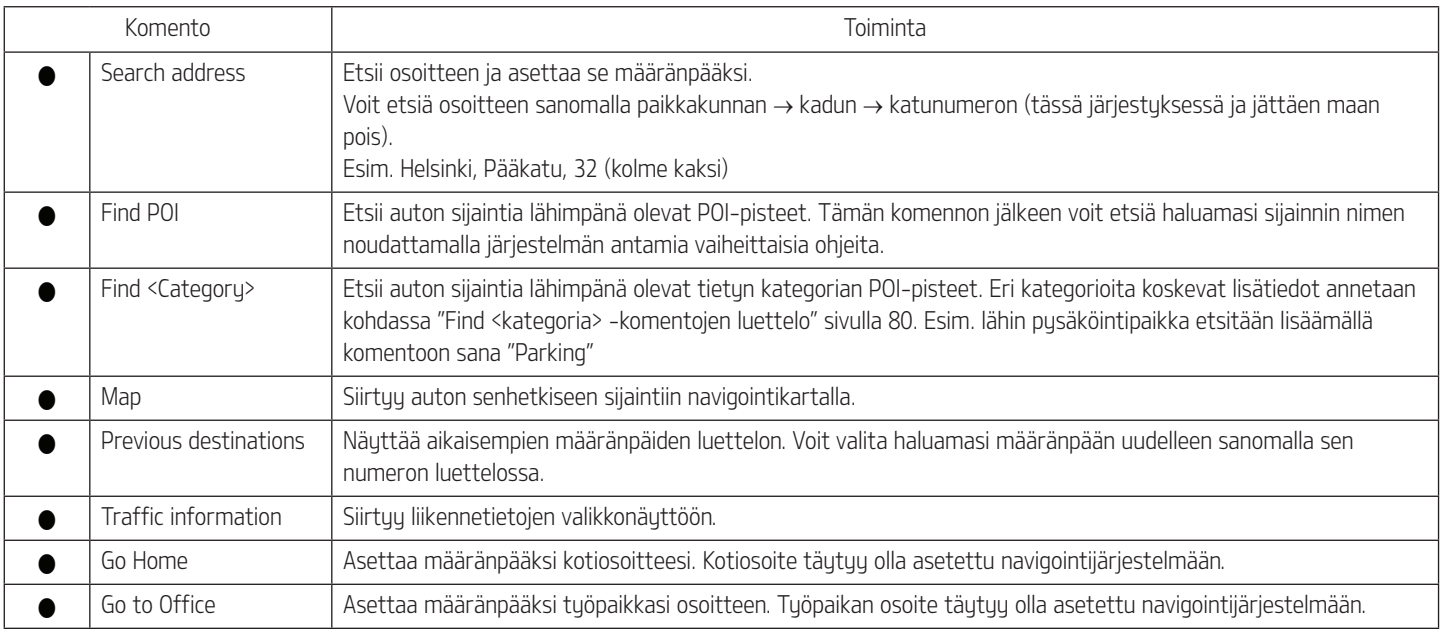

# Puheohjausjärjestelmä

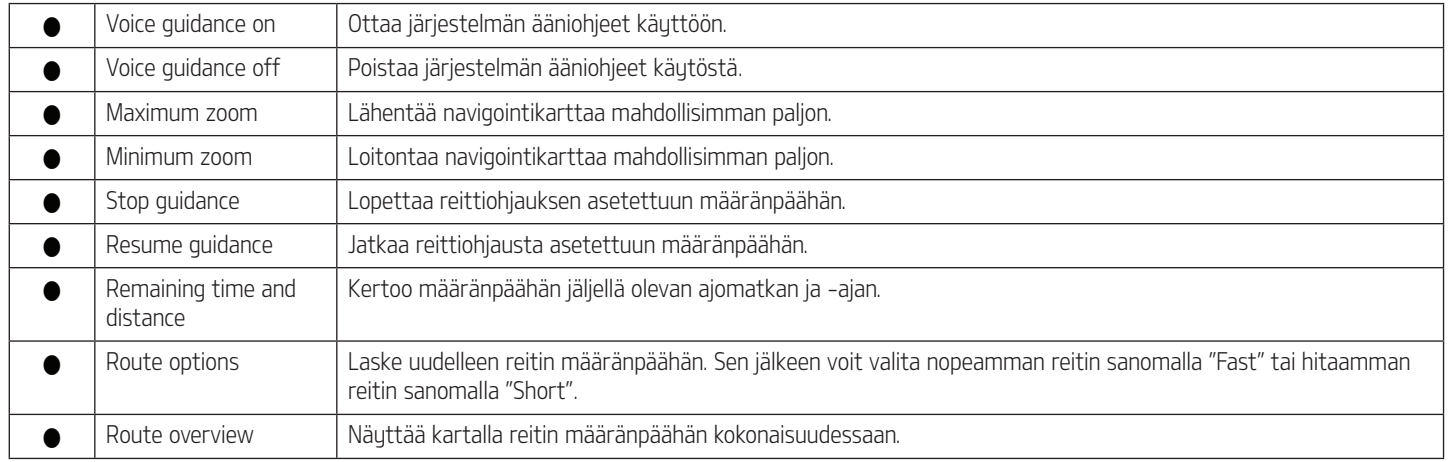

### Muut komennot (luetteloissa/ohjenäytössä jne. käytettävät komennot)

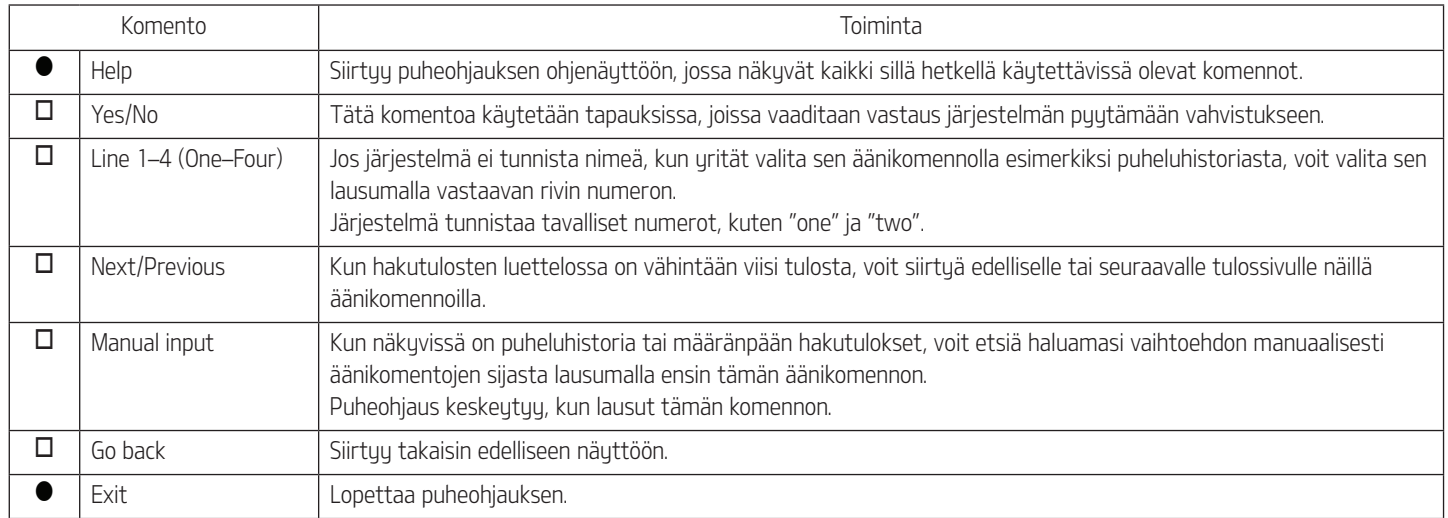

## Puheohjausjärjestelmä

#### Find <kategoria> -komentojen luettelo

Näiden navigointikohteiden nimet voivat muuttua ohjelmistopäivityksen myötä.

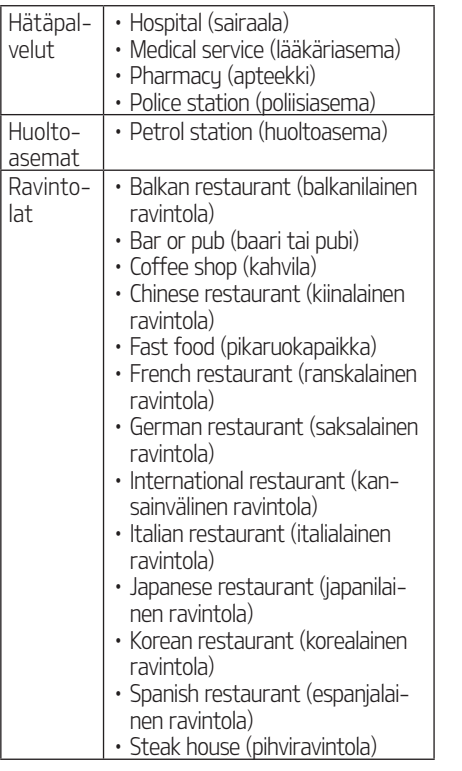

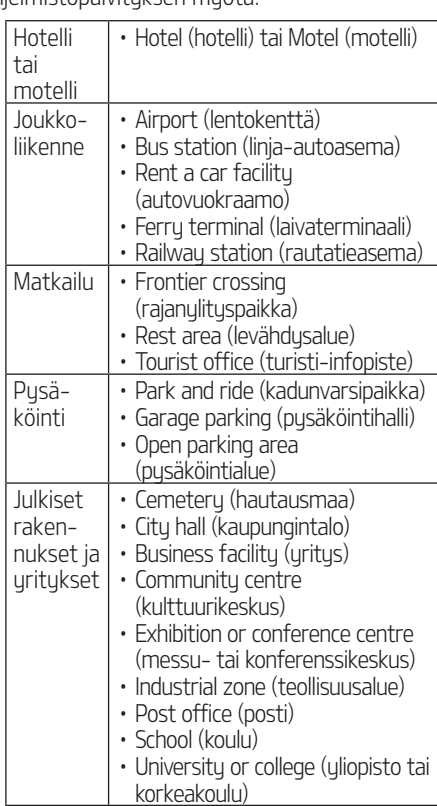

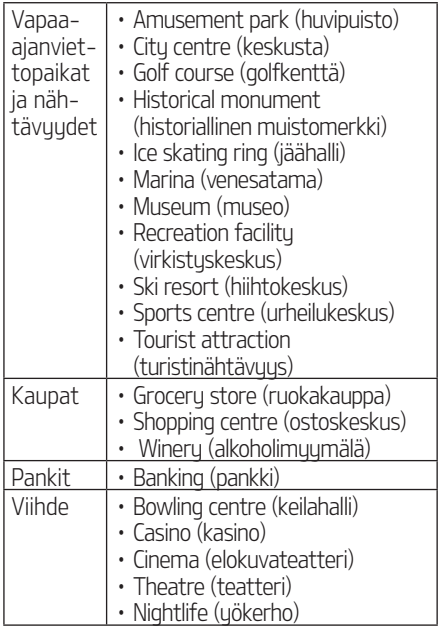

### [Settings] (asetukset) -valikon yleisesittely

#### [Settings] (asetukset) -valikko

Navigation (navigointi)

Sound (ääni)

Display (näyttö)

Bluetooth

- Phone projection (puhelimen yhdistäminen)
- Custom button (mukautettava painike)
- Voice recognition (puheohjaus)
- Wi-Fi
- Date/Time (päivämäärä/kellonaika)
- Language (kieli)
- Keyboard (näppäimistö)
- Screensaver (näytönsäästäjä)
- Advanced (lisäasetukset)
- System info (järjestelmän tiedot)

### Navigation (navigointi)

Tämä valikko sisältää navigointiasetukset.

### General (yleiset)

Tätä valikkoa käutetään uleisten asetusten muuttamiseen.

- Paina [SETUP] > [Navigation] (navigointi) > [General] (uleiset).
- 2. Valitse haluamasi kohteet.
	- [Unit] (uksikkö): Yksikön vaihtaminen: "Kilometres (km)" tai "Miles (mi)".

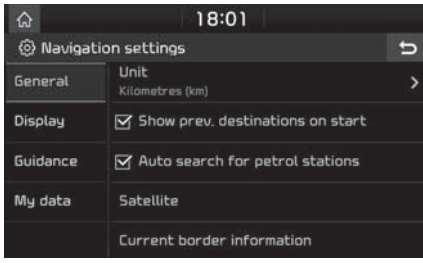

- [Show prev. destinations on start] (näytä edelliset määränpäät käynnistettäessä): Jos tämä asetus on valittuna ja navigointijärjestelmä käynnistetään reittiä suunnittelematta, "Previous destinations" (aiemmat määränpäät) -näyttö tulee näkuviin.
- [Auto search for petrol stations] (huoltoasemien automaattinen etsintä): Kun vähäisen polttoainemäärän varoitusvalo syttyy, näkyviin tulee ilmoitus, jossa kysytään, haluatko etsiä lähistöllä olevia huoltoasemia.
- [Satellite] (satelliitti): Näyttää GNSSsatelliitin tilan.
- [Current border information] (nukuiset rajatiedot): Näyttää ajan tasalla olevat rajatiedot.
- [Route simulation] (reitin simulointi): Tämän toiminnon avulla käyttäjä voi simuloida asetetun reitin.

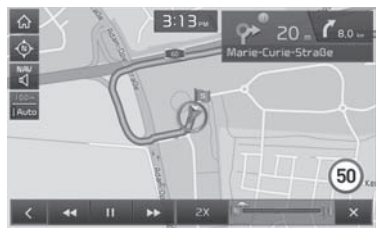

- $-[$   $\blacksquare$  /  $\blacktriangleright]$ : Keskeyttää tai käynnistää ajoreitin simuloinnin.
- $\left[\right] \times$  I: Lopettaa ajoreitin simuloinnin.
- [1X],[2X],[3X]: Ajoreitin simulointinopeuden asetus.
- **[<<]**: Siirtuu edelliseen reitin osaan.
- [ $\blacktriangleright$ ]:Siirtyy seuraavaan reitin osaan.
- [Reset navigation settings] (navigointiasetusten nollaus): Nollaa käyttäjän tallentamat navigointiasetukset.

### Display (näyttö)

Tätä valikkoa käytetään näytön asetusten muuttamiseen.

1. Paina [SETUP] > [Navigation] (navigointi) > [Display] (näyttö).

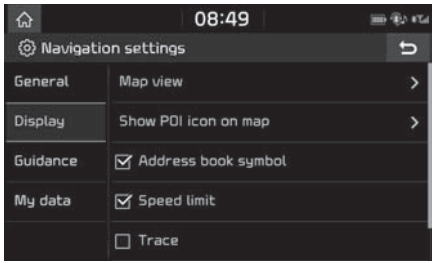

- 2. Valitse haluamasi kohteet.
	- [Map view] (karttanäkymä): Tallentaa karttanäkymään liittyvät navigointiasetukset. Valitse [2D north up] (pohjoinen näytön ylälaidassa 2D):, [2D heading up] (reittisuunta ylöspäin 2D), [3D heading up] (reittisuunta ylöspäin 3D) tai [3D buildings] (3D rakennukset).
	- [Show POI icon on map] (POI-kuvakkeen näyttäminen kartalla): Määrittää, näkyykö POI-kuvake karttanäytössä.
- [Address book sumbol (osoitekirian sumboli): Määrittää, näytetäänkö kartalla osoitekirjaan tallennettujen osoitteiden kohdalla osoitekirjan symboli.
- [Speed limit] (nopeusrajoitus): Määrittää, esitetäänkö nopeusrajoitus.
- [Trace] (jäljitys): Määrittää, jäljitetäänkö auton reitti.
- [Reset trace] (jäljityksen nollaus): Nollaa auton reitin jäljityksen.

### Guidance (opastus)

Tätä valikkoa käytetään opastuksen asetusten muuttamiseen.

1. Paina [SETUP] > [Navigation] (navigointi) > [Guidance] (opastus).

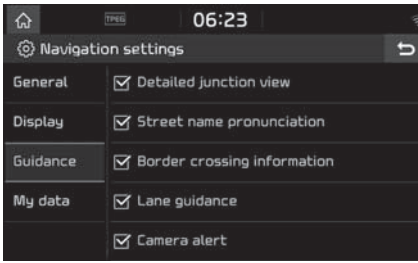

- 2. Valitse haluamasi kohteet.
	- [Detailed junction view] (tarkka risteusnäkymä): Määrittää, esitetäänkö risteusnäkumä.
- [Street name pronunciation] (kadunnimen lukeminen ääneen): Määrittää, otetaanko kadunnimien ääneen lukeminen käyttöön.
- [Border crossing info] (rajanylitystiedot): Määrittää, esitetäänkö rajanulitustiedot.
- [Lane guidance] (kaistaopastus): Ottaa käyttöön / poistaa käytöstä tarkan kaistaopastuksen.
- [Camera alert] / [Danger zone alert] (nopeusvalvontakameran varoitus) / (vaarallisen paikan varoitus): Määrittää, otetaanko nopeusvalvontakameran varoitus käuttöön.
- [Camera alert] (nopeusvalvontakameran varoitus) tai [Danger zone alert] (vaarallisen paikan varoitus) näkyy näytössä ainoastaan, jos Wi-Fiverkkouhteus on muodostettu.
- [Camera alert] (nopeusvalvontakameran varoitus) saattaa joillain alueilla olla vaihdettu [Danger zone alert] (vaarallisen paikan varoitus) -ilmoitukseksi.
- Joillain alueilla järjestelmä ei tue [Camera alert] (nopeusvalvontakameran varoitus)- tai [Danger zone alert] (vaarallisen paikan varoitus) -viestiä.

#### [My data] (omat tiedot)

1. Paina [SETUP] > [Navigation] (navigointi) > [Mu data] (omat tiedot).

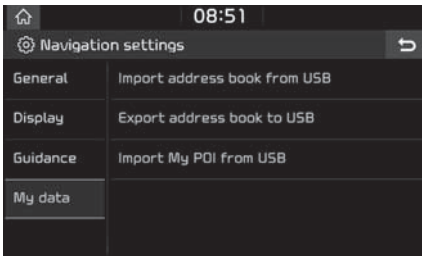

2. Valitse haluamasi kohteet.

[Import address book from USB]/ [Export address book to USB] (tuo osoitekirja USB-muistista) / (vie osoitekirja USB-muistiin): Toiminnolla tallennetaan osoitekirjan tiedot USBmuistiin ja ladataan osoitekirjan tiedot USB-muistista. Tarkkoja tietoja tästä toiminnosta on kohdissa "Osoitekirjan tuominen USB-muistista" ja "Osoitekirjan vieminen USB-muistiin" sivulla 41.

[Import My POI from USB] (tuo POItiedot USB-muistista): Tämän toiminnon avulla tuodaan USB-muistista POIkohdepisteiden tiedot, mukaan lukien karttatiedot (sijainti, nimi jne.).

Paina [Import Mu POI from USB] ia noudata ohjeita 4–6 kohdassa "POItietojen tuominen" sivulla 43.

### Sound (ääni)

Valikon kautta määritetään koko järjestelmän ääniefektit. (Valikon sisältö voi vaihdella autoversion mukaan.)

1. Paina [SETUP] > [Sound] (ääni).

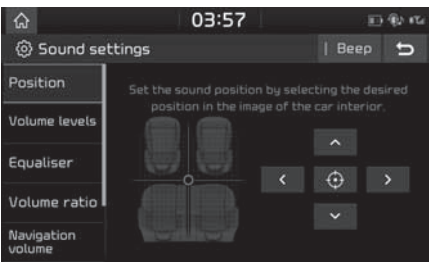

- 2. Valitse haluamasi kohteet.
	- [Position] (sijainti): Tämän valikon avulla voit määrittää äänen kohdistuksen. Ääni voidaan kohdistaa esimerkiksi kuljettajan istuimelle siten, että se kuuluu hiljaisemmin matkustajien paikoille.
	- Voit säätää äänen kohdistusta paina-

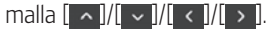

- Voit säätää äänen kohdistusta vetämällä ja pudottamalla näutöllä näkuvän pisteen haluamaasi paikkaan.
- $-$  Painamalla  $\Box$   $\Theta$   $\Box$  voit keskittää äänen matkustamon keskelle.
- [Volume levels] (äänenvoimakkuustasot): Tämän valikon avulla [Radio]-, [Media]-, [Voice recognition] (puheohjaus]-, [Navigation] (navigointi)- ja [Ringtone] (soittoääni) -toimintojen äänenvoimakkuus voidaan säätää halutulle tasolla.
- Voit säätää äänenvoimakkuusasetuksia painamalla [-]/[+].
- Voit säätää äänenvoimakkuusasetuksia vetämällä liukusäädintä.
- [Equaliser] (taajuuskorjain): Valikon avulla säädetään äänen matala [BASS]/ keski- [MID]/ korkea [TREBLE] taajuus.
	- Voit säätää basso-/keskialue-/diskanttiasetuksia painamalla [-]/[+].
- Voit säätää basso-/keskialue-/diskanttiasetuksia vetämällä liukusäädintä.
- Voit palauttaa oletusasetukset painamalla [Centre]-painiketta.

- [Volume ratio] (äänenvoimakkuuden suhde):
- [Navigation prioritised] (navigointi etusijalla): Valikon avulla säädetään audiojärjestelmän ja navigointiopastuksen äänenvoimakkuuden suhde. Jos [Navigation prioritised] -ruutu valitaan, navigoinnin opastuksen äänenvoimakkuus on suurempi kuin audiojärjestelmän äänenvoimakkuus.
- [Reverse warning priority] (peruutusvaroitus etusijalla): Äänenvoimakkuus hilienee, kun vaihdevipu asetetaan peruutusasentoon.
- [Navigation during phone calls] (navigointi puhelujen aikana): Järjestelmän ääniohjeet toistetaan myös puhelujen aikana.
- [Volume limitation on startup] (äänenvoimakkuuden rajoitus käynnistettäessä): Jos äänenvoimakkuus ylittää asetetun maksimirajan, kun moottori käynnistetään, se hiljenee automaattisesti sallittuun rajaan saakka. Kun järjestelmä on kytketty päälle, äänenvoimakkuus ei muutu, jos se on kohtuullisella tasolla (1–20). Kun kytket järjestelmän päälle, audiojärjestelmän

äänenvoimakkuus saattaa laskea tasolle 20, jos se oli säädetty liian voimakkaaksi (uli 20).

- [Navigation Volume] (navigoinnin äänenvoimakkuus)
- [Use map screen volume buttons]: Navigoinnin äänenvoimakkuutta säädetään karttanäytön äänenvoimakkuuspainikkeilla.
- [Use map screen volume buttons or volume knob]: Navigoinnin äänenvoimakkuutta säädetään karttanäytön äänenvoimakkuuspainikkeilla tai kääntämällä äänenvoimakkuuden säädintä navigoinnin ääniohjeiden aikana.
- [Advanced] (lisäasetukset): Voit käyttää useita eri ääniefektejä musiikin kuuntelun aikana. (lisävaruste)
- [SDVC]: Valikosta voidaan määrittää, säätyykö audiojärjestelmän ääni automaattisesti ajonopeuden mukaan.
- [Default] (oletus): Palauttaa äänen oletusasetukset.
- [Beep] (merkkiääni): Valikon asetuksen avulla säädetään merkkiääni jokaiselle kosketusnäutön kosketukselle. Press [Beep].

## Display (näyttö)

Valikon kautta määritetään koko järjestelmän valoisuus- ja himmennyssäädön tila.

1. Paina [SETUP] > [Display] (näyttö).

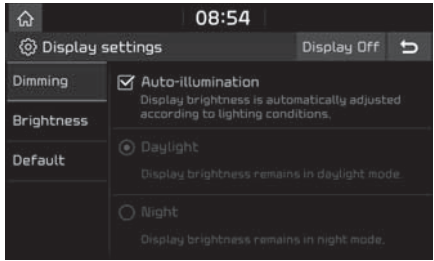

- 2. Valitse haluamasi kohteet.
	- [Dimming]: Säätää näytön kirkkauden tilan muutosten mukaan.
		- [Auto-illumination]: Säätää näytön kirkkautta automaattisesti ympäristön kirkkauden mukaan.
		- [Daylight]: Säätää näytön kirkkaaksi riippumatta umpäristön valon määrästä.
		- [Night]: Säätää näytön himmeäksi riippumatta ympäristön valon määrästä.

- [Brightness] (kirkkaus):
- [Use cluster knob]: Näytön kirkkauden säätö tapahtuu mittariston kirkkauden säätöpainikkeella.
- Daylight: Jos haluat valita [Dimming] asetuksen Daylight (päivänvalo), aseta näytön kirkkaus päivätilaa varten.
- Night: Jos haluat valita [Dimming] asetuksen Night (yö), aseta näytön kirkkaus uötilaa varten.
- Jos haluat asettaa päivä- ja yötilan, poista [Use cluster knob] -asetus käytöstä painamalla sitä.
- Voit palauttaa oletusasetukset painamalla [Centre]-painiketta.
- [Default] (oletus): Palauttaa näytön oletusasetukset.
- [Display Off] (näytön sammuttaminen): Sammuta näyttö painamalla [Display Off]. Kun painat näyttöä, se kytkeytyy uudelleen päälle.

### **Bluetooth**

Tässä valikossa kuvataan Bluetooth-puhelimen asetukset.

#### Bluetooth connections (Bluetooth-yhteydet)

Valikon kautta uhdistetään navigointilaite ja Bluetooth-puhelin laitepariksi ja muodostetaan uhteus niiden välille.

Paina [SETUP] > [Bluetooth] > [Bluetooth connections] (Bluetooth-yhteydet).

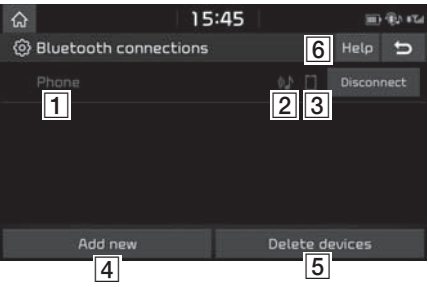

- **1** Laiteparin muodostavien laitteiden luettelo: Näyttää laiteparin muodostavien Bluetooth-laitteiden luettelon. Kun valitset laitteen luettelosta, laitteen yhteys voi olla kytkettynä tai katkaistuna.
- **2** Bluetooth audio -yhteyden tila: Symboli tulee näyttöön, kun Bluetooth audio -yhteys muodostetaan.
- **3** Bluetooth-handsfree-yhteyden tila: Symboli tulee näyttöön, kun Bluetoothhandsfree-yhteys muodostetaan.
- [Add new] (lisää uusi): Tällä toiminnolla rekisteröidään uusi Bluetooth-laite.
- [Delete devices] (poista laitteita): Tuo näyttöön [Delete devices] -valikon laitteiden poistamista varten.
- [6] [Help]: Tuo näyttöön Bluetooth-uhteuden ohjenäytön.

#### Automaattinen uhteuden muodostaminen

Jos yhteyden automaattinen muodostaminen on valittu käyttöön, Bluetooth-laite muodostaa yhteyden automaattisesti, kun auton sytytysvirta kytketään.

1. Paina [SETUP] > [Bluetooth] > [Auto connection priority] (yhteyden automaattinen muodostaminen).

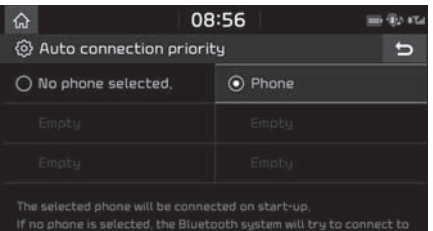

the phone that had been connected most recently

2. Valitse haluamasi kohteet.

#### Huomautus

Jos puhelinta ei ole valittuna, yhteys muodostetaan automaattisesti edelliseen yhteyden muodostaneeseen puhelimeen. Jos järjestelmä ei ole muodostanut uhteuttä puhelimen kanssa, järjestelmä yrittää muodostaa yhteyden laitteisiin luettelossa olevassa järjestyksessä.

#### Järjestelmän Bluetooth-tiedot

#### Vehicle name (auton laitenimi)

Voit vaihtaa auton järjestelmän Bluetooth-laitenimen.

1. Paina [SETUP] > [Bluetooth] > [System Bluetooth info] (järjestelmän Bluetoothtiedot) > [Vehicle name] (auton laitenimi).

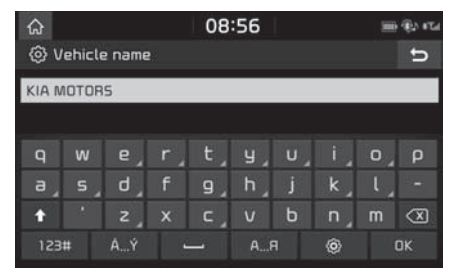

2. Anna haluamasi nimi näppäimistöllä ja paina [OK].

#### Huomautus

Auton järjestelmän oletusarvoinen laitenimi on KIA MOTORS

#### Passkey (salasana)

Voit vaihtaa Bluetooth-laitteen tunnistuksen salasanan.

1. Paina [SETUP] > [Bluetooth] > [System Bluetooth info] (järjestelmän Bluetoothtiedot) > [Passkeu] (salasana).

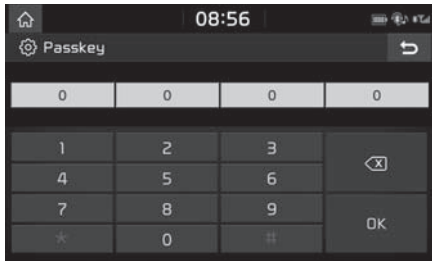

2. Anna salasana näppäimistöllä ja paina [OK].

#### Huomautus

Salasana on nelimerkkinen tunniste, jota käytetään Bluetooth-yhteyden muodostamisessa auton järjestelmän kanssa. Oletussalasana on 0000.

### Default (oletusasetukset)

Tämän valikon avulla palautetaan Bluetooth-oletusasetukset.

Paina [SETUP] > [Bluetooth] > [Default] > [Yes].

### Phone projection (puhelimen yhdistäminen)

Tämä valikko sisältää puhelimen yhdistämisen asetukset.

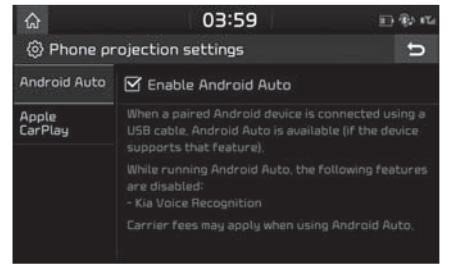

- Paina [SETUP] > [Phone projection] (puhelimen yhdistäminen).
- 2. Paina haluamaasi kohtaa.
	- [Android Auto]: Jos Android Auto on valittuna, voit käyttää Android-laitteen toimintoja, kun USB-kaapeli on liitettynä.
	- [Apple CarPlay]: Jos Apple CarPlay on valittuna, voit käuttää iPhonen toimintoja, kun USB-kaapeli on liitettynä.
	- [ ]: Valitse Apple Carplay -näyttö.

### Custom button (mukautettava painike)

Voit määrittää mukautettavalle painikkeelle toiminnon.

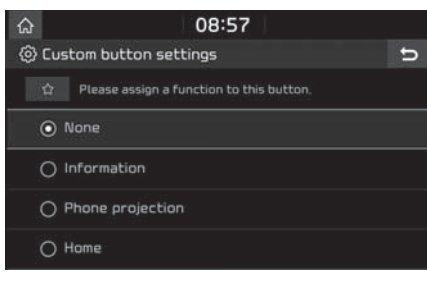

- Paina [SFTUP] > [Custom button] (mukautettava painike).
- 2. Valitse haluamasi toiminto.

#### Huomautus

Kun olet valinnut haluamasi toiminnon, siirry [Custom button settings] (mukautettavan painikkeen asetukset) -valikkoon painamalla pitkään  $\left[\infty\right]$  -painiketta navigointilaitteessa.

### Voice recognition (puheohjaus)

Tämä valikko sisältää puheohjauksen asetukset.

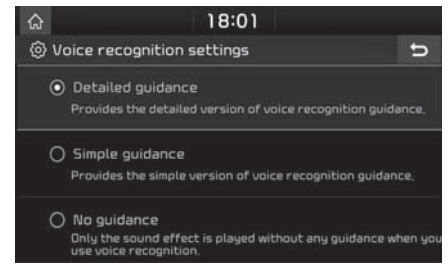

- 1. Paina [SETUP] > [Voice recognition] (puheohjaus).
- 2. Valitse haluamasi kohteet.
	- [Detailed guidance]: Järjestelmä antaa yksityiskohtaiset ohjeet puheohjauksen käyttöä varten.
	- [Simple guidance]: Järjestelmä antaa yksinkertaiset ohjeet puheohjauksen käyttöä varten.
	- [No guidance]: Järjestelmä antaa pelkän äänimerkin eikä lainkaan ohjeita, kun käytät puheohjausta.

### Wi-Fi

Tämän valikon kautta määritetään langattoman Wi-Fi-lähiverkon asetukset TomTom-palvelun käyttöä varten.

1. Paina [SETUP] > [Wi-Fi].

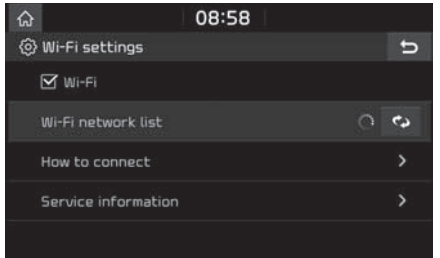

- 2. Paina haluamaasi kohtaa.
	- [Wi-Fi]: Tämän valikon kautta voit muodostaa ja katkaista yhteyden langattomaan Wi-Fi-lähiverkkoon.
	- [Wi-Fi network list] (langattomien Wi-Fiverkkojen luettelo): Tämä valikko näyttää käytettävien langattomien Wi-Fiverkkojen luettelon.
	- [How to connect] (yhteyden muodostaminen): Tämän valikon kautta saadaan langattomaan Wi-Fi-verkkoon yhdistämistä koskevia ohjeita.

• [Service information] (palvelun tiedot): Tässä valikossa näkyy käyttäjän tunnus, huoltosopimus ja MAC-osoite.

### Date/Time (päivämäärä/ kellonaika)

Tämä valikko sisältää päivämäärän ja kellonajan asetukset.

1. Paina [SETUP] > [Date/Time] (päivämäärä/ kellonaika).

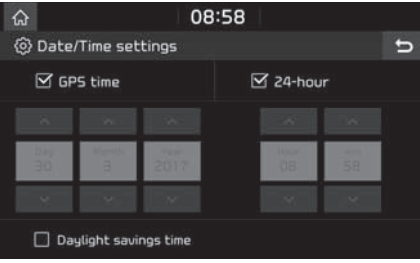

- 2. Valitse haluamasi kohteet.
	- [GPS time] (GPS-aika): Ajan näyttö vastaanotetun GNSS-satelliittipaikannuksen ajan mukaan.
	- [24-hour] (24 tuntia): 12 tai 24 tunnin näyttömuodon valinta.

• [Daylight savings time] (kesäaika): Vaihto kesäaikaan otetaan käyttöön ja poistetaan käytöstä tällä asetuksella. Kun kesäaika on otettu käyttöön, järjestelmä päivittää kesä-/talviajan automaattisesti.

#### Huomautus

Akkukaapelien irrottamisen jälkeen kellonaika tulee näuttöön, kun järjestelmä vastaanottaa GNSS-signaalin.

### Language (kieli)

Tätä valikkoa käytetään järjestelmän käyttökielen asettamiseen.

1. Paina [SETUP] > [Language] (kieli).

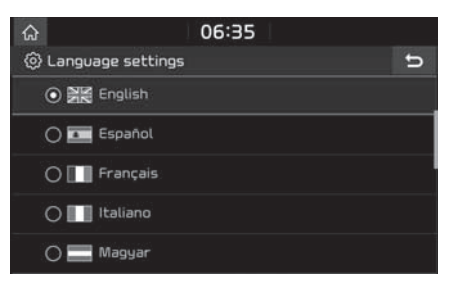

2. Valitse haluamasi kieli.

### Keyboard – näppäimistö

Valikon kautta voit asettaa käuttökielen mukaisen näppäimistön.

Valittua näppäimistöä käytetään kaikissa syöttötiloissa.

Paina [SETUP] > [Keuboard] (näppäimistö).

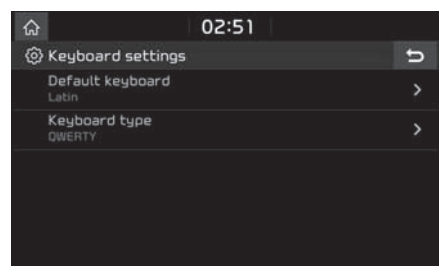

- 2. Valitse näppäimistön tuuppi.
	- [Default keyboard] (oletusnäppäimistö): Valitse kirjaimistoksi [Latin] (latinalainen), [Cyrillic] (kyrillinen) tai [Korean] (korealainen).
	- [Keuboard tupe] (näppäinistön tuuppi): Valitse [QWERTY], [QWERTZ], [AZERTY] tai [ABCD].

### Screensaver (näytönsäästäjä)

Tämän valikon kautta määritetään näyttö, joka on näkyvissä, kun järjestelmän virta on katkaistu.

1. Paina [SETUP] > [Screensaver] (näytönsäästäjä).

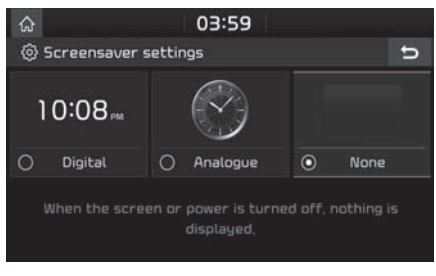

- 2. Valitse haluamasi kohteet.
	- [Digital]: Digitaalikello ja päivämäärä näkyvät näytössä.
	- [Analogue]: Analoginen kello ja päivämäärä näkyvät näytössä.
	- [None]: Näuttö on tuhiä.

### Advanced (lisäasetukset)

Tämä valikko sisältää järjestelmän lisäasetukset.

1. Paina [SETUP] > [Advanced] (lisäasetukset).

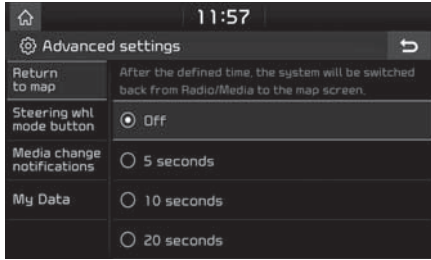

- 2. Valitse haluamasi kohteet.
	- [Return to map] (paluu karttaan): Määrittää halutun ajan, jonka jälkeen järjestelmä siirtyy automaattisesti radio-/ medianäytöstä karttanäyttöön.
	- [Steering whl mode button] (ohjauspyörän tilapainike): Valitsee, mikä toiminto tuodaan näuttöön, kun ohjauspuörän  $[\mathbf{C}]$ -painiketta painetaan.
	- [Media change notifications] (median muutoksia koskevat tiedot): Jos kohta on valittuna, näytön yläosaan tulee näkyviin mediatietojen ponnahdusvalikko, kun mediasisältö vaihtuu.
	- [My Data] (omat tiedot): Katso lisätietoja kohdasta "My data (Omat tiedot)" sivulla 83.

### System info (järjestelmän tiedot)

#### Version info (versiotiedot)

Tässä valikossa näet ohjelmistoversion, laiteohjelmistoversion, navigointisovelluksen version, karttatietokannan version ja laitteen tunnuksen.

Paina [SETUP] > [System info] (järjestelmän tiedot) > [Version info] (version tiedot).

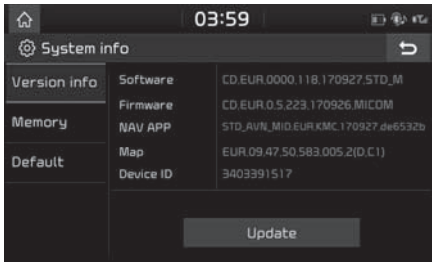

### Memory (muisti)

Voit tarkistaa äänimuistioille varatun tallennustilan (kokonaistallennustilan, käytössä olevan tallennustilan ja vapaan tallennustilan).

- 1. Paina [SETUP].
- 2. Paina [System info] (järjestelmän tiedot) > [Memory] (muisti).

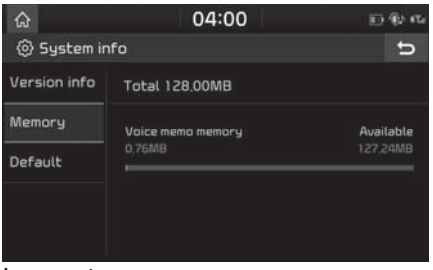

#### Huomautus

Tallennustilan täyttyessä katso ohjeet kohdasta "Äänimuistion poistaminen" sivulla 31.

#### Update (päivitus)

Järjestelmän ohjelmiston tietoturva, uusien toimintojen lisääminen sekä karttapäivitukset edelluttävät ohjelmistopäivituksiä.

1. Paina [SETUP] > [System info] (järjestelmän tiedot) > [Version info] (version tiedot).

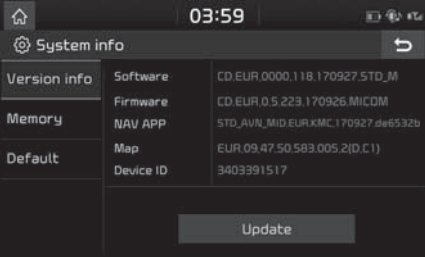

- 2. Aseta SD-korttipaikkaan SD-muistikortti, johon uusin tiedosto on ladattu.
- 3. Paina [Update] > [OK].

Kun päivitys on valmis, järjestelmä käynnistyy automaattisesti uudelleen.

#### **Huomautus**

- Tämä tuote täytyy päivittää säännöllisesti ohjelmistoon tehtyjen korjausten, uusien toimintojen ja karttapäivitysten lataamiseksi järjestelmään. Päivitus voi kestää jopa uhden tunnin tietomäärän mukaan.
- Tietoja voi hävitä, jos sytytysvirta katkaistaan tai SD-kortti poistetaan järjestelmästä päivityksen aikana.
- Käytä ainoastaan SD-korttia, joka toimitettiin auton mukana.
- Erikseen ostetun SD-kortin käyttö voi vaurioittaa järjestelmää, koska kortti voi kuumentua ja muuttaa muotoaan.
- Tuotteen takuu ei kata vikoja, joita aiheutuu erikseen ostetun SD-kortin käytöstä.
- SD-kortti saattaa vaurioitua, jos irrotat ja liität sen toistuvasti lyhyen ajan sisällä.

#### Default (oletusasetukset)

Tämän valikon kautta poistetaan kaikki käyttäjän tekemät asetukset ja palautetaan oletusasetukset.

- 1. Paina [SETUP] > [System info] (järjestelmän tiedot) > [Default] (oletus).
- 2. Paina [Default] > [Yes].

#### **Huomautus**

[Default]-valikkoa ei voi käyttää, jos USB-laite, iPod tai Android Auto / Apple CarPlay -laite on yhdistettynä järjestelmään.

## Peruutuskameran käyttäminen (lisävaruste)

### Tietoja peruutuskamerasta

Peruutuskamera on asiakkaan valitsema tehdasasennettu lisävaruste.

Peruutuskamera on osa pysäköintiä avustavaa järjestelmää. Se toimii, kun sytytysvirta on kytkettynä, moottori käynnistettynä ja peruutusvaihde kytkettynä.

#### Huomautus

- Peruutuskamerassa on optinen linssi, joka välittää laajakuvaa, joten näytöllä näkyvässä etäisyydessä on pieni ero. Turvallisuussyistä kuljettajan on tarkistettava auton takana, vasemmalla ja oikealla olevat alueet.
- Näytöllä näkyvät pysäköintiopastusviivat voivat olla erivärisiä kuin todellisuudessa.

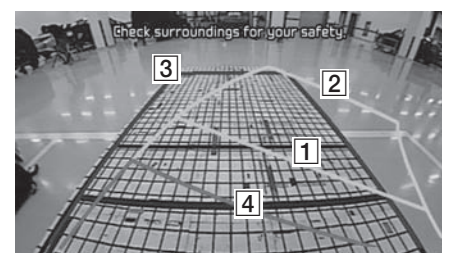

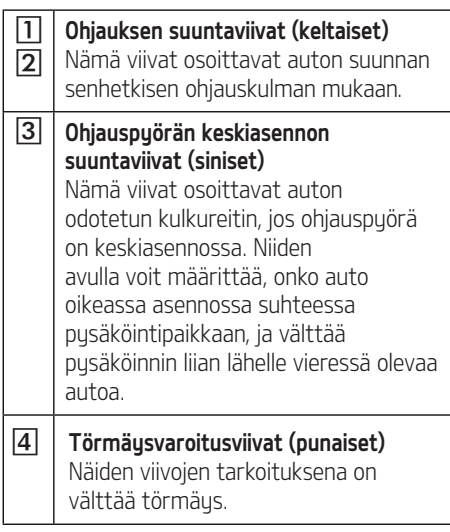

## Vianmääritys

#### Navigointilaitteen osoittama auton nykyinen sijainti voi poiketa todellisesta sijainnista seuraavissa olosuhteissa:

- Jos tie haarautuu loivasti, nukuinen sijainti voi näkyä viereisellä tiellä.
- Kaupunkialueella nykyinen sijainti voi näkyä vastakkaisella kaistalla tai kadun ulkopuolella.
- Kun zoomausta vaihdetaan eri tasolle, nykyinen sijainti voi näkyä eri tiellä.
- Jos autoa kuljetetaan lautalla tai kuljetuslavetilla, nykyisenä sijaintina voi näkyä sijainti ennen kuljetusvälineeseen siirtämistä.
- Poistuttaessa maanalaisesta pysäköintihallista tai pysäköintitalosta tai ajettaessa mutkittelevalla tiellä.
- Ajettaessa vilkkaassa liikenteessä, jossa joudutaan pysähtymään ja lähtemään liikkeelle usein.
- Liukkaalla tiellä, esim. hiekassa tai lumessa.
- Renkaiden vaihdon jälkeen (erityisesti käytettäessä vararengasta tai kitkarenkaita).
- Väärän kokoisia renkaita käytettäessä.
- Jos neljässä puörässä on eri rengaspaineet.
- Kun vaihdettavat renkaat ovat kuluneet tai vanhat (erityisesti kitkarenkaat, joilla on ajettu kaksi talvea).
- Korkeiden rakennusten läheisyydessä ajettaessa.
- Kun kattoteline on asennettu.
- Kun järjestelmä laskee pitkää reittiä ajettaessa moottoritiellä, järjestelmä käynnistää automaattisesti karttasovituksen tai se käyttää GNSS-tietoja nykyisen sijainnin määrittämiseen (tämä voi kestää useita minuutteja).

#### Reittiopastus voi olla virheellinen hakuun vaikuttavien olosuhteiden tai ajosuunnan vuoksi. Seuraavat ilmiöt eivät ole toimintahäiriön merkki:

- Jos reitti seuraa samaa tietä, järjestelmä opastaa ajamaan suoraan.
- Järjestelmä ei mahdollisesti anna opastustietoja, vaikka auto on kääntymässä risteyksessä.
- Tietyissä risteyksissä opastusta ei anneta.
- Järjestelmä voi käskeä tekemään U-käännöksen, vaikka risteyksessä ei voi tehdä U-käännöstä.
- Järjestelmä voi opastaa kääntymään tielle, jonne ajaminen on kielletty (ei läpikulkua, tietyö tms.).
- Järjestelmä voi opastaa muuhun kuin haluttuun kohteeseen, jos varsinaiseen kohteeseen vievää tietä ei ole olemassa kartalla tai jos tie on liian kapea.
- Järjestelmä voi antaa virheellisiä ohjeita, jos auto poikkeaa määritetyltä reitiltä (esim. jos auto kääntyy risteyksestä, jos navigointijärjestelmä on opastanut suoraan).

#### Edellä kuvatut tilanteet voivat esiintyä reitin laskemisen jälkeen. Seuraavat ilmiöt eivät ole toimintahäiriön merkki:

- Järjestelmä voi opastaa eri kohteeseen, jos auto on kääntynyt risteyksestä.
- Reitin pituuden uudelleen laskeminen voi kestää kauemmin, kun autolla ajetaan moottoritietä.

# Vianmääritys

- 1. Toiminnan tai asennuksen yhteydessä ilmeneviä virheitä voidaan luulla laitteen vioiksi.
- 2. Jos laitteen käytössä ilmenee ongelmia, kokeile seuraavan luettelon ratkaisuehdotuksia.
- 3. Jos ongelma ei poistu, ota yhteyttä valtuutettuun Kia-jälleenmyyjään.

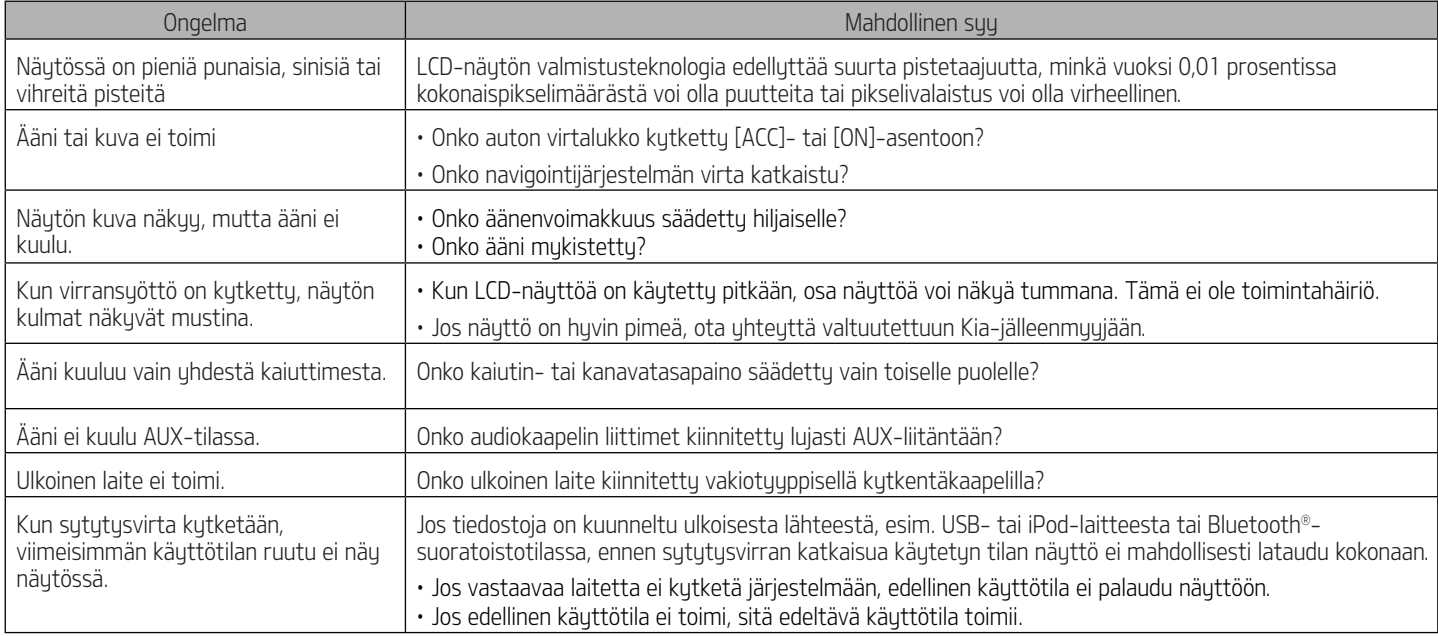

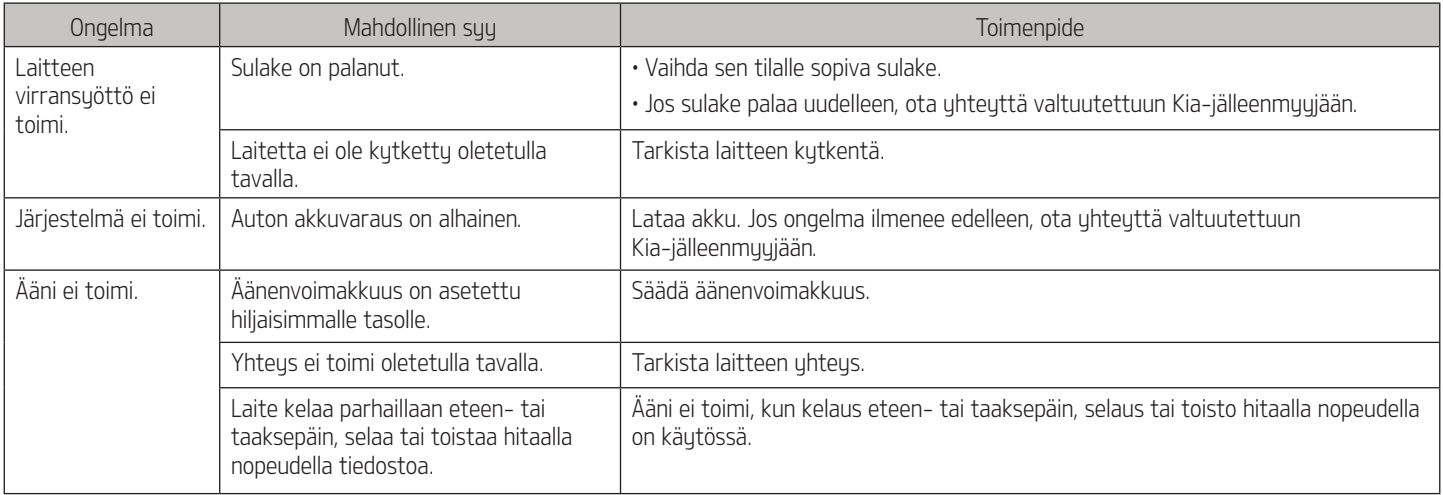

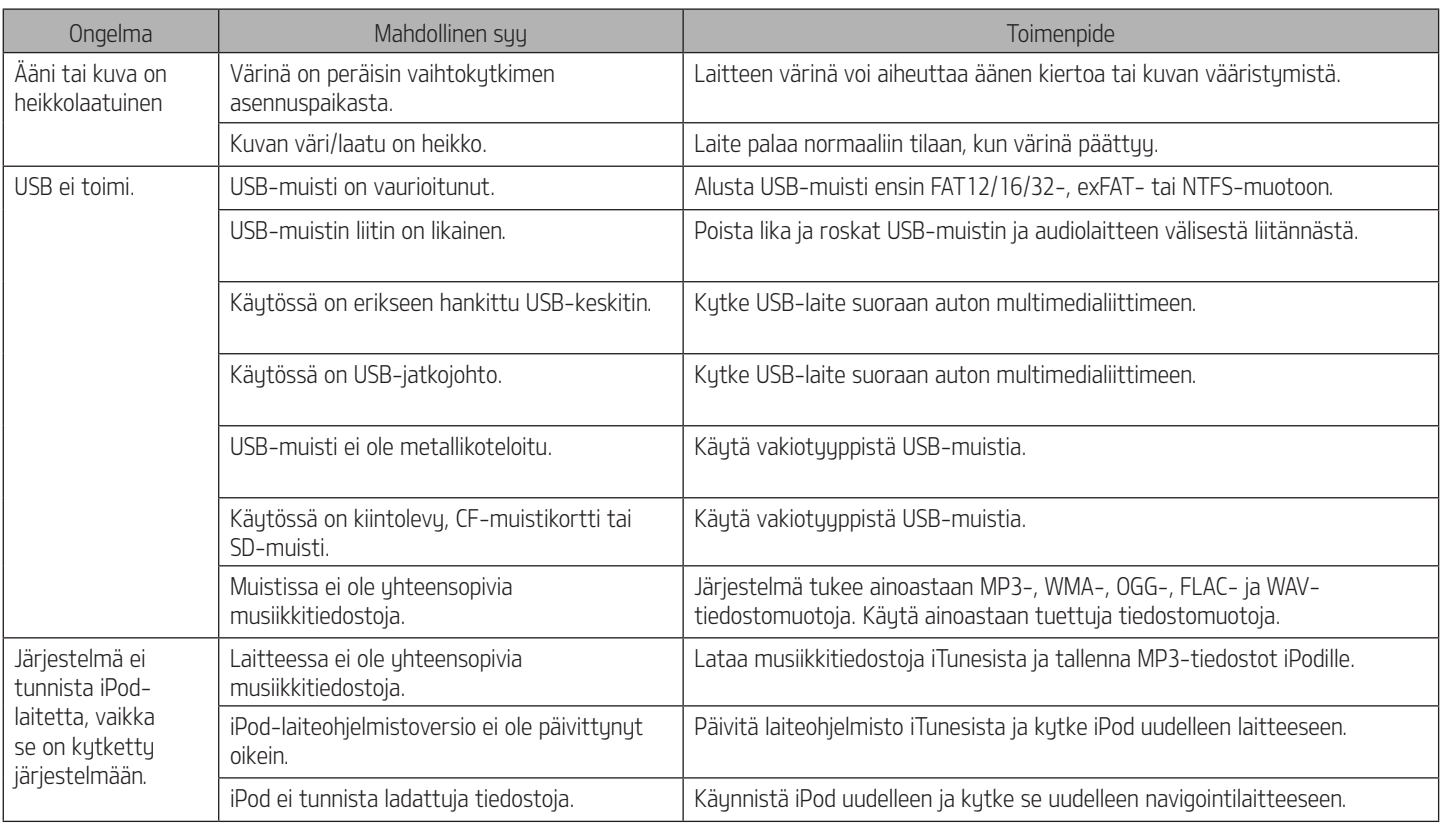

## Tuotemerkit ja lisenssit

#### Langaton Bluetooth®-teknologia

# **& Bluetooth**

Bluetooth Wireless Technology teksti ja logot ovat Bluetooth Wireless Technology SIG, Inc rekisteröimiä tuotemerkkejä.

#### iPod®

iPod® on Apple Inc. rekisteröimä tuotemerkki.

#### Avoimen lähdekoodin ohjelmistoa koskeva huomautus

Tässä tuotteessa käytettyjen GPL-, LGPL-, MPL-lisensoitujen ja muiden lisensoitujen avoimen lähdekoodin ohjelmistojen lähdekoodi on saatavissa sivulta http:// opensource.lge.com.

Lähdekoodin lisäksi sivustosta voidaan ladata lisenssiehdot, takuuehdot ja tekijänoikeusilmoitukset.

LG Electronics toimittaa avoimen lähdekoodin CD-ROM-levyllä vastaavien kulujen hinnalla (joka kattaa esim. tallennusvälineen ja kulietus- sekä käsittelukulut). Lähetä pyyntö sähköpostitse osoitteeseen opensource@lge.com. Tämä tarjous on voimassa kolmen (3) vuoden ajan tuotteen hankintapäivästä.

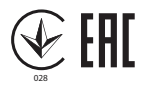

Vaatimustenmukaisuusvakuutus

Kia Motors vakuuttaa, että tämä AVN-tuupin radiolaite on direktiivin 2014/53/EU vaatimusten mukainen. EU-vaatimustenmukaisuusvakuutuksen täydellinen teksti on saatavissa internetosoitteesta http:// www.kia.com/eu

Käyttäjän turvallisuuden varmistamiseksi tämä laite tulee asentaa ja sitä tulee käyttää siten, että laitteen ja käyttäjän kehon väliin jää vähintään 20 cm tilaa.

## Tiedot

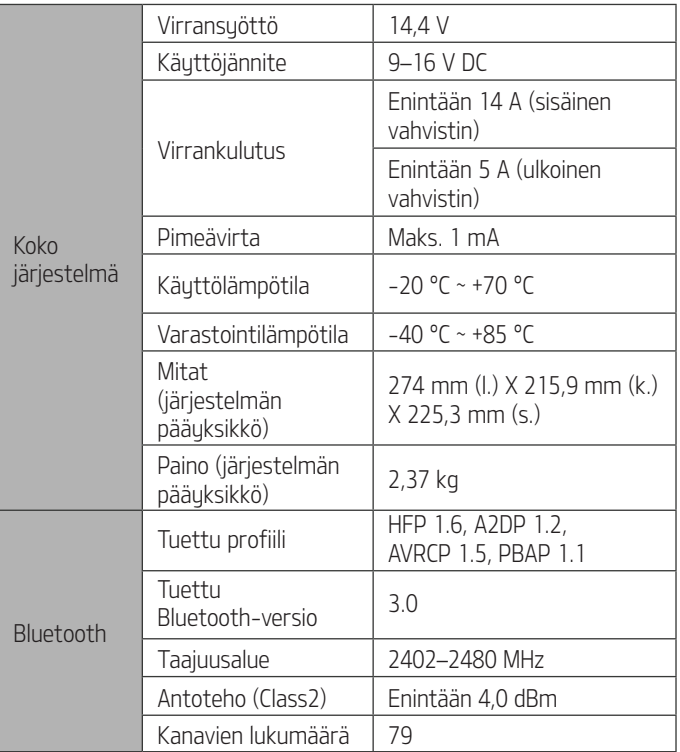

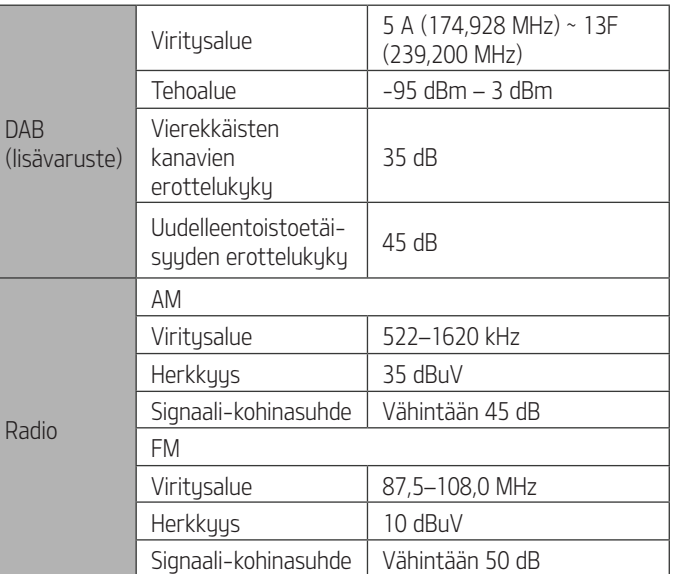

## Tiedot

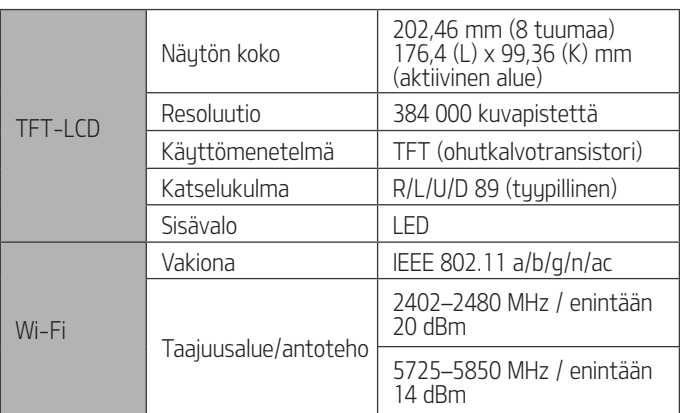

• Laitteen teknisiä tietoja ja rakennetta voidaan muuttaa ilman ennakkoilmoitusta.

# Asiakastuki

Verkkosivusto: http://www.navigation.com/kia

Kansainvälinen ilmaisnumero: 00800 18 23 53 22

Puhelinnumero kaikissa muissa maissa (tai jos ilmaisnumeroja ei tueta): +31 555 384 245